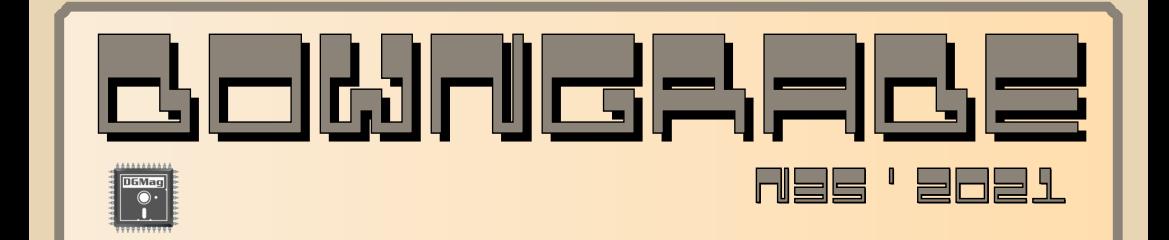

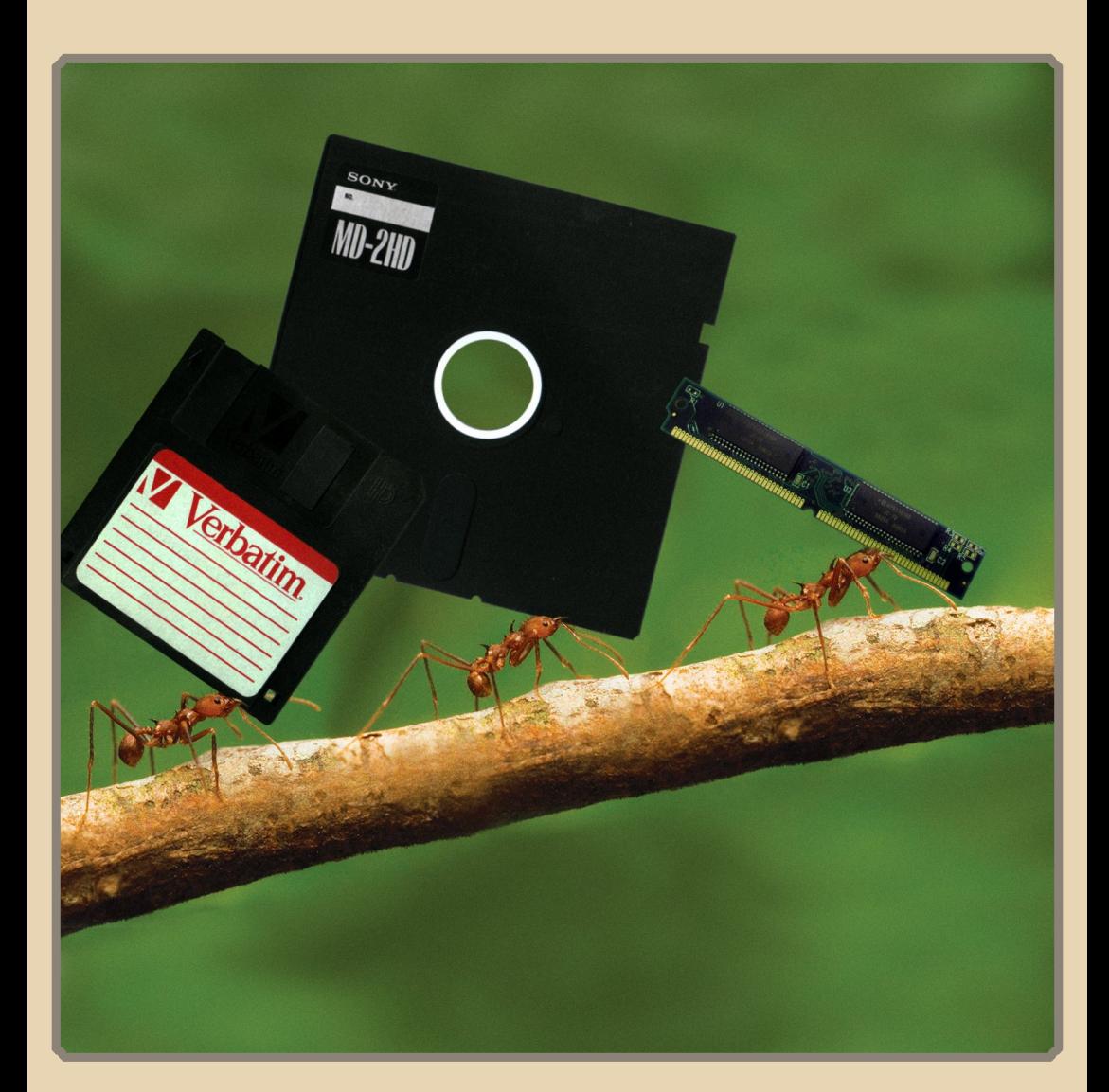

## Содержание

**● Обложка  [1](#page-0-0) ● Содержание 2 ● От редактора  [3](#page-2-0)**

### [ТЕОРИЯ DOWNGRADE](#page-3-0)

**● Новости, события, комментарии [\(uav1606/eu6pc/Andrei88\) 4](#page-3-0)**

## [DOWNGRADE‐ЖЕЛЕЗО](#page-6-0)

- Советские игровые автоматы (Владимир Невзоров) ----------- 7
- **● Обзор сканера [Mustek Paragon 600 II N \(Андрей Шаронов\) 14](#page-13-0)**

## [DOWNGRADE‐СОФТ](#page-21-0)

- **● Конкурент. Эволюция [\(Андрей Шаронов\)](#page-21-0)  22**
- **● И снова кодировки [\(Андрей Шаронов\)](#page-32-0)  33**

## [ИНТЕРНЕТ И СЕТИ](#page-37-0)

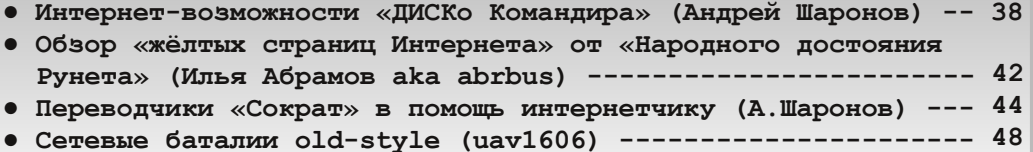

## [СТАРЫЕ ИГРЫ](#page-49-0)

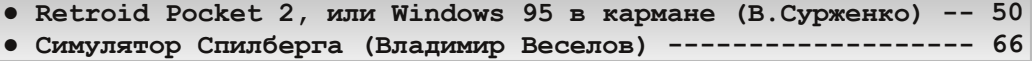

## [ЮМОР и прочее](#page-69-0)

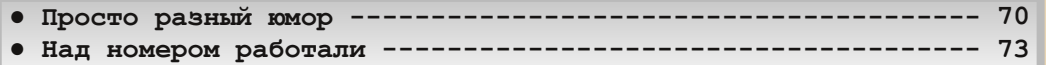

## **От редактора**

<span id="page-2-0"></span>Приветствую, уважаемые читатели. Итак, перед вами номер 35. Можно сказать, мини‐ юбилей.

В целом выпуск получился неплохой, жаль только, что с интервью не вышло. Был кандидат, но вдруг перестал отвечать на пись‐ ма. Ну и объём номера маловат.

Хотел бы обратить внимание читателей на две интересные статьи от новых авторов: «Советские игровые автоматы» от Владимира Невзорова (название говорит само за себя) и «Retroid Pocket 2, или Windows 95 в кармане» от Валерия Сурженко (**Hippiman**) – эта статья о соответствующей портативной игровой консо‐ ли, ну и вообще про запуск старых игр на Android‐системах.

Ещё в этом номере, как обычно, новости, обзоры софта (от «Арсеналъ» и др.), железа (сканера Mustek), игр и прочее. (Кстати, особо внимательные читатели смогут найти на стра‐ ницах журнала кое‐что интересное.)

В общем, приятного чтения.

Как всегда, ваши пожелания, замечания, предложения и, главное, статьи можете при‐ сылать на uav16060 [byvaet kusachey] mail.ru

**uav1606**

# <span id="page-3-0"></span>НОВОСТИ, СОБЫТИЯ, **KOMMEHTAPHH**

 $\cdots 4 \cdots$ 

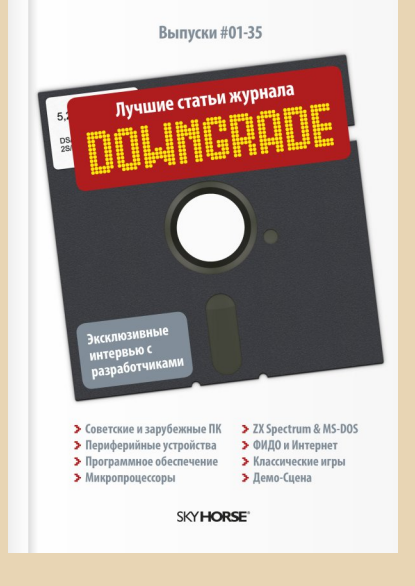

### Первая бумажная книга **Downgrade**

Между нашей редакцией и издательством «Скай Хорс» достигнута договорённость об издании книги (в бумажном виде, в твёрдом переплёте) - сборника лучших статей из различных номеров журнала.

В издание объёмом не менее 400 страниц войдут около 50 статей: интервью, обзоры железа, софта и игр, рассказы о демосцене и т.д.

Дата выхода сборника пока точно не известна (запланирована на осень) - следите за новостями на страницах журнала. Книгу можно будет приобрести в интернет-магазинах издательства: bookwagen.ru  $\overline{M}$ bookwagen. com.ua

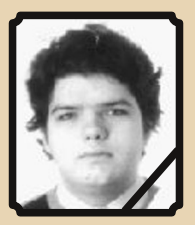

EOPIJS DOWNGRADE

### Умер Денис Сотченко

8 января 2021 скончался Денис Сотченко, также известный как RDC. Денис разрабатывал устройства для «Амиги» (например, переходник для мыши PS/2) и БК (к примеру, схему подключения Covox), был модератором конференции RU.AMIGA, создавал демки для БК, писал различные утилиты, сделал эмулятор БК-0010 и многое другое.

Сохранённая копия сайта RDC: http://rdc.pdp-11.ru/

Посвящённая Денису тема на ZX-PK.RU: https://zx-pk.ru/threads/33468-propal-rdc.html

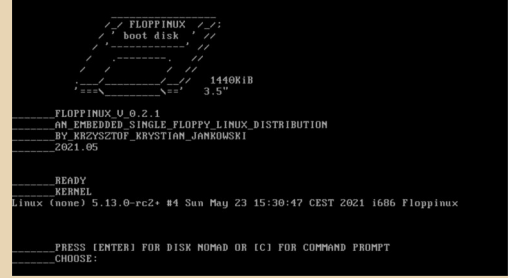

### Linux на дискете

22 мая Кшиштоф Янковски представил Floppinux 0.1.0 - дистрибутив Linux, умещающийся на дискете. Заявленные минимальные требования для запуска: 486-й процессор, 24 МБ ОЗУ (на практике выяснилось, что для

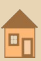

 $-5-$  TEOPUS DOWNGRADE

запуска нужна как минимум архитектура 686, т.е. процессор Pentium Pro/Pentium II и выше).

Чуть позже вышла версия 0.2.1 (именно она, запущенная под QEMU, показана на скриншоте выше).

В посте об операционной системе упоми‐ нается, что сборка была запущена на Fujitsu Siemens P1610 с Intel Core Solo 1.2 ГГц и 1 ГБ ОЗУ, а также показана фотография с запуском Floppinux на ASUS Eee PC с использованием USB‐дисковода.

Официальный сайт:

[https://bits.p1x.in/floppinux‐an‐embedded‐](https://bits.p1x.in/floppinux-an-embedded-linux-on-a-single-floppy/)

linux‐on‐a‐single‐floppy/

Новость на «Хабре»: <https://habr.com/ru/news/t/558810/>

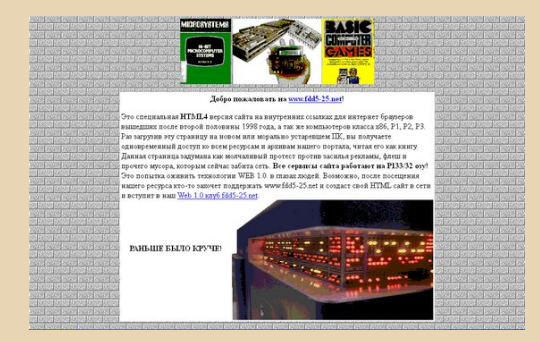

### **Закрылся сайт fdd5‐25.net**

По неизвестной причине прекратила свою работу «Пятидюймовка» – один из первых downgrade-сайтов, созданный Романом Карпачом.

Сайт перестал открываться 25 марта 2021 года. Тогда же официальный твиттер проекта был переведён в приватный режим.

Связаться с Романом Карпачом не удалось. Хронология событий:

### [http://fddvoron.name/index.php?](http://fddvoron.name/index.php?mode=view&pub=208) mode=view&pub=208

Энтузиасты (**SuperMax** и **mr\_lionovsky**) со‐ здали частичные зеркала сайта:

> [http://fdd5‐25.pdp‐11.ru/](http://fdd5-25.pdp-11.ru/) [http://fdd5‐25.neonarod.com/](http://fdd5-25.neonarod.com/)

Также есть [тема](https://www.phantom.sannata.org/viewtopic.php?f=20&t=36666) о «Пятидюймовке» на «Полигоне Призраков».

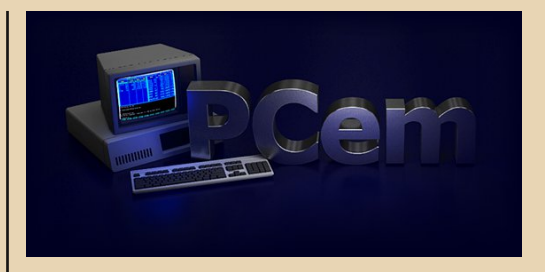

### **Прекращается разработка PCEm**

14 июня Сара Уокер (автор PCEm) разме‐ стила на официальном сайте сообщение, что прекращает работу над эмулятором. Причины не указываются.

Последняя 17‐я версия программы вышла 1 декабря 2020 года.

Сайт и GitHub‐репозиторий проекта по‐ прежнему доступны:

[https://pcem‐emulator.co.uk/](https://pcem-emulator.co.uk/) [https://github.com/sarah‐walker‐pcem/pcem/](https://github.com/sarah-walker-pcem/pcem/)

### **Новый рекорд в Mario Bros.**

Геймер под ником **Niftski** прошёл игру Mario Bros. для приставки NES за рекордные 4 минуты и 54,948 секунды. Предыдущий рекорд в категории Any% составлял 4 минуты и 55 се‐ кунд.

Даже рекорд компьютера на данный мо‐ мент всего на 0,7 секунды лучше.

Как пишет **Niftski**, сэкономить время ему помог глюк на уровне 8‐1.

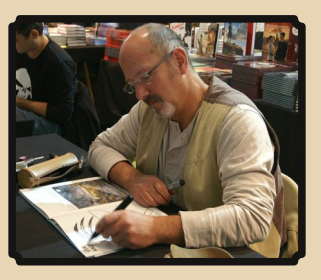

### **Умер создатель игры Syberia**

28 мая 2021 года в возрасте 66 лет после продолжительной болезни скончался Бенуа Со‐ каль. Больше всего он известен как создатель

OPHS DOWNGRADE

культового квеста Syberia, который вышел в 2002 году.

 $-4 - 4 - 1 = 1$ 

Кроме того, Бенуа был художником комиксов, также им и его компанией были разработаны игры Amerzone (1999), Paradise (2006), Sinking Island (2007). Nikopol: Secrets of the Immortals и другие.

### Оригинал новости:

http://microids.com/mourning-benoit-sokal/

### FDD 3.5" на советской элементной базе

Энтузиасты команды сайта http://redinnovations.su/ при содействии форумчан «Полигона Призраков» обнаружили серийные дисководы 3.5" на отечественной элементной базе.

Предположительно, прототипом послужил Teac FD-135FN.

Подробнее тут: https://vk.com/wall-175870144 159 https://phantom.sannata.org/viewtopic.php? f=33&t=39195 https://phantom.sannata.org/viewtopic.php? p=602278#p602278

### **Doom на лампочке**

Продолжая тему запуска Doom на всяких экзотических устройствах - команде Next-Hack с помощью различных модификаций (как аппаратных, так и программных) удалось запустить Doom на «умной» лампочке Ikea Tradfri GU10 345 RGB LED. Конечно, устройство пришлось доработать - ведь у него изначально даже не было экрана.

Тем не менее, забавно, что производительности даже таких простых устройств уже сейчас хватает для запуска этой игры, тогда как в 1993 году её тянул далеко не каждый компьютер.

Подробнее здесь (ссылка на Web-Archive, т.к. оригинальная новость была почему-то удалена):

https://web.archive.org/web/20210614073810/ https://next-hack.com/index.php/2021/06/12/ lets-port-doom-to-an-ikea-tradfri-lamp/

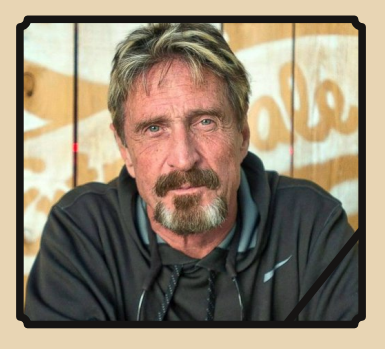

### Умер Джон Макафи

25 июня 2021 в возрасте 75 лет умер Джон Макафи - основатель компании McAfee Associates. которая одной из первых занялась разработкой антивирусного ПО. Свою деятельность Макафи начал в конце 80-х, когда его фирмой были выпущены узкоспециализированные антивирусы MDISK, M-Vienna, M-JRUSLM и другие.

Кроме того, позже Макафи основал компанию Tribal Voice, разработавшую PowWow один из первых интернет-мессенджеров для Windows.

> Обзор подготовили: Андрей Шаронов (Andrei88) Вячеслав Рытиков (ецбрс) uav1606 Илья Абрамов (abrbus) Александр Мачуговский (Manwe)

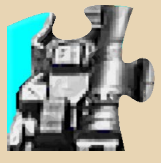

<span id="page-6-0"></span>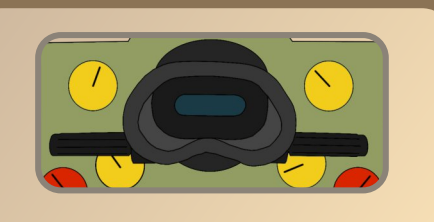

## **COBETCKWE UIPOBLIE ABTOMAT**

онятие «Индустрия развлечений» появилось в СССР после прошедшей в 1971 году в Москве, в Центральном парке культуры и отдыха (ЦПКиО) и Парке культуры и отдыха «Измайлово» (ПКиО), международной выставки аттракционов, в которой участвовали 11 стран. в том числе США и Япония. Именно после этой выставки было организовано Всесоюзное объединение (В/О) «Союзаттракцион», которое стало единственным поставщиком игровых автоматов в стране.

Отечественные автоматы, в большинстве случаев, создавались так: их закупали за рубежом, а затем копировали конструкцию. Производство старались максимально удешевить, и инженеры приспосабливали их к местным условиям, убирая лишний антураж, упрошая конструкции и делая перерасчёты для более дешёвых материалов.

Свои заказы «Союзаттракцион» размещал по всему Советскому Союзу, как правило, на военных предприятиях, оснащение и квалификация рабочих которых позволяли производить сложную технику. Самыми первыми и едва ли не самыми успешными стали автоматы «Морской бой» и «Снайпер», выпускавшиеся с 1973 по 1991 год. А вообще их было несколько десятков наименований: разнообразные «тиры», авто- и мотогонки, спортивные автоматы, пинболы, а также манипуляторы, где механической «рукой» можно захватить и выташить приз. Автоматы стояли не только в специализированных залах в парках отдыха, но и в фойе кинотеатров,

заведениях общественного питания и даже детских учреждениях. В последних они были без монетоприёмников, игра запускалась просто нажатием кнопки - бесплатно.

-7-

Это был один из самых выгодных для государства видов культурного досуга граждан. Стоимость одного игрового автомата составляла примерно 2-3 тысячи рублей. Стоимость игрового сеанса продолжительностью 2 минуты -15 копеек. Учитывая, что автомат функционировал не менее 10 часов в сутки, за год он полностью окупал себя и дальше работал исключительно «на прибыль».

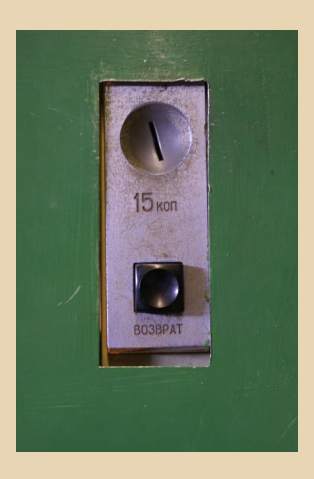

Но прибыльность и стала причиной коррупции в этой сфере. В первой половине 1980-х «Союзаттракцион» был расформирован, а всё его хозяйство передано в «Союзтеапром». производивший оборудование для театров.

Несмотря на невысокое качество обслуживания и нещадную эксплуатацию, многие из этих автоматов дожили до начала 2000-х. А некоторые из них оставались годами в заброшенных пионерских лагерях и санаториях, в подвалах разорившихся кинотеатров и старых кафе. Сейчас они являются артефактами ушедшей эпохи и предметом коллекционирования, и теперь найти действующий или бездействующий бесхозный игровой автомат сложно.

Первые игровые автоматы были электромеханическими. Электронные, построенные на дискретной логике и микропроцессорах, при‐ шли позже.

Самым популярным не только из электро‐ механических, а вообще из всех советских ав‐ томатов был упомянутый «Морской бой».

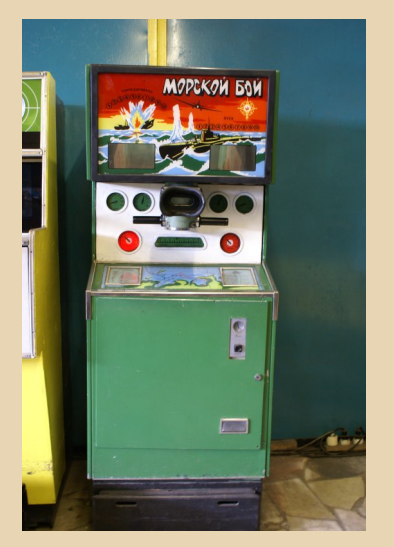

Если в вестибюле кинотеатра иные автома‐ ты стояли в одиночестве, подолгу пытаясь при‐ влечь игроков размеренным миганием лампо‐ чек, то перед «Морским боем» почти всегда толпились ребята в школьной форме. Окошки наверху автомата позволяли следить за ходом игры, и мальчишки из очереди лезли друг другу на шею, пытаясь разглядеть, что же там проис‐ ходит.

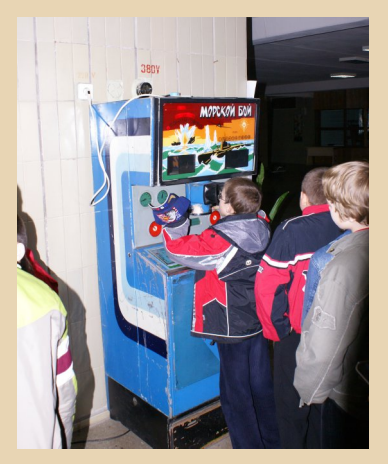

Но вот твоя очередь подошла. 15 копеек с шумом падают в монетоприёмник – игра начи‐ нается. Или не начинается, если автомат просто «проглотил» монетку, и тогда нужно бежать за помощью к тёте за столиком, которая меняет рубли на монеты и решает все остальные во‐ просы.

Игра в «Морской бой» сильно отличалась от сегодняшних компьютерных игр – это была настоящая (!) «виртуальная» реальность с на‐ стоящими кораблями, настоящими всполохами взрывов, настоящей резиновой маской скрипя‐ щего перископа, которая, конечно же, пахла настоящей резиной!

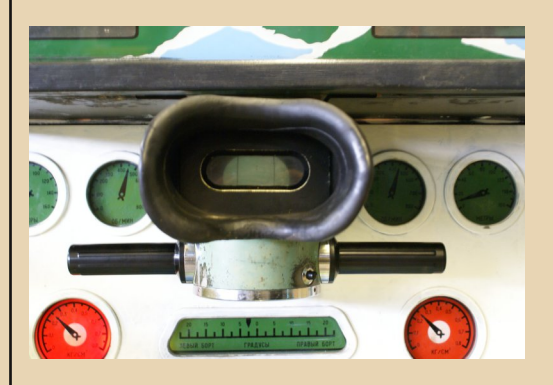

Запахи, механические звуки, напирающие в спину сверстники – границы между игровым и реальным миром не было. Ты просто, как ве‐ ликан, стрелял маленькой торпедой, топившей маленькие корабли. Причём казалось, что ко‐ рабли эти проплывали действительно где‐то далеко, на горизонте. Секрет этой иллюзии за‐ ключался в устройстве автомата: механизм перемещения кораблей и стенка с нарисован‐ ными облаками находились почти у самого по‐ ла, а игрок видел всю «картинку» через спе‐ циальное зеркало.

После партии в «Морской бой» можно бы‐ ло прогуляться по залу, выбирая, во что сы‐ грать ещё. Автомат «Снайпер» и ему подобные «шутеры» обычно входили в «обязательную программу». И вот следующие 15 копеек от‐ правляются в щель отполированного детскими

### DOWNGRADE-HEYE30

руками монетоприёмника. Стрельба в «Снайпер» чем-то походила на стрельбу в пневматическом тире.

 $\equiv$   $\oplus$   $\equiv$ 

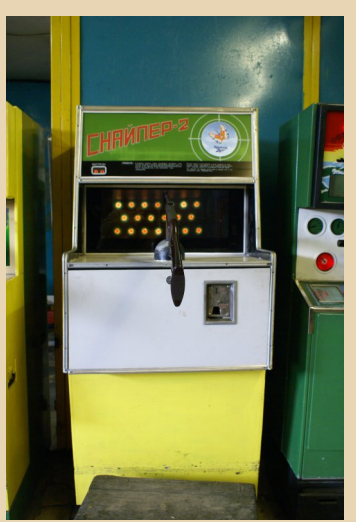

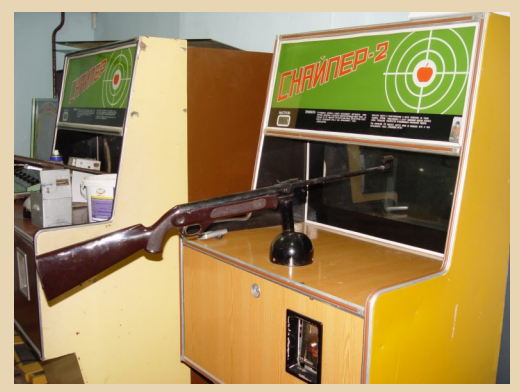

Как минимум, благодаря винтовке, визуально очень похожей на «Иж-38» из тира.

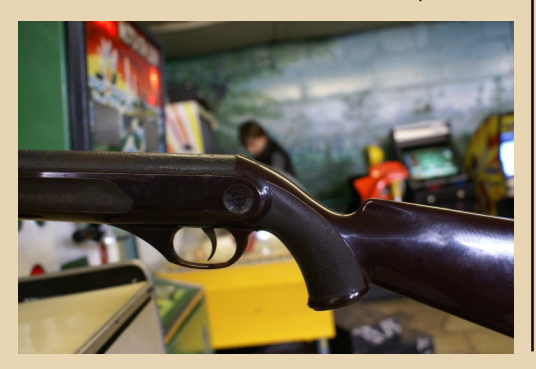

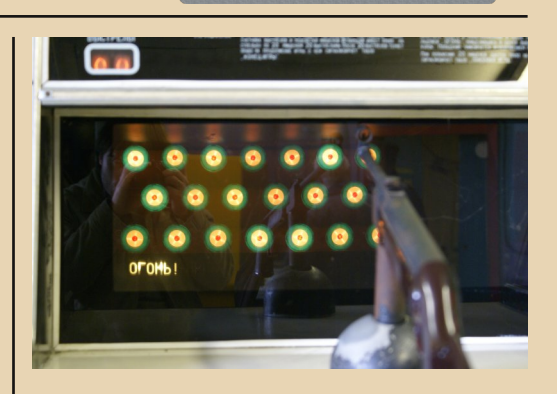

Руки уверенно наводят увесистую, но закреплённую на подставке с шарниром винтовку на первую мишень. Выстрел сопровождается «сочным» звуком и лёгкой отдачей приклада в плечо. Если поразить все 20 мишеней - попасть точно в центр каждого из светящихся кругов в рамках одной минуты, - то даётся призовая игра.

Призовые игры были у многих автоматов. А некоторые (правда, их было совсем немного) давали даже небольшой приз. Автомат «Пенальти», например, поощрял удачливого игрока значком с символикой одного из футбольных клубов.

С появлением микроконтроллеров и микропроцессоров игровые автоматы вышли на новый уровень. Хотя нельзя сказать, что играть на экране и управлять кем-то или чем-то с помощью джойстика или кнопок стало интереснее. Лучшие электромеханические автоматы своих позиций не уступали.

Первые электронные автоматы имели, конечно, очень простые геймплей и графику, но это вовсе не означает, что играть в них было легко или неинтересно! Наоборот, нужно было очень потрудиться, чтобы добраться до призовой игры. Процесс захватывал, играть хотелось ещё и ещё, и игрок останавливался, только когда в кармане не оставалось «пятнашек».

Одними из первых электронных автоматов были «Сафари» и «Скачки» - похожие по конструкции устройства с кинескопами, покрытыми цветной прозрачной плёнкой для разграниче‐ ния игровых зон.

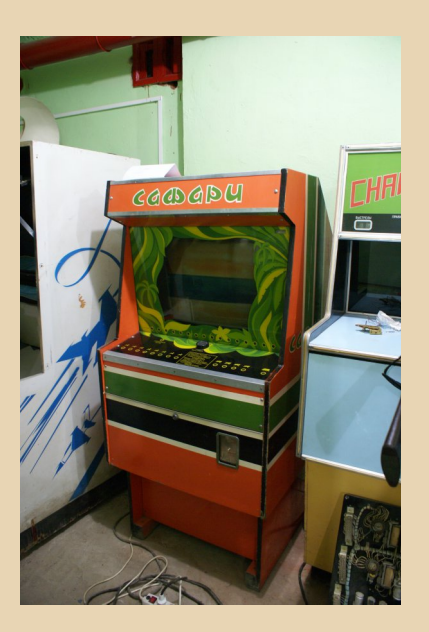

И в обоих нужно было скакать на лошади. Только в первом у всадника было ружьё для стрельбы по африканским животным, а во вто‐ ром нужно было просто добраться до финиша первым, удачно преодолев все препятствия. Геймплей обоих получился очень азартным. Причём в «Скачки» можно было играть целой ватагой: каждый игрок выбирал себе лошадь, управлявшуюся отдельной кнопкой. А кнопок на панели автомата было шесть.

Чуть сложнее выглядели автоматы «Пере‐ хватчик» и «Городки» – у них уже был джой‐ стик. В первом случае он являлся ручкой управления самолётом‐истребителем, уничто‐ жающим пулемётными очередями «орды» вражеских летательных аппаратов, во втором использовался для управления битой, сбиваю‐ щей фигуры.

Автомат «Городки» удался на славу – иногда к нему выстраивались очереди почти как к «Морскому бою». Примечательно, что, в отли‐ чие от многих, если не большинства автоматов,

копирующих западные аналоги, «Городки» бы‐ ли нашим оригинальным продуктом.

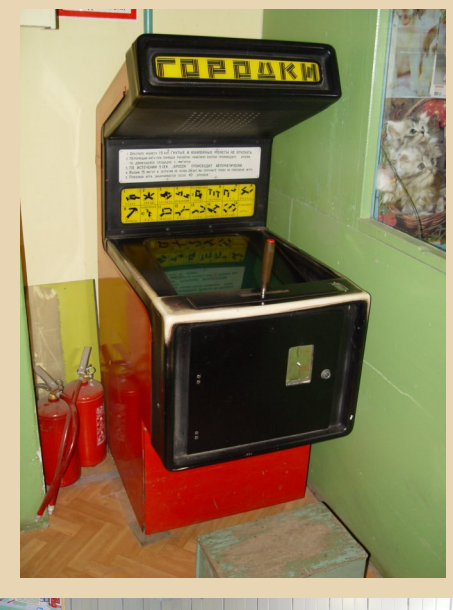

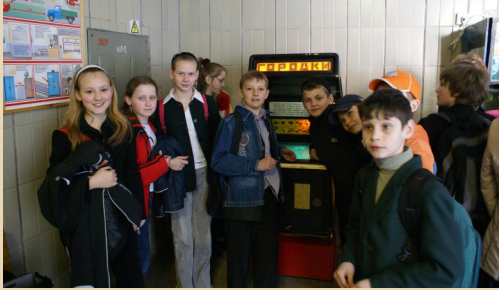

На предприятии «Терминал» в украинском городе Винница, где делали «Городки», решили пойти дальше – разработать не просто очеред‐ ной автомат, а настоящую универсальную игро‐ вую платформу (фактически компьютер), чтобы на её базе выпускать различные автоматы, не уступающие современным западным. Удиви‐ тельно, но им во многом это удалось, и в конце 1980‐х не избалованные компьютерной графи‐ кой советские школьники познакомились с ав‐ томатами, у которых на экране был «почти мультфильм»: «Конёк‐Горбунок», «Снежная ко‐ ролева», «Кот‐рыболов», «Бильярд» и др.

Микропроцессорную платформу назвали в советском духе – «Телевизионный Игровой Ав‐ томат Многокадровый Цветной», кратко «ТИА‐ МЦ‐1». В её основе лежал 8‐битный отечествен‐ ный микропроцессор КР580ИК80А, клон уже немолодого американского Intel i8080A 1974 го‐ да. Как монитор использовался обычный теле‐ визионный кинескоп с диагональю 61 санти‐ метр (24 дюйма), а картинка имела «квадрат‐ ное» разрешение 256x256 пикселей (из‐за чего пиксели имели вытянутую по горизонтали фор‐ му, что, в общем‐то, было довольно характерно для многих игровых систем тех лет). Из 256‐цвет‐ ной палитры на одном уровне отображалось не более 16 цветов. Экран был разбит на сектора – тайлы – размером 8x8 пикселей, а фоновое изображение состояло из 1024 (32x32) тайлов.

Самым известным автоматом из ТИА‐МЦ‐1 был «Конёк‐Горбунок» с персонажами русской сказки – Иванушкой‐дурачком и волшебным коньком‐горбунком, который верно ему служит. После короткой анимированной заставки начи‐ налась сама игра – приключения Иванушки в сказочном 8‐битном мире. Цель игры – добыть призы: жар‐птицу, сундук с сокровищами, ца‐ ревну‐красавицу. Управление осуществлялось джойстиком и единственной кнопкой для нане‐ сения удара. По достижении правой границы экрана происходил переход на следующий уро‐ вень. По воспоминаниям «геймеров» тех лет, иг‐ рать в «Конька‐Горбунка» было непросто даже по меркам прочих автоматов, и три жизни расхо‐ довались ох как быстро. Но игра прекращалась не только при потере всех жизней, но и автома‐ тически по истечении пяти минут. То есть играть долго на одну монетку не получалось в любом случае.

В отличие от многих иностранных аркадных автоматов, советские не запоминали лучший результат, не было таблицы лучших игроков. Со‐ ревновательный момент от этого, наверное, страдал, но кто об этом тогда задумывался?

Вскоре после выхода ТИА‐МЦ‐1 появилась ещё одна успешная платформа – «Фотон». И со‐ здали её уже не на государственном пред‐ приятии, а в частном одноимённом коопера‐ тиве из Пензы. Разработчики пошли по пути наименьшего сопротивления, что, в общем‐то, верно, и использовали готовые решения: внутри автомата стоял бытовой компьютер ПК8000 (в магазинах продавался под марками «Сура», «Веста» и «Хобби»), производившийся здесь же, в Пензе, на государственном заводе; остальные части автомата также покупали у разных пред‐ приятий. Говорят, кооператив выпускал сотню – полторы автоматов в месяц, которые потом про‐ давал «Союзаттракциону» и другим организа‐ циям.

На базе «Фотона» вышло всего три автома‐ та: «Питон», «Лабиринт» / «Клад» (один автомат с двумя играми – на выбор игрока) и «Тетрис». Ставка была сделана на компьютерную классику верно, на рубеже 1980–1990‐х эти автоматы бы‐ ли очень популярными. «Питон» – это вариант игры Snake, с которой миллионы людей «по‐ вторно» познакомились десятилетие спустя благодаря мобильным телефонам; «Лаби‐ ринт» – что‐то похожее на Pac‐Man: нужно есть точки; «Клад» – аналог Lode Runner: человечек собирает сокровища; ну а «Тетрис» в представ‐ лении не нуждается.

С «Фотоном» и ТИА‐МЦ‐1 конкурировали автоматы «Телеспорт» и «Магистраль». В игро‐ вом зале на фоне большинства других автома‐ тов, по сути – нехитрых коробок из ДСП, они сразу обращали на себя внимание: их добротно сделанные из металла футуристические корпуса по стилю походили на машину времени из филь‐ ма «Гостья из будущего».

«Телеспорт» – это развитие идеи классиче‐ ского «Понга»: два игрока пытаются забить друг другу гол мячом. Никаких персонажей на экране нет, только «ракетки»‐прямоугольники и «мяч»‐ квадратик. Но графика здесь вообще не имеет значения. Азартный геймплей и ничего лишне‐ го. Металлическими сенсорными кнопками иг‐ рок выбирал одну из четырёх игр: «Теннис», «Футбол», «Хоккей на траве» и «Баскетбол». «Теннис» – это и есть вариант «Понга», видимо, основная, самая популярная игра из набора. Можно было сражаться «с компьютером», а можно – с товарищем. Для чего следовало бро‐ сить вторую пятнадцатикопеечную монету. Экран, как и у «Фотона», находился на уровне

 $E_{\square}$ 

## -12- P - 12- DOWNGRADE - ЖЕЛЕЗО

лица взрослого человека, и ребёнку приходи‐ лось смотреть на него снизу вверх. Таким он большинству тогдашних игроков и запомнился – большим аппаратом «из будущего».

В таком же корпусе выпускался не менее, если не более, популярный автомат «Маги‐ страль». Вместо джойстиков там были металли‐ ческие рули (которые со временем, если авто‐ мат стоял в не особо людном месте, ржавели и немного пачкали ладони), а внизу – педали газа.

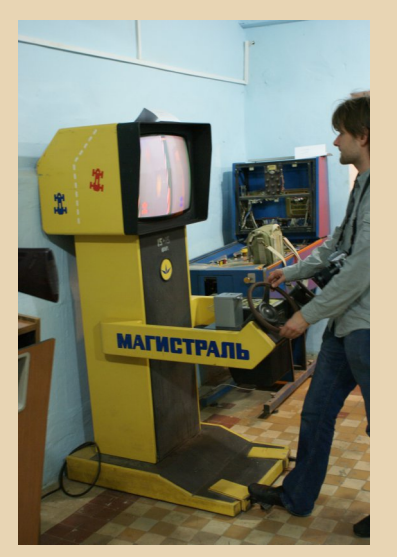

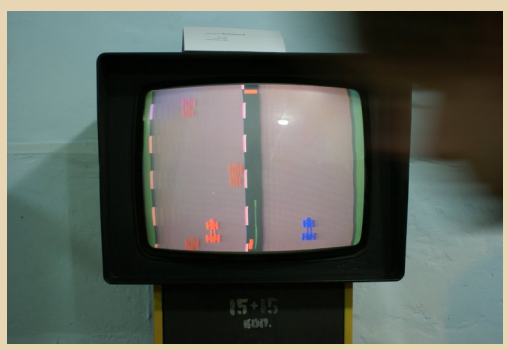

Гоночные «симуляторы» производились в СССР и до него, но именно «Магистраль» да‐ рил тогда удовольствие, сравнимое с игрой в лучшие гонки на сегодняшних приставках. Возможно, это прозвучит странно, но геймплей – отзывчивость на повороты руля без каких бы то

ни было притормаживаний, динамика игры – это было важнее просто классной графики. По сути, тут была одна игра, но в пяти вариациях: «Учебная», «Специальная», «Гоночная», «Ноч‐ ная», «Гололёд». И эти вариации имели эконо‐ мический смысл – ведь школьнику хотелось попробовать все из них. Запоминались «Ноч‐ ная» и «Гололёд» – в первой экран был чёр‐ ным, и только в «свете фар» (в небольшом секторе) показывались силуэты других автомо‐ билей, во второй машины носило по трассе из стороны в сторону. Впрочем, поэксперименти‐ ровав, игроки обычно возвращались к простым и проверенным «Учебной» (только с попутным движением) или «Специальной» (со встречным движением).

Из десятков разных автоматов ко «всеми любимым» относились также «Воздушный бой» – электромеханический «симулятор» ис‐ требителя, довольно сложный в освоении, осо‐ бенно для ребят помладше, автомат, в котором за две минуты нужно было сбить три самолёта. Неприятельское звено никак не хотело быть сби‐ тым и всё время ускользало от преследователя. «Викторина» – тест на знание дорожных знаков. Аппарат странным видом больше походил на какую‐то машину, выдающую справочную ин‐ формацию, чем на игровой автомат. «Баскет‐ бол» был рассчитан только на игру вдвоём. Под большим куполом из оргстекла игроки стара‐ лись «набросать» побольше мячей в корзину противника. Кто приходил в зал один, погляды‐ вал на этот «Баскетбол» с тоской.

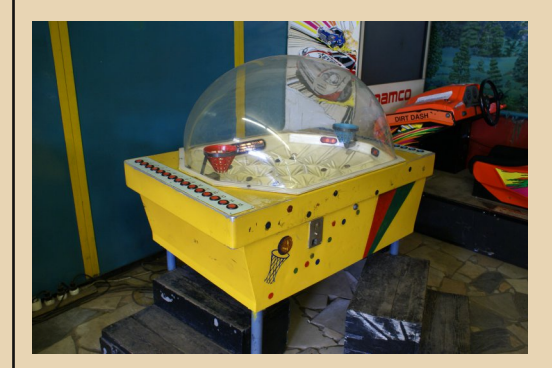

К немногим оригинальным советским раз‐ работкам можно отнести аппарат «Репка» – си‐ ломер. Чем сильнее тянешь за рукоятку (за ботву этой репки из народной сказки), тем вы‐ ше результат: «мышка», «кошка», «собака Жуч‐ ка», «внучка», «бабка» и, наконец, самый сильный – «дедка». Уровень «дедка» – 400 кг – давался единицам даже среди крепких взрос‐ лых.

Нельзя не упомянуть автоматы, в которых с помощью манипулятора можно было (ох как редко!) вытащить приз: «Кран» и «Зонд».

«Кран» – большой ящик со стеклянными стенками, кажется, стоял во всех кинотеатрах 1980‐х. Завлекал школьников этот «лохотрон» игрушками, дефицитными батарейками, жвач‐ ками и прочими желанными вещами, равно‐ мерно распределёнными по усыпанному раз‐ ноцветными «бусинками» зеркальному полу. Казалось – вот сейчас брошу 15 копеек и что‐то обязательно достану. Но всё было даже слож‐ нее, чем в современных подобных автоматах, доверху набитых мягкими китайскими игруш‐ ками. Во‐первых, движения назад у манипуля‐ тора не было, то есть, чтобы остановиться над «нужным местом», нужно было чётко в опре‐ делённый момент перестать нажимать на кнопку. Во‐вторых, призы были неудобными для захвата. Ну как можно вытащить пальчико‐ вую батарейку? А выбор был невелик. Часто пытались ухватить прямоугольную упаковку жевательной резинки «Рот Фронт», которая предательски и предсказуемо выскальзывала из слабой трёхпалой лапы.

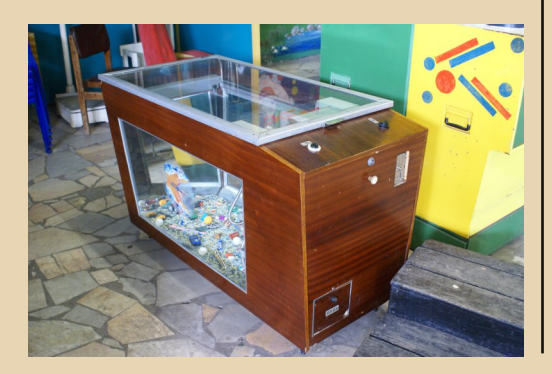

Рассказывали, что кто-то из детей умудрялся засунуть руку вглубь автомата через ящик для призов и что‐то там ухватить, пока никто из сотрудников этого не видит.

В зале с автоматами, как правило, были аппараты и для совсем маленьких – разнооб‐ разные детские качалки: ракеты, тракторы, пе‐ тушки, катера и прочие. Стоило это удоволь‐ ствие 10 копеек. Обычно очередей эти автоматы не собирали, но своим видом дополняли ра‐ достную волнующую атмосферу игрового зала.

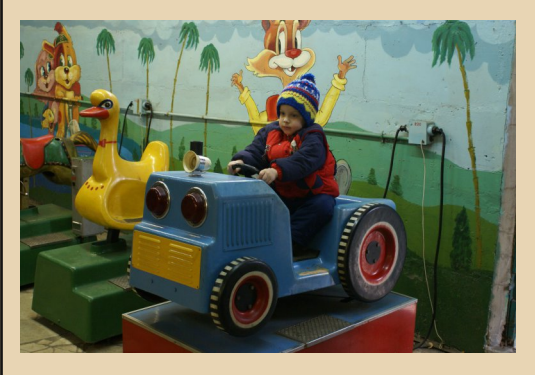

*Статья написана для первого тома серии книг про повседневную жизнь в СССР, издание которой запланировано в этом году. Подробную информацию смотрите на сайте bookwagen.ru*

*Автор статьи также работает над трёхтомным изданием с рабочим названием «Советский Гейминг», в первом томе которого будет описание основных в СССР электромеханических и электронных игровых автоматов.*

*Фотографии, представленные в этой статье, сделаны автором в 2007 году, во время работы над компьютерным симулятором «Советские игровые автоматы» для PC и Mac. На них показаны аркадные машины в Музее игровых автоматов в Москве (в его первом, подвальном помещении), в игровом зале в киевском парке «Нивки» (этот зал сгорел спустя лет 5 после фотосъёмки) и в одной из средних школ на левом берегу Киева. Снимки публикуются впервые.*

**Владимир Невзоров**

 $-14-$ 

## <span id="page-13-0"></span>**OE3OP CKAHEPA MUSTEK PARAGON 600 II N**

огда автор пять-шесть лет назад делал статью, посвящённую использованию сканера на компьютере под Windows 3.x, на «Авито» попадался планшетный сканер Mustek Paragon. Трудно сказать сейчас, была ли это модель, о которой будет рассказано в статье, или же вариант со SCSI, и трудно было сказать, какой софт будет идти вместе со сканером. Альтернативой был HP ScanJet 5P, Вроде. уже тогда знал, что в комплекте будет идти, кроме всего прочего. CuneiForm Lite. Поэтому выбор тогда был сделан в пользу творения Hewlett-Packard. Однако интерес к продукции Mustek не угасал. Тем более, первый сканер автора был производства этой фирмы, но с интерфейсом USB, Ох, какие споры были в магазине. когда мы этот USB-шный сканер покупали. Продавец говорил, что контора нормальная, мы же отказывались верить. Конечно, ваш покорный слуга понимал, что сканер от НР будет не самым дешёвым, потому и помалкивал - когда продавец спросил, какие мы фирмы-производители сканеров знаем - назвал только Genius и Logitech. © В итоге был куплен Mustek 1248UB. Он и до сих пор, тьфу-тьфу, в строю. Не так давно был использован для тестов FineReader Sprint, с которой когда-то поставлялся.

Со временем же ваш покорный слуга узнал, что Mustek Paragon имел не только варианты под LPT. USB и SCSI, но и вариант с собственным интерфейсом. Плюс, попались статьи о хороших взаимоотношениях между BIT Software (ABBYY) и Mustek. Так что, возможно, вместе со сканером поставлялась FineReader 3.0 Light и Stylus или PROMT Lite. Забегая вперёд, скажу, что ни того ни другого в комплекте не было - знаю только, что обе программы шли вместе с «Парагоном» для LPT...

В общем, со временем желание приобрести сканер крепло и, в какой-то момент, сканер был куплен. Продавец написал, что у сканера сохранилась фирменная упаковка и все диски. Не хватало контроллера, но, оказалось, приобрести его - не проблема. В общем, такой вариант вполне устраивал. Теперь сканер у автора и можно провести несколько экспериментов, которым и будет посвящена статья.

Все эксперименты проводились на основном старом компьютере автора с конфигурацией UMC U5S 33 МГц. 32 МБ ОЗУ, 512 КБ видео. под управлением русской версии Windows 3.11.

### Аппаратная составляющая

Итак, что же представляет собой Mustek Paragon 600 II N? Внешний вид можно увидеть на рис. 1. Сканер достаточно массивен, но симпатичен.

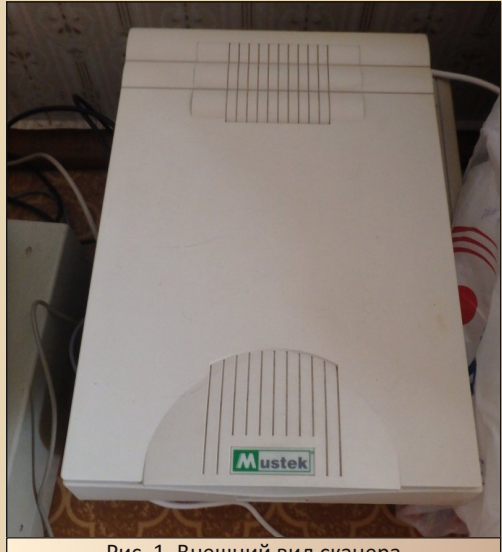

Рис. 1. Внешний вид сканера

Как и в случае со сканером НР, кабель шёл в комплекте, что очень облегчило подключение. Так как, в отличие от большинства сканеров, данная машина подключается через собственный интерфейс, на компьютере должна быть установлена соответствующая плата контроллера, устанавливаемая в слот ISA (см. рис. 2).

Купить её оказалось достаточно просто. Одно предложение на «Мешке», несколько раз плата проскакивала на «Полигоне призраков». где и была куплена в комплекте ещё с некоторыми деталями.

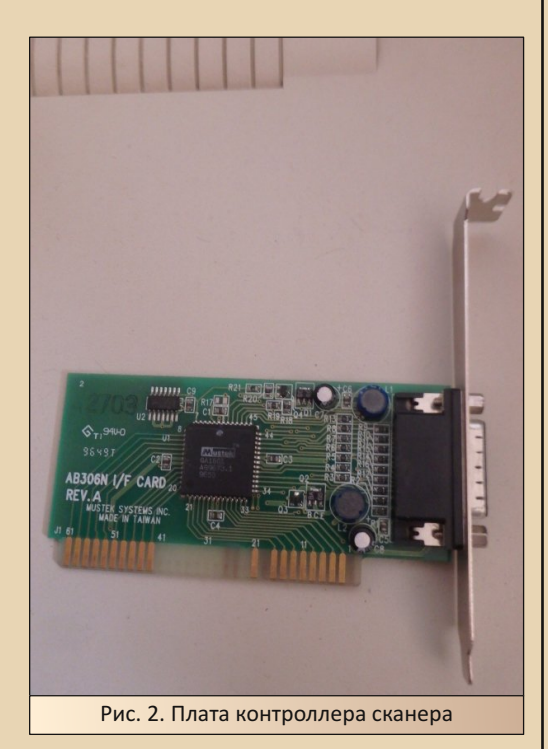

Интересная особенность - сканер не имеет отдельного разъёма и кабеля питания, как было в случае со ScanJet'ом. Питание подаётся также через интерфейсную плату. Аналогично, более поздние модели, например как у автора, получали питание через USB. При этом софт, который идёт со сканером, имеет возможность управлять питанием сканера. Например, через такой диалог:

 $-15-$ 

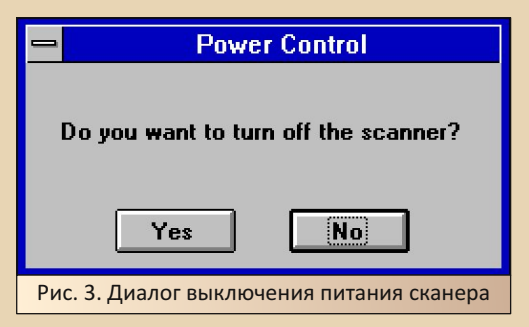

Увы, собрать и запустить всё сразу после получения не вышло - перед Новым годом у автора накрылась мышь. Казалось бы, купить мыша – невеликая проблема. Возможно, поэтому покупка тянулась так долго - не заказывать же мышь из другого города? Вот так и тянулось всё до конца февраля. А там и другие дела были.

Кстати, ещё одна особенность - переключатель фиксации при транспортировке - находится около шарниров крышки сканера - под крышкой (см. рис. 4). При установке драйверов пользователя попросят переключить его в режим Unlock. Автору пришлось прибегнуть к помощи плоской отвёртки. Причём в первый раз автор заблокировал сканер - думал, что установка не запускается оттого, что установщик не может получить какой-то сигнал от сканера. Потом же пришлось назад разблокировать. ©

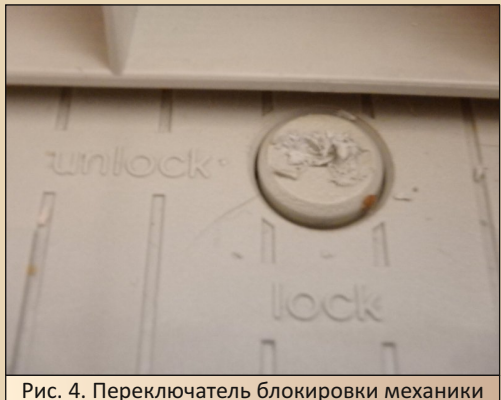

сканера

В отличие от сканера НР, инструкция сканера от Mustek предполагала логичную последовательность действий - вначале подключаем сканер. потом ставим драйвера. Ну, так и сделаем, и приступим к установке драйверов и программ.

 $-14-$ 

### Драйверы и программы от производителя

В комплекте со сканером поставлялись следующие продукты:

• Драйвер сканера - предоставляет другим программам доступ через интерфейс **TWAIN** 

• Пакет Mustek Power of scanning, включающий в себя драйверы сканера, простой редактор изображений Ulead iPhoto, OCR TextBridge (увы, русский язык не поддерживается, и автор не в курсе, есть ли возможность его внедрить, как выходило с OmniPage - там устанавливалась CuneiForm Lite)

• Относительно простой растровый редактор Micrografx Picture Publisher

Образы всех дисков были загружены на Old-DOS.ru: http://old-dos.ru/files/file 8205.html

Сперва автор устанавливал программы в следующем порядке:

• MS Word

• OCR (FineReader Light или Русский офис)

• Драйвер с дискеты: http://old-dos.ru/ dl.php?id=22632

• Power of Scanning: http://old-dos.ru/ dl.php?id=22630

• Win32s, если требовалось отдельно

Как показала практика, в составе пакета Power of Scanning уже включены драйверы для сканеров, поэтому при установке этого пакета установленные до этого дрова были затёрты. Поэтому второй раз автор ставил только Power of Scanning, и нормально всё работало.

Единственное, что понадобилось сделать при установке - выбрать сканер (в отличие от драйвера на дискете, Power of Scanning содержит несколько драйверов).

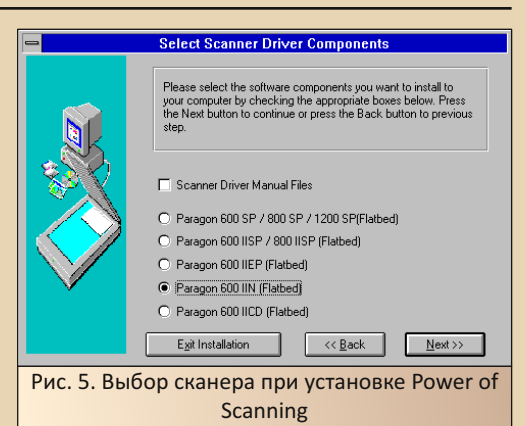

Также дополнительно программа спросила, нужно ли устанавливать TextBridge и iPhoto. Для TextBridge понадобилось указать язык распознавания (см. рис. 6). Среди перечисленных языков русского не было. ОтпіРаде тоже не поддерживала русский язык, но CuneiForm интегрировалась в оболочку, так что, особо разницы пользователь не ощущал - что распознается средствами самой OmniPage, что с помощью CuneiForm - она выступала в качестве «русификатора». Тут же предпочли, потом, включать FineReader Light и Sprint отдельно.

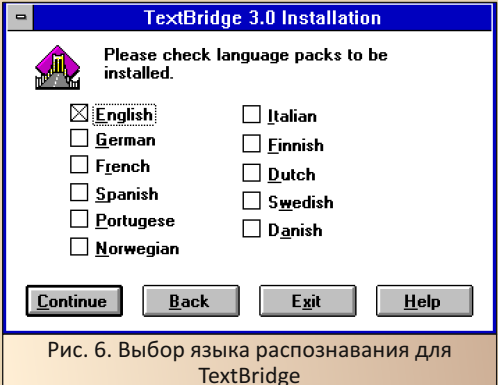

Хотя, может быть, есть возможность и интегрировать отечественную распознавалку в TextBridge. но автор об этой возможность не знает, хотя с удовольствием бы попробовал.

В составе софта ScanJet входили отдельные утилиты для проверки и калибровки сканера.

Плюс можно было настроить и отображение на мониторе. Здесь утилита проверки входила в состав TextBridge - Scanner Setup:

 $-17-$ 

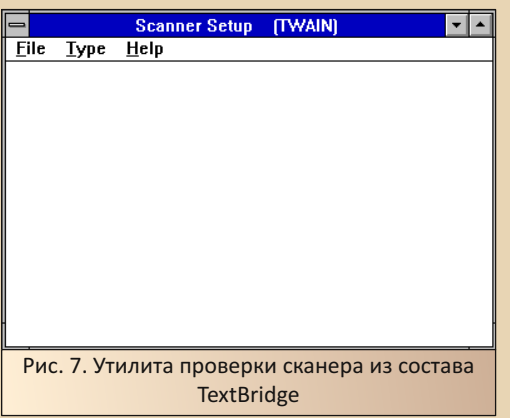

Назвать программу калибровщиком сканера не поворачивается язык - единственное, что ваш покорный слуга сумел с помощью этой утилиты сделать - выбрать сканер и открыть диалог работы со сканером (см. рис. 8).

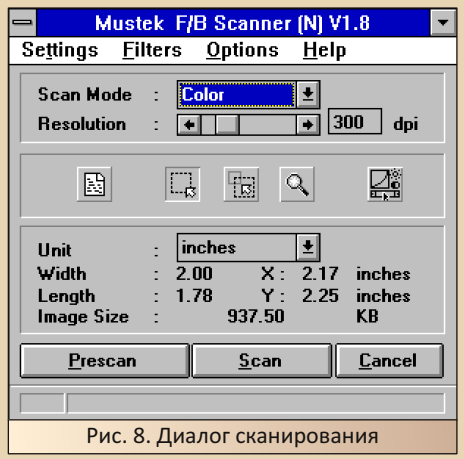

Диалог позволяет выбрать режим сканирования: цвет, градации серого, чёрно-белый. Кроме того, установить разрешение сканирования. Также (как и в более поздних версиях оболочки) присутствую кнопки предварительного

и окончательного сканирования. При нажатии кнопки предварительного сканирования открывается дополнительное окно, где можно увидеть результат предварительного сканирования изображения, а также выбрать необходимый для сканирования фрагмент.

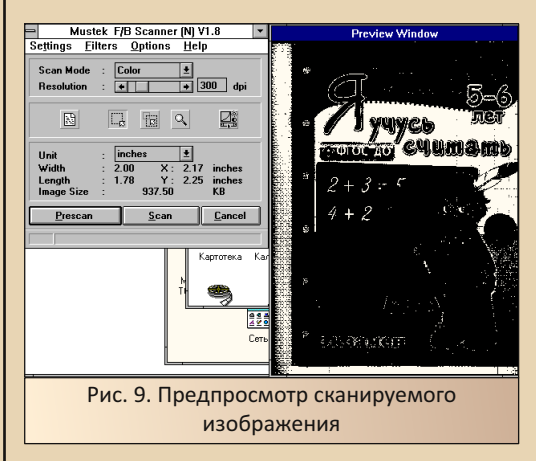

Увы, отсканировать в тестовую программу не получилось. Зато получилось отсканировать с помощью iPhoto. Кстати, в сравнении с PhotoFinish и подобными ему редакторами, которые автор использовал для тестирования ручных сканеров и сканера HP в 2015-2016-м году, программа Ulead оказалась куда шуcrpee.

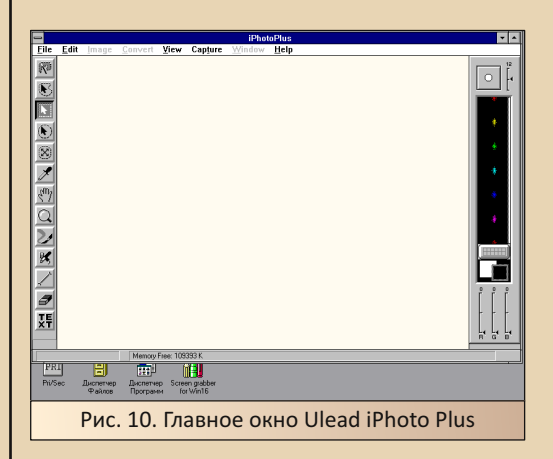

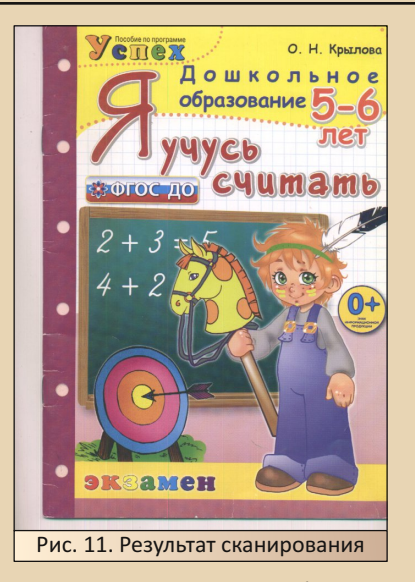

Правда, при разрешении 300 dpi программа заявила об ошибке - то ли памяти не хватило, то ли что другое случилось, но при 100 dpi (когда-то именно на таком разрешении сканировал картинки и фотографии) цветное изображение вполне себе получилось (рис. 11).

Увы, описанная в 18-м номере журнала Mustek Scankit Utility у автора потерялась, а ссылка, опубликованная в журнале, не работает, но для сканирования вполне подойдёт и релактор от Ulead.

Для автора же куда интереснее, как сканер будет работать с текстовыми документами. Чем сейчас и займёмся.

### Хочешь узнать, как это было раньше?

Своё знакомство с распознаванием текста автор начал с FineReader 4.0 Sprint. Да, понятное дело, что версия 4.0 - явно не первая. Кроме того, автору попадалась FineReader 3.0 Pro, которая трудилась, одно время, на компьютере тёти. Но то, что усечённые версии распознавалки были ещё до четвёртой версии и назывались не Sprint, а Light - узнал тоже, но далеко не сразу. Потом же достаточно долго не получалось эту программу найти.

Так, в размещённом на одном из обменников архиве вместо указанной в описании FineReader 3.0 Light была версия Pro с кряком...

Однако в какой-то момент удалось заполучить именно лайт-версию, которую теперь можно скачать с сайта Old-DOS.ru http://old-dos.ru/ dl.php?id=12717. Почему бы не попробовать? Почему бы не посмотреть прямую предшественницу распознавалки, с которой работал НАСКОЛЬКО ЛАТ?

 $-17-$ 

Увы, поставить программу в 2016-м году не вышло. Автор тогда ставил вначале драйверы ScanJet 5P (с ними в комплекте шла своя Win32s), а уже потом попытался установить FineReader. Программа проявила норов и ставиться отказалась. Возможно, были какие-то конфликты с драйверами или же из-за уже установленной Win32s - даже для FineReader 2.0 оказалось лучше поставить сперва программу, а расширитель только потом 32-разрядный **Windows** 

Со сканерами Mustek же FineReader 3.0 Light поставлялся в комплекте. В случае с Paragon 600 II N её не было, но с другими сканерами - в том числе с USB-версией 600-го «Парагона» - этот «ФайнРидер» поставлялся. Так почему бы не попробовать?

Как писал выше, сперва устанавливал Word. потом FineReader и, под конец, драйверы и программы от сканера. Win32s устанавливался вместе с FineReader (как потом выяснилось, с программами Mustek этот расширитель не шёл).

Главное окно программы можно увидеть на рис. 12.

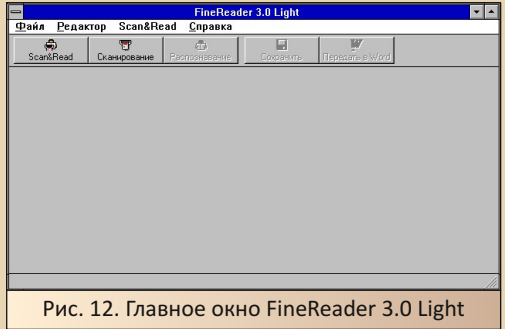

После знакомства с FineReader 4.0 Sprint, интерфейс показался очень знакомым. Да, оформление проще. Но кнопки те же самые.

Функции те же. Однако радует интерфейс на русском языке (имеющийся у автора FineReader 4.0 Sprint хоть и мог распознавать русскоязычный текст, но имел интерфейс на английском).

 $\ldots \oplus \oplus \ldots$ 

Диалог выбора сканера, вызываемый по команде Scan&read->Выбор сканера. достаточно прост (см. рис. 13), хотя, что особо показывать? Хотя, профессиональная версия имеет несколько режимов работы со сканером. Здесь же можно работать только через интерфейс TWAIN.

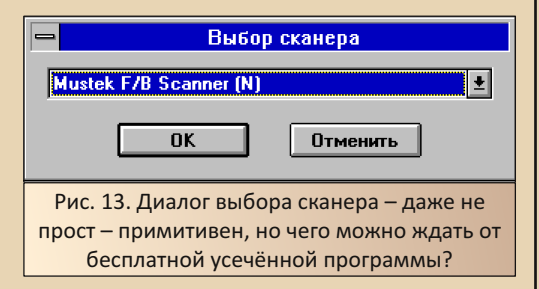

Запускаем автоматическое сканирование с последующим распознаванием - нажимаем кнопку Scan & read. Открывается уже привычный диалог сканирования. С помощью предпросмотра можно выбрать область сканирования и передать программе только её. В настройках выставляем разрешение 300 dpi и режим LineArt (настройка с точностью до буквы сохранилась и в софте USB-сканеров ©).

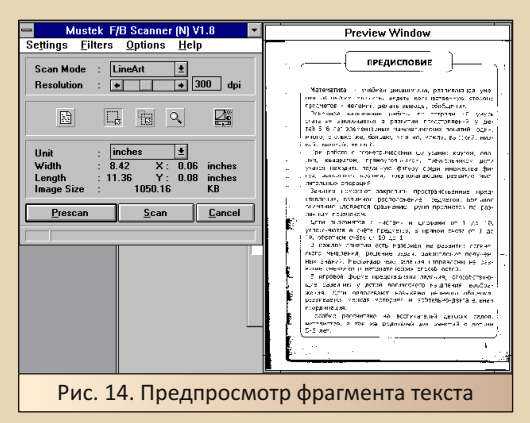

Выбираем необходимый фрагмент и нажимаем кнопку сканирования. После окончания сканирования и передачи изображения

программе, автоматом запускается распознавание. Результат распознавания можно либо сохранить в текстовый файл (RTF ещё не поддерживается), или передать в Word.

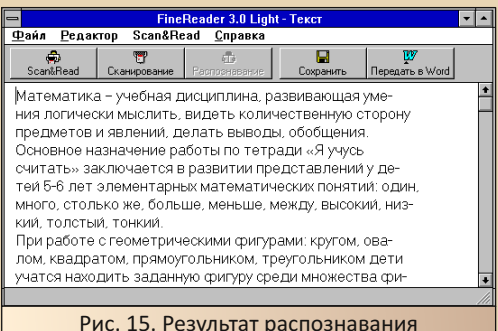

Причём, в отличие от четвёртой версии, отправка в ворд и сохранение реализовано разными кнопками.

Нажимаем кнопку передачи в Word и, в случае, если редактор не запущен, нам откроется диалог:

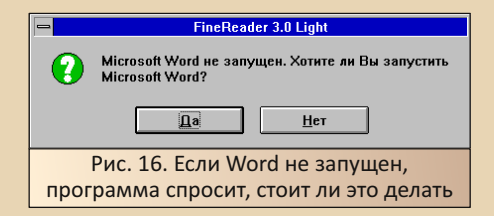

После утвердительного ответа. будет запущен текстовый редактор и туда будет вставлен **TAKCT** 

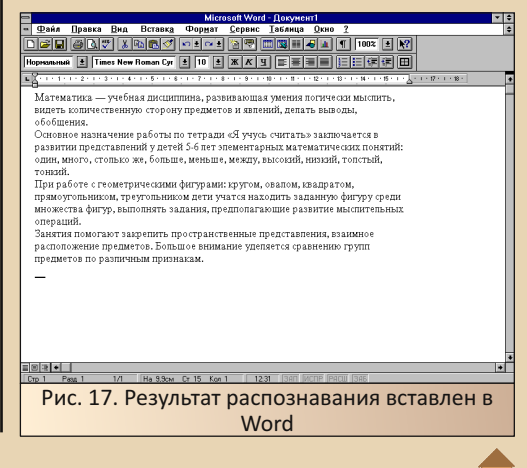

E<sub>r</sub>

Складывается впечатление, что программа работает чисто, чётко и гладко - выполняются операции, делаются скриншоты и т.д. Увы, лично у автора не выходило - почему-то при запуске одновременно FineReader и Paintbrush отваливалась мышь. При этом нормально работала клавиатура. При закрытии FineReader мышь отмирала. но распознавалка полностью не выгружалась - при повторном запуске появлялось сообщение, что больше одного экземпляра FineReader Light запустить невозможно (мы программу закрыли). Кроме того, уже не получилось выключить Windows - приходилось перезапускать винду через Ctrl-Alt-Delete. Поэтому, ради каждого скриншота, приходилось повторять процесс сканирования и распознавания. Однако Word прекрасно запустился, и ему был нормально передан текст.

Честно, до этого эту версию FineReader не запускал и был очень удивлён подобным поведением. FineReader 3.0 Pro была куда сговорчивей - по крайней мере, при работе с HP ScanJet. Надо будет и лайт-версию попробовать с НРшным сканером.

Однако общение с программой автору понравилось. Конечно, для USB-сканера под Win9x предпочёл бы четвёртую версию с её стильным интерфейсом, но в Windows 3.x программа смотрится достаточно симпатично и вполне функциональна. Возможно, с другим сканером и драйверами будет куда лучше.

Теперь же перейдём к другому продукту, который хотелось попробовать вместе со сканером - «Русскому офису». Компания ВІТ-Software достаточно плотно сотрудничала с Mustek, и хотелось бы посмотреть, как же со сканером будет взаимодействовать вторая верcua FineReader

#### В союзе с «Русским офисом»

В сентябре 2017-го года автор обзавёлся комплектом «Русский офис» 1995-го года. Тогда запустить комплекс получилось. Даже вышло отсканировать, распознать и перевести текст через панель в Word'e. Увы, всё получилось не без проблем. Например, софт сканера НР ScanJet не смог нормально работать с FineReader через интерфейс TWAIN. Пришлось использовать режим прямой работы со сканером. Что же будет в этот раз?

 $-70-$ 

Скачать пакет можно также с сайта olddos.ru (ссылка). FineReader требует сперва поставить его, потом уже - драйверы сканера. Автор не стал идти своим путём и поставил вначале (как писал выше) Word, потом «Русский офис», дальше - софт сканера. Ставил только Power of Scanning, так как там уже содержались драйверы сканера. Однако в комплекте с драйверами и софтом, в отличие от ScanJet, не шёл Win32s. Его пришлось ставить отдельно. Но FineReader прекрасно запустился.

Возможно, стоило сперва поставить драйвер сканера, так как в ReadMe к FineReader писалось, что программа поддерживает конкретно Mustek Paragon 600. В диалоге, вызываемом по команде Сервис->Опции (закладка «Сканер»), режим прямой работы со сканером был только для сканеров НР. Для сканера Mustek был доступен режим TWAIN и, возможно, АссиРаде, который автор не проверял

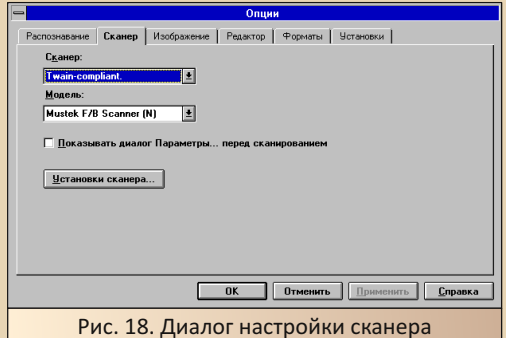

То, что сканер может работать, показали уже iPhoto и FineReader 3.0 Light. А вот с запуском сканирования из панели в Word'е возникли проблемы. Поэтому сейчас начинаем сразу с этой проверки.

Запускаем Word, добавляем в настройках панель «Русского офиса» и нажимаем кнопку «Сканировать и распознать». Да. FineReader и диалог сканирования запустились вальяжно, но... запустились с первого раза. Без проблем

открылся диалог сканирования с предпросмотром. Автор отсканировал фрагмент текста, автоматически началось распознавание, и итоговый текст без проблем был передан в Word (см. рис. 19).

 $-71-$ 

Microsoft Word - SOCRAT20.RTF 띡 **Park Deasy Bria Betaska Opper Coper Tagme Deal 2**<br>DEE GOV X DEV DEV DE TO BET DE TAGME DE TO B NA E Courier New Cyr B T4 E X X 3 E E B G G C C C F Математика - учебная дисциплина, развивающая умения n museum. мыслить,  $RMRP$ E PRESIDENTE CRODOHY предметов и явлений, делать выводы, обобщения. .<br>Основное назначение работы по тетради «Я учусь считать» заключается в развитии представлений у детей 5-6 лет элементарных математических понятий: один. много. столько же, больше, меньше, между, высокий,  $uncant$ толстый, тонкий. При работе с геометрическими фигурами: кругом, овалом, квадратом, прямоугольником, треугольником дети учатся находить заданную фигуру среди множества durun. выполнять задания, предполагающие развитие мыслительных операций. **PREL** Рис. 19. Результат распознавания FineReader 2.0 вставлен в Word

Кстати, заметил интересный эффект - панель «Русского офиса» в ворде будет доступна только после того, как будет хоть один раз запущен «Сократ». Нет, после этого не нужно будет держать переводчик запущенным. Но чтоб панелька появилась, его нужно хоть раз запустить. Потом можно смело выключать и запускать. если хочется, Word уже при закрытом «Сократе».

Распознавание и перевод тестировались, как и в прошлый раз, на распечатанном листе даташита. Так как софт сканера, в этот раз, позволял спокойно выделить фрагмент для сканирования, автор выделил только небольшой фрагмент текста и отправил на распознавание с переводом только его. Поэтому «Сократ» переводил куда меньше времени.

Как и в случае с простым распознаванием, распознавание с переводом тоже прошло нормально.

Конечно, качество перевода хромает производитель заявляет, что проблему перевода можно решить с помощью специализированных словарей. Увы, автор только мельком где-то видел упоминание медицинского словаря (это с помощью которого получен известный перевод руководства к мыши из Windows) на каком-то диске - не более того.

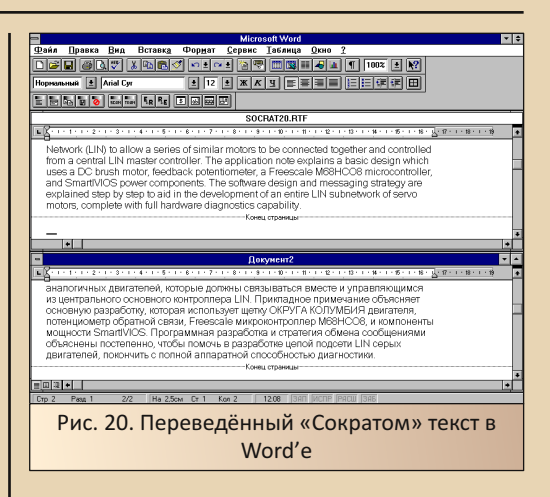

### Заключение

Что можно сказать про сканер? Какие впечатления оставил? В голове автора вертелась фраза: «Вальяжно, но как удобно!» Да, софт НР Scan let работал быстрее, но в комплекте сканера Mustek шёл очень шустрый графический редактор. На его фоне PhotoPaint и Picture Publisher, с которыми экспериментировал в прошлый раз, выглядят очень тяжеловесно. В этот раз Picture Publisher вообще ставить не стал - программа от Ulead понравилась куда больше

Работа с FineReader вообще вызвала восторг - ScanJet, при вызове FineReader с панели ворда, сканировал только при прямой работе с драйверами сканера. С Mustek нормально работал через TWAIN, что позволило сканировать отдельные фрагменты. Да, узкое место - производительность компьютера, но, думаю, и на более мошной машине мало радости вычишать лишнее из распознанного текста.

Ну и отдельный интерес - уникальный интерфейс сканера – с одной стороны – проблемы использования на новой машине. но с другой на старой машине, если есть шина ISA - без проблем. Поэтому для старого компьютера такой сканер будет весьма интересным приобретением.

Андрей Шаронов (Andrei88)

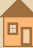

<span id="page-21-0"></span>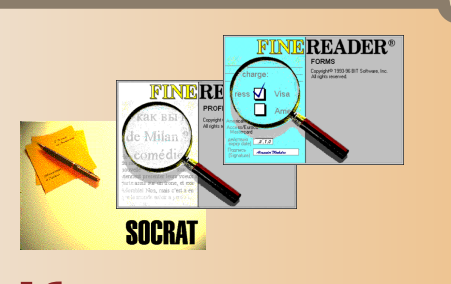

## Конкурент. Эволюция

«Конкурент» - так была названа статья. опубликованная четыре года назад в 21-м номере Downgrade-журнала. В статье рассказывалось о «Русском офисе» 1995-го. Вполне возможно (автор очень надеется, что дело обстоит именно так), что усечённом варианте, состоящем из второй версии переводчика «Сократ» и второй версии системы распознавания BIT FineReader. Кроме того, в состав входила панель «Русского офиса», которая появлялась в редакторе Microsoft Word после установки программного пакета. Почему выделяю упоминание о такой, казалось бы, простой вещи отдельно? Просто так получилось, что именно через панель осуществляется интеграция программ не только с Word'ом, но и между собой. Да, вы не сможете легко передать результат распознавания FineReader напрямую «Сократу», как это можно было сделать в конкурирующем с «Русским офисом» пакете Stylus Lingvo Office (потому и называлась статья «Конкурент» ©). Отсканировать, распознать и перевести текст одним нажатием кнопки можно было только в окне Word - и никак иначе. Было ли это результатом «упрямства» компаний или идеологии «одного окна», когда пользователь все операции производит в одном приложении, не покидая его, неизвестно, но именно вордовская панель является тем связующим звеном, что объелиняет  $n<sub>BB</sub>$ программы **елиный**  $\overline{R}$ КОМПЛАКТ.

 $-77-$ 

Тогда автор упоминал, что у него есть в наличии и более поздняя сборка, состоящая из FineReader 3.0 и второй версии «Сократа». Когда у вашего покорного слуги не было версии «Русского офиса» 95-го года, такая сборка воспринималась в какой-то мере насмешкой судьбы, но желанный комплект со вторым FineReader'ом найден, испытан (и не раз - в этом номере журнала, возможно, самую раннюю сборку «Русского офиса» тоже ждёт испытание, но в другой статье ©), описан - страсти улеглись. Пока же продолжается поиск более полной версии офисного пакета, можно получше разглядеть более новую версию с третьим FineReader'ом, чему и будет посвящена настояшая статья.

### Скачивание и установка

Скачать пакет, о котором пойдёт речь, можно с сайта old-dos.ru по ссылке http://olddos.ru/dl.php?id=16610. Автор всегда думал, что комплект содержит FineReader 3.0 Standard, однако при установке оказалось, что в комплект входит FineReader 3.0 Professional. Автор ещё осенью пытался реализовать такую связку, взяв отдельно (с дисков сборников или из интернета) FineReader и отдельно «Сократ» - пусть даже из этого комплекта. Оказалось, что достаточно было просто поставить комплект. ©

Фактически, это радикальное отличие описываемого комплекта от «Русского офиса». описанного в 21-м номере журнала. Но не единственное.

Ранние программы компании «Арсеналъ» (первые две версии «Сократа», доступные на дисках-сборниках, «Русский офис» 95-го года) и AXiS Team версии (ранние локализатора Chameleon) собственным устанавливались инсталлятором. В этом комплекте «Сократ» устанавливается уже другим инсталлятором для установки используется популярный Install Shield (см. рис. 1).

### **Сократ 2.0**

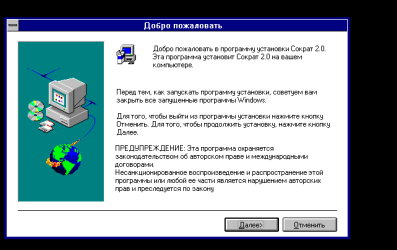

 $-73-$ 

Рис. 1. Ранее для установки программ «Русского офиса» использовался инсталлятор. разработанный AXiS Team, здесь же используется популярный Install Shield

В отличие от известного варианта «Сократа 2.0», данный вариант программы не требует серийного номера. Однако в группе «Диспетчера программ» не появилось ярлыка для запуска «Сократа» (см. рис. 2). Автор думал, что всё исправится после установки Fine-Reader'a, но распознавалка установилась в отдельную группу. Но добавление ярлыка вручную, в принципе, исправило положение.

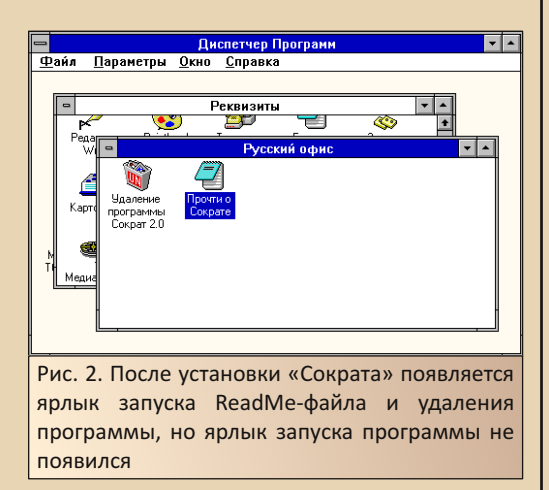

Кроме того, как уже понял читатель, программы не имеют единого инсталлятора и пользователь вынужден определять, что он поставит вначале. Автор ставил все программы в следующем порядке: драйвер сканера, Word, Excel, «Сократ», FineReader. В качестве сканера использовался описанный в другой статье сканер Mustek Paragon 600 II N. Но в этот раз не стояла цель сканировать именно картинку. поэтому был установлен минимальный драйвер http://old-dos.ru/dl.php?id=22632. Драйвер фактически предоставляет только вариант сканирования через интерфейс TWAIN. Полигоном же для экспериментов стал компьютер с U5S 33 МГц с 32 МБ оперативной памяти и видеокартой на 512 КБ. Операционная система и оболочка: MS DOS 5.0 и русская версия Windows 3.11.

#### Базовый функционал

Главное, что автор ждёт от связки - повторение функционала «Русского офиса» 1995-го года - возможность сканирования и распознавания текста с передачей его в Word, сканирование и перевод из панели инструментов «Ворда». Конечно, хотелось бы, чтоб данная сборка использовала для интеграции не только панель Word, но и имела возможность передать распознанный текст из FineReader'а в «Сократ».

Одно из неприятных отличий было уже при установке - как написал выше - ярлык «Сократа» в группе программ так и не появился. Да, после добавления ярлыка руками, программа запустилась, хоть и написала, что работает без лицензии. Но осадок остался сборка 95-го года поставилась без проблем. Однако у данной версии «Сократа» уже есть ярлык деинсталляции. Известная версия с инсталлятором AXiS Team (имеется в виду не только «Русский офис», но и отдельно «Сократ 2.0», который можно найти как на дискахсборниках, так и на old-dos.ru - http://olddos.ru/dl.php?id=4955) такого ярлыка не создаёт.

Как и в случае с «Русским офисом» 1995-го года, в Word'е 6.0 стала доступна соответствующая панель инструментов.

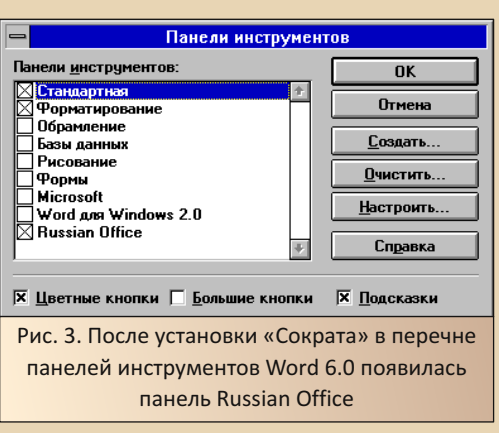

К сожалению, в Excel панель так и не по‐ явилась (см. рис. 4).

В ReadMe‐файле было написано, что под‐ держка Excel будет добавлена позже. Но наде‐ ялся, что уже в этой сборке поддержку добавили. Увы, нет.

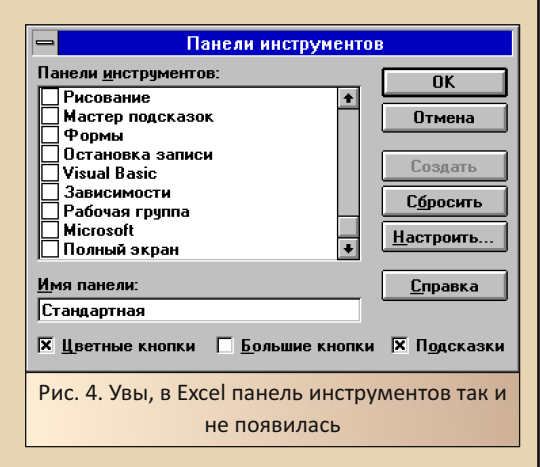

В данном комплекте используется прак‐ тически та же версия «Сократа», что и в «Русском офисе» 95‐го года, поэтому, в этот раз, больше внимания уделим FineReader'у. Главное окно программы можно увидеть на рис. 5.

В отличие от второй версии FineReader, третья версия общается со сканером через TWAIN‐интерфейс.

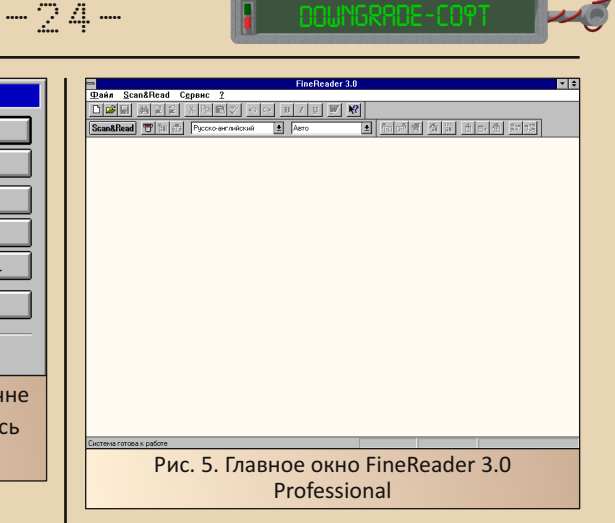

В списке выбора сканера нет возможности выбора прямого доступа к сканеру. При запус‐ ке сканирования открывается диалоговое окно драйвера сканера.

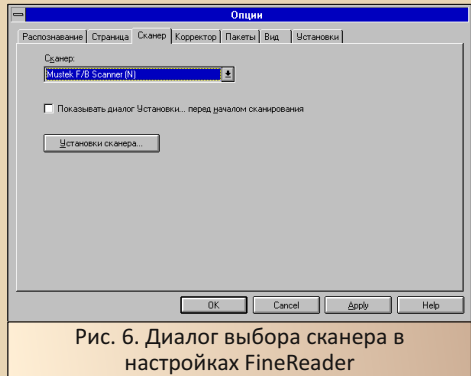

Однако отображение диалога, как и дру‐ гие параметры сканирования, можно также на‐ строить в другом окне настроек (см. рис. 7).

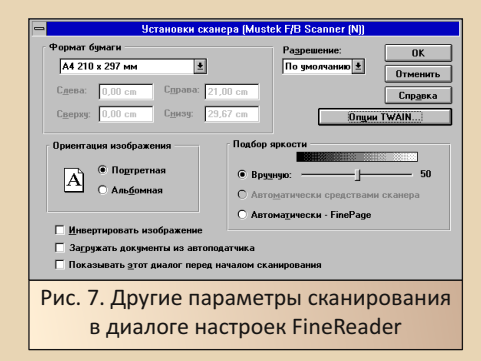

 $E_{\Gamma}$ 

Кроме того, под кнопкой «Опции TWAIN» скрывается диалог более детальных настроек. Например, можно настроить полноту поддержки интерфейса TWAIN либо отключить отображение диалога сканирования.

 $-75-$ 

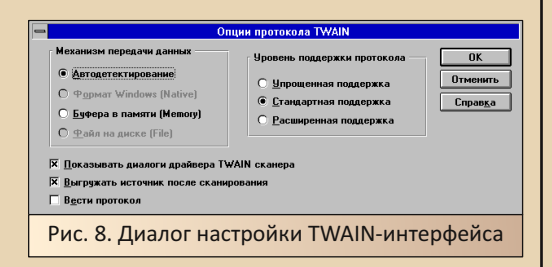

Увы, для FineReader 3.0 Pro возможности прямой работы со сканером нет - по крайней мере, со сканером Mustek. По умолчанию вывод диалога сканирования включён. В принципе, как показали опыты с FineReader 2.0 из «Русского офиса» 95-го года, с драйверами сканера Mustek проблем не возникает и при работе через TWAIN-интерфейс. Не возникло их и в третьей версии FineReader'a. Итак, запускаем сканирование и распознавание кнопкой Scan & Read главного окна

Так как мы не отключили вывод диалога сканирования, он появится.

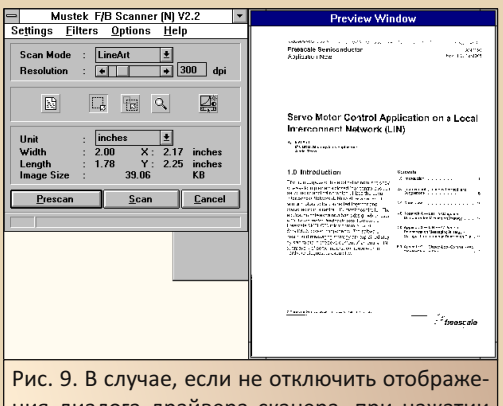

ния диалога драйвера сканера, при нажатии кнопки Scan & Read откроется диалог сканирования

В диалоге вы можете выбрать фрагмент документа, который предстоит отсканировать. На старом компьютере весьма и весьма полезно ©. Запускаем сканирование, и выбранный нами фрагмент передаётся FineReader'v. Fine-Reader спросит о типе текста (см. рис. 10), так как имеет отдельные алгоритмы распознавания распечаток матричного принтера и листов, набранных печатной машинкой. Кроме того, FineReader предлагает выбрать язык распознаваемого текста.

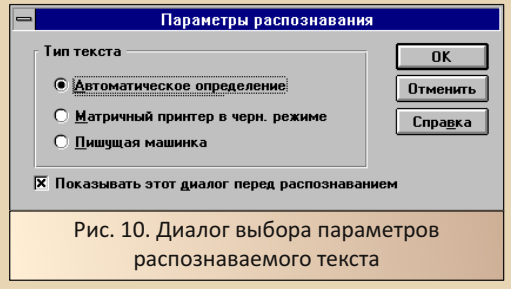

После этого текст будет распознан программой.

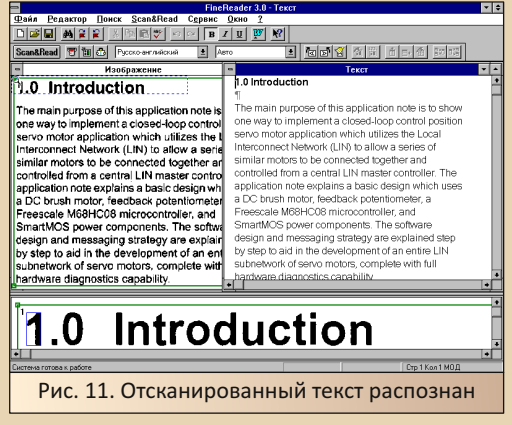

Увы, как и обычная версия FineReader 3.0 Рго, версия, входящая в описываемую сборку, тоже может передать только в Word, Lotus Notes и Stylus. Нажатием кнопки со значком Word'а или же командой Файл->Передать в... и выбором в списке MS Word мы можем передать в редактор Microsoft результат распознавания. В случае, если Word не запущен.

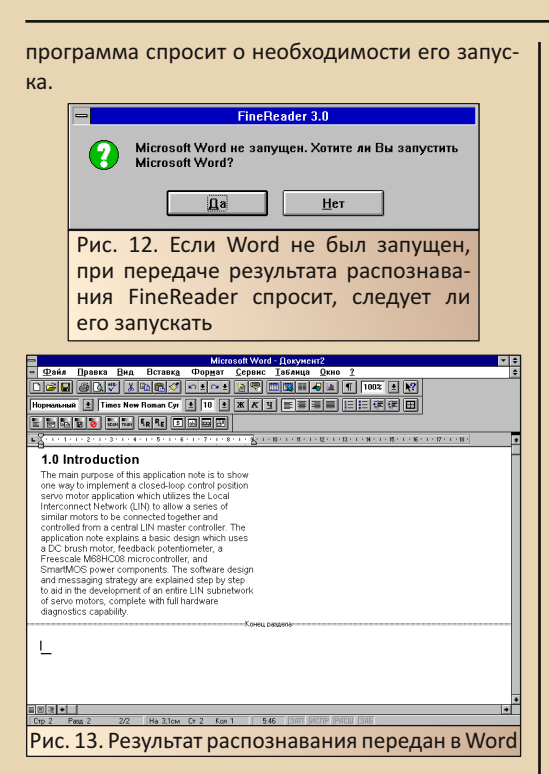

Как и в «Русском офисе» 95-го года, интеграция между программами реализуется только панелью в Word'e. А раз так, давайте попробуем сканирование и перевод из «Ворда».

Запускаем Word. Как видим, после включения в настройках панелей инструментов в диалоге, показанном на рис. 3, панели «Русского офиса», ланная панель появится.

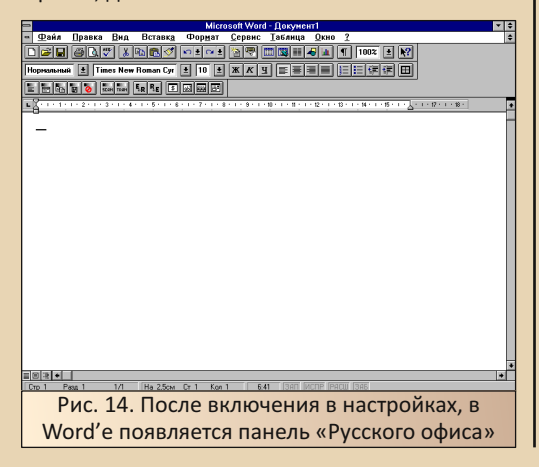

Нажимаем кнопку сканирования и перевода **Бан Д. В «Русском офисе» с FineReader 2.0 сразу** же запускается распознавалка и начинается сканирование. В данном же случае появляется диалог выбора источника текста (см. рис. 15).

 $-74-$ 

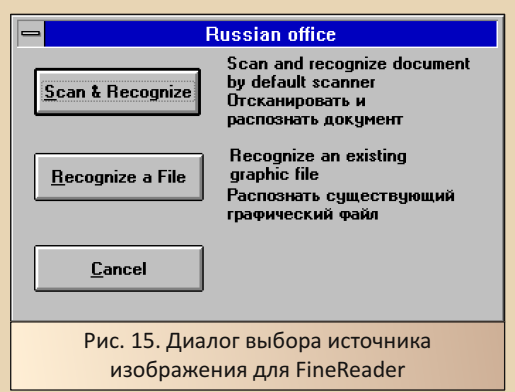

Теперь уже при запуске процесса распознавания (и. в данном случае, перевода) мы можем выбрать вариант не сканирования, а распознавания текста из графического файла. Также запустится диалог работы со сканером, а после начнётся распознавание отсканированного текста. После этого FineReader закроется, как это было и в версии «Русского офиса» 95-го года, а текст будет передан в Word. После чего создастся ещё один документ, где будет располагаться результат перевода распознанного текста «Сократом». Результат сканирования и перевода можно увидеть на Рис. 16.

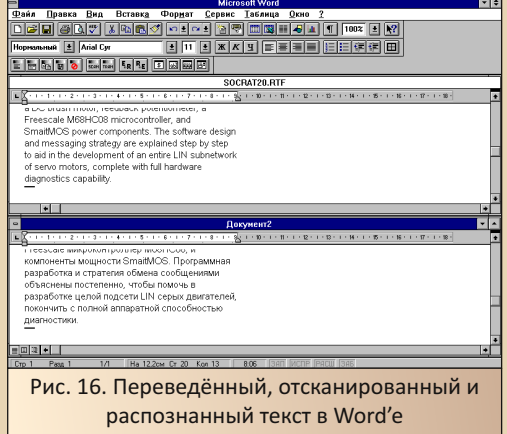

Как видит читатель, работа сборки из FineReader 3.0 Pro и «Сократа 2.0» до жути напоминает работу «Русского офиса» 95-го года. что можно увидеть в статье о сканере Mustek Paragon 600 II N. Использование того же самого сканера, а также того же самого документа распечатанного в 2017-м листа даташита только добавляет сходства. Но FineReader имеет ещё одну интересную возможность - возможность интеграции с Lingvo.

Для этого эксперимента автор взял Lingvo для Windows 4.5 с сайта Old-DOS.ru (http://olddos.ru/dl.php?id=6441). Программа была перенесена в каталог C:\WLINGVO. После этого был запущен файл wlingvo.bat. Уж не знаю, повлияло ли это на что-то или нет, но раз требовалось - сделал. Хоть и в батнике был прописан запуск программы - на деле программа объявила, что она должна запускаться именно под Windows, поэтому сейчас запущена не будет. Тогда ваш покорный слуга запустил самостоятельно файл wlingvo.exe. При запуске программа объявила, что не может найти словари и открыла диалог конфигурации (см. рис. 17).

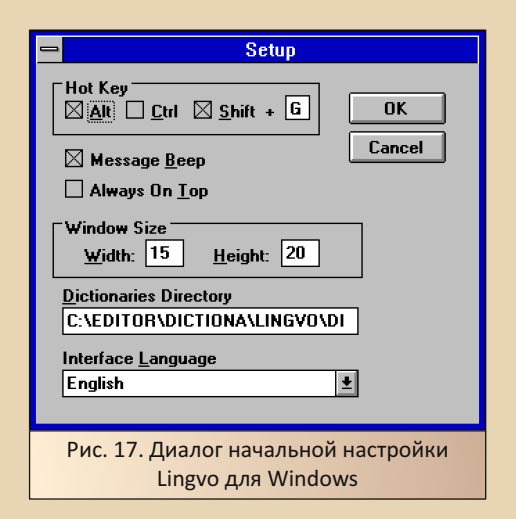

В строке Dictionaries Directory необходимо прописать путь к каталогу словарей. В случае автора данный путь будет таким:

**C:\WLINGVO\DIC** 

Кроме того, решил заменить язык интерфейса на русский. После чего удалось запустить программу.

 $-77-$ 

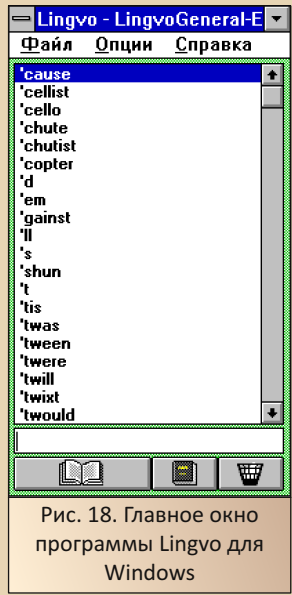

Для интеграции с FineReader необходимо открыть файл C:\Windows\wlingvo.ini. Уж не знаю, в какой момент он появился, но после вышеописанных действий он действительно. к моему удивлению, был в каталоге винды. Если честно, думал, что придётся данный файл копировать из каталога Lingvo самостоятельно. Но нет - файл был и содержал настройки, которые были выставлены в процессе конфигурации (например, путь к словарям ©). Судя по ReadMe от FineReader'a, необходимо было туда добавить строчку пути к исполняемому файлу программы словаря:

### ExePath=C:\WLINGVO\WLINGVO.EXE

Теперь запускаем FineReader (Lingvo, в принципе, может быть выгружен). В окне появляется новая кнопка, которая становится активной при переходе в окно с распознанным текстом (см. рис. 19).

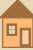

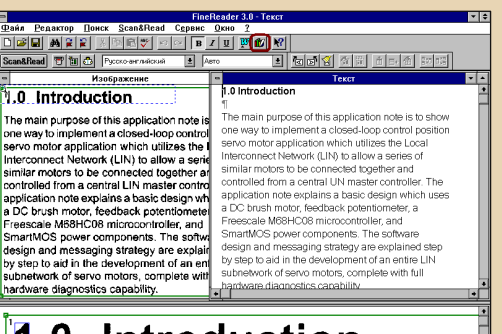

 $-78-$ 

### Introduction  $1.0$

Рис. 19. При переходе к распознанному тексту активируется кнопка «Перевести»

Если вы выделите одно из слов и нажмёте вышеуказанную кнопку, запустится Lingvo и, если слово было найдено в словаре, появится словарная статья с переводом (см. рис. 20).

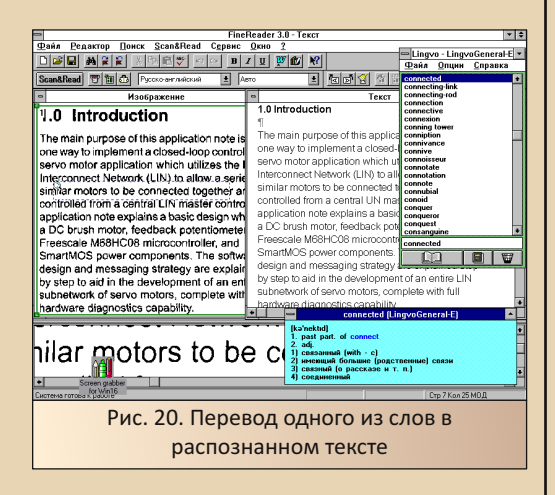

Такой себя показала связка FineReader 3.0 Рго и «Сократ 2.0». Интересно, что автор пытался заставить работать с панелью Word'а обычную версию FineReader 3.0 Pro на девяти дискетах (она доступна, опять же, на Old-DOS.ru по ссылке http://old-dos.ru/dl.php?id=4994) - не получилось ни с распространённой версией «Сократа 2.0», ни с версией «Сократа» из этой сборки. Дистрибутив же данной версии FineReader поставляется на десяти дискетах,

видимо, содержит и какие-то компоненты, которые используются для взаимодействия с панелью инструментов «Русского офиса». Но, по большому счёту, в сравнении с предыдущим таким же комплектом, практически никаких различий - разве что появился диалог, позволяющий передать в качестве источника графический файл с текстом. Плюс, утверждается, что FineReader 3.0 Pro - лучшая программа распознавания текстов для Windows 3.х. что делает данную связку, возможно, более ценной для пользователя третьей винды, чем «Русский офис» 95-го года. Но какой-то качественно новой ступени в сервисе автор не увидел. Разве что порадовала возможность добавить работу c Lingvo. Ho FineReader 3.0 Pro содержит ещё один компонент, о котором речь пойдёт дальше.

### Распознавание форм

Одним из компонентов FineReader 3.0 Pro является программа распознавания форм -FineReader 3.0 Forms. Наличие этого компонента является, наверное, одним из явных отличий от стандартных версий, входивших в Stylus Lingvo Office и «Русский офис» 95-го года. Конечно, едва ли кто из читателей будет применять эту программу в практических целях, но почему бы не посмотреть, как оно работает?

Итак, запускаем программу. Главное окно можно увидеть на рис. 21.

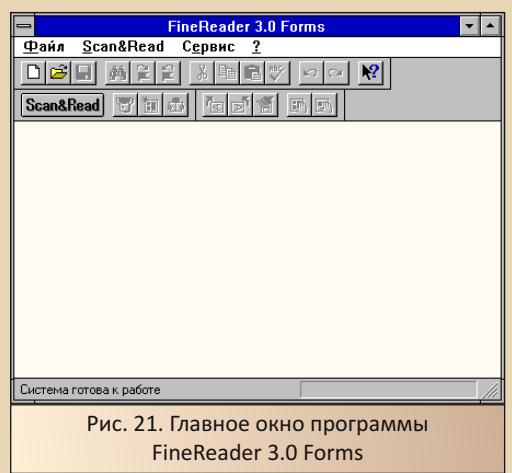

町

При запуске программы откроется диалог создания или открытия проекта с формами.

 $-79-$ 

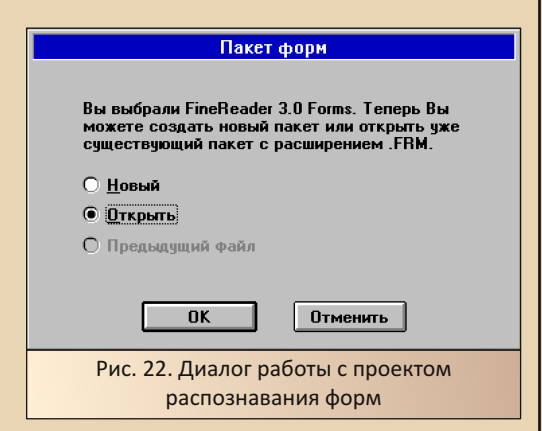

В качестве эксперимента автор раскопал в интернете бланк заявления на получение бизнес-карты от «Сбербанка» (в рекламе не нуждается - потому и выбрал его, как вполне нейтральное учреждение, а данный бланк единственная PDF-ка на выдачу карточки, которую сумел у них найти - и то «Гуглом»). Заполнил более-менее ровными печатными буквами, но шариковой ручкой (впоследствии это сыграло злую шутку, но об этом позже).

При запуске ваш покорный слуга закрыл этот диалог (шкурный интерес - сделать скриншот главного окна ©). Но при нажатии на кнопку Scan & Read (да, тут тоже есть такая же кнопка), программа снова подняла вопрос проекта-пакета (см. рис. 23).

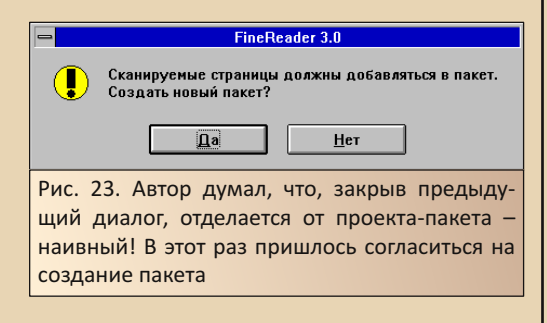

Когда автор согласился на создание - дело взял на себя мастер, который спросил, где будут храниться файлы, связанные с распознаванием формы (см. рис. 24), куда перекидывать результат распознавания (программа даёт возможность перебросить результат распознавания форм в базу данных или Lotus Notes см. рис. 25), откуда взять шаблон для распознавания формы (см. рис. 26) - взять графический файл или же отсканировать пустой бланк.

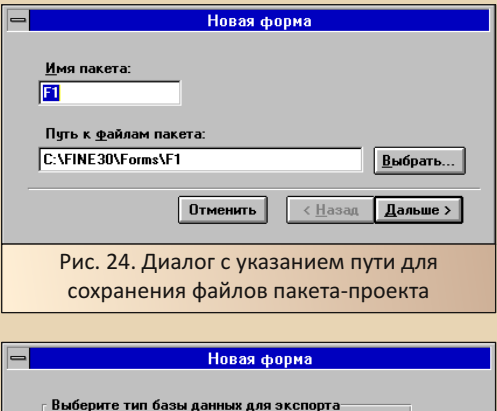

**• Не выбирать** 

**C** Lotus Notes

© ODBC-совместимая

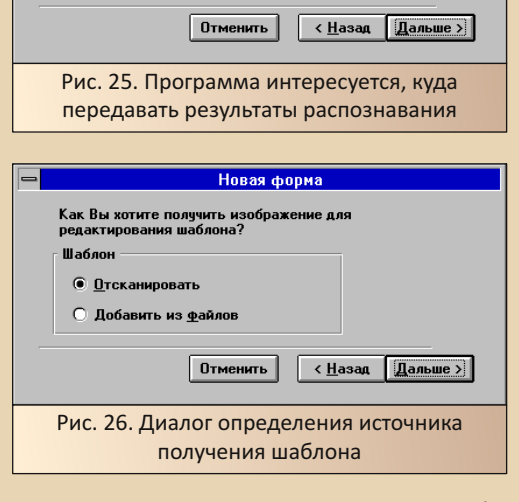

Как понял читатель, программа сама не будет распознавать типовые элементы формы, а потребует «обучения» на пустом бланке. Что ж. пришлось, кроме уже заполненного бланка, распечатать ещё пустой бланк и отсканировать. После нажатия кнопки «**Дальше**» в последнем диалоге появился диалог сканирования. Пустой бланк был отсканирован и открылся редактор шаблона.

 $-30-$ 

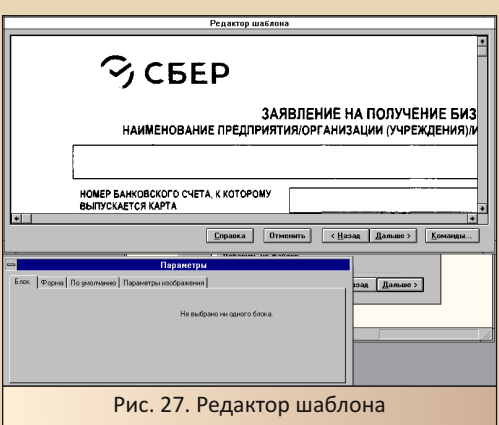

Теперь в отсканированном изображении необходимо выделять зоны и определять их тип: текст или пункт, который необходимо отметить крестиком. В диалоге редактора (окно внизу) необходимо определить не только тип, но и задать имя поля. С тек‐ стовыми полями проблем не было – выделил поле и радуйся. А вот с группами пунктов возникла проблема – оказалось, что каждый пункт сперва нужно выделить отдельно (и задать тип «**Пункт**»), а потом обвести эти «пункты» ещё одной областью, и уже эту область задать как «**Группу пунктов**».

Ещё одна тонкость – для совмещения шаблона и отсканированной заполненной формы должен быть задан так называемый «реперный элемент» – таким элементом может быть или статический текст, который не меняется от документа к документу (автор задал таким элементом логотип «Сбербанка»), или же «**Чёрный квадрат**» – специальная метка для совмещения форм, если верить хелпу самой программы, в виде маленького квадратика.

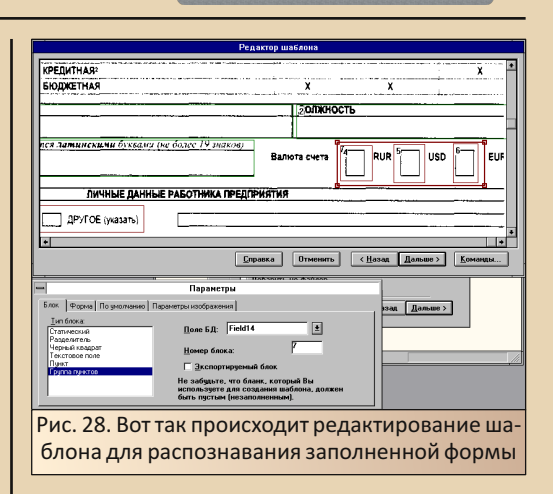

После того, как настройки будут произве‐ дены, при нажатии кнопки «**Дальше**» мы, на‐ конец, перейдём к последнему диалогу мас‐ тера настройки шаблона (см. рис. 29).

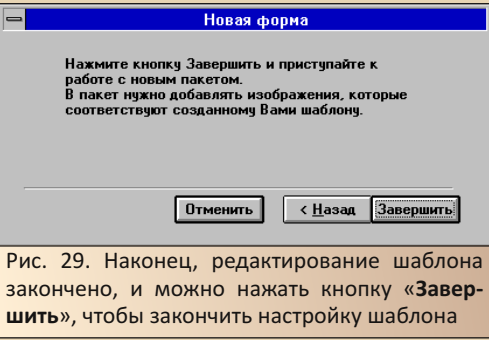

Теперь программа готова воспринимать уже заполненные формы. Автор не стал добав‐ лять все элементы формы – и так много вышло. И, тем более, ограничился только одним из двух листов формы.

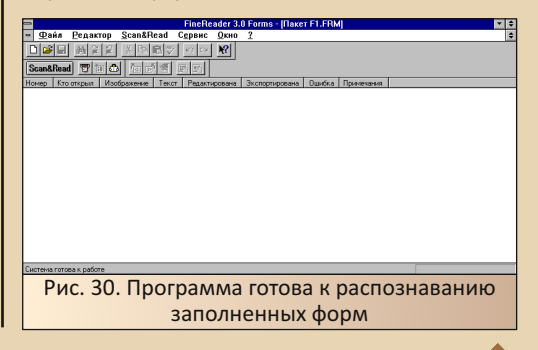

E<sub>r</sub>

Теперь нажатие кнопки Scan & Read приведёт к сканированию и распознаванию формы. Сперва откроется диалог настройки опций сканирования (см. рис. 31), а потом и стандартный диалог сканера.

 $-71 -$ 

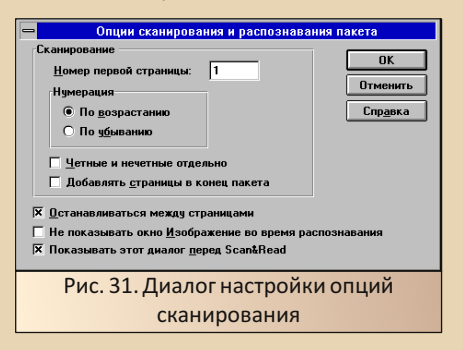

После сканирования, как и в обычном FineReader'e, начнётся процесс распознавания.

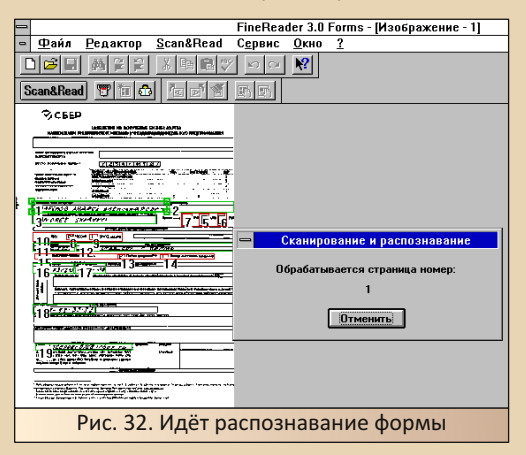

обработку Программа рассчитана  $Ha$ нескольких форм. Поэтому после окончания распознавания одной формы появится диалогприглашение запустить распознавание следующей заполненной формы (см. рис. 33).

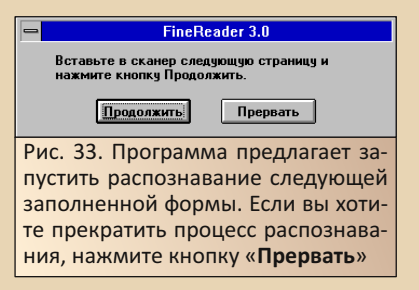

 $\sqrt{2}$ **ОКОНЧАНИЯ** ввола заполненных форм, вы можете увидеть результат распознавания в списке (рис. 34).

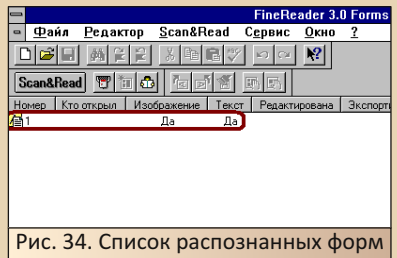

Возможно, если к программе подключить передачу результатов распознавания в базу данных, в базе данных начали бы появляться новые таблицы с результатами распознавания (что бы творилось в Lotus Notes - даже не представляю). Но автор не заморочился с запуском и настройкой базы данных. Но что можно сделать в таком случае? При установке была показана схема экспорта данных, где было указано, что данные могут быть переданы, например, в Microsoft Excel. Как это можно сделать? Увы, найти вариант прямой передачи данных в Excel, как это было с распознанным текстом в обычном FineReader'e (там-то, как написано выше, можно передать распознанный текст в Word напрямую) не удалось, но можно щёлкнуть по «файлу» формы в списке правой кнопкой мыши и выбрать пункт «Экспорт в файл». В появившемся диалоге можно, в частности, выбрать формат Excel или вообше CSV. Что ж. сохраняем результат распознавания в файл XLS и лезем открывать его.

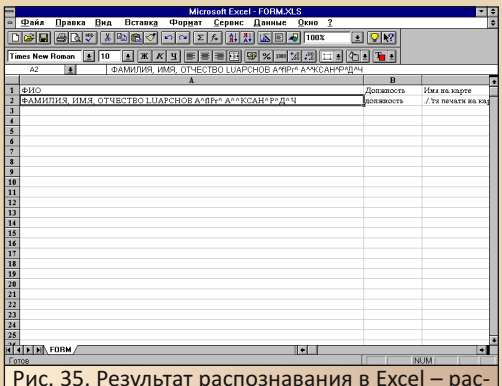

печатанный текст распознался уверенно. Увы, написанный ручкой практически не распознан

B<sub>D</sub>

Увы, результат распознавания рукописного текста, выполненного шариковой ручкой, не просто далёк от идеала, а практически не читаем - автор, зная свою фамилию, всё же сумел прочитать её, но не имя и отчество. Теперь понятно, почему требуют формы заполнять гелевой ручкой - распечатанный текст распознался уверенно.

### Заключение - Windows 95, полный вариант. развитие «усечённой сборки»

К сожалению, статья получилась несколько меньше, чем планировал автор. FineReader 3.0 Pro - представитель не сильно многочисленного «племени» переходных продуктов. Да, это, возможно, лучшая «распознавалка» текстов для Windows 3.x, но часть функций работают только в Windows 95 - например, Lingvo Corrector - программа проверки орфографии. Да, в Stylus Lingvo Office была включена версия. которая может работать и в третьей винде, но версия провершика орфографии в третьем FineReader'е рассчитана на работу с MS Office 95. Хотелось бы рассказать об этом, заодно посмотреть, как привычные функции, вызываемые из панели «Русского офиса», будут выполняться и выглядеть в 95-ой винде. Увы. хранящаяся сейчас на Old-DOS.ru сборка, видимо, рассчитана на работу только в Windows  $3.x - \text{при}$  установке на Win95 «Сократ» потребовал серийный номер, которого не было в комплекте, а FineReader после установки начал возмущаться, что данная версия нелицензионная (а в третьей винде прекрасно работал и к лицензии претензий не было, хотя, может быть, дело в дате, установленной на компьютере - не знаю). Вполне возможно, что дискеты вообще поставлялись ОЕМ к какому-нибудь компьютеру отечественных сборщиков или же ноуту, чем «Арсеналъ», да и не только он, частенько баловался в 90-е годы. А там вполне могла быть и привязка к конкретному компьютеру, и как это делалось - не представляю.

Что ещё можно сказать? Связка «Сократа» и FineReader оказалась весьма удачной - автор уже описывал «Русский офис» 95-го года, сейчас рассмотрена следующая ступень развития, но и она, судя по публикациям, не последняя. Когда-то попадалась статья, что была выпущена

связка из FineReader 4.0 и «Сократ 98». Увы, такого ещё не попадалось, но под впечатлением от статьи автор тогда отсканировал и распознал текст из «книги для чтения» по английскому, а потом загнал его в 98-ой «Сократ». Учительница английского решила, что мы с товарищем конкретные идиоты - так мы смеялись над распечатанным текстом перевода (при этом мы сидели на первой парте ©).

Ну и, конечно же, в заключение грех не сказать, что данная связка - далеко не полный набор программ «Русского офиса» 96-го года. Так, например, в статье приводился следующий список программ, которые входили в состав «Русского офиса» до включения «Лексикона»:

• «Сократ»

 $-32-$ 

• FineReader

• «Цензор» - программа проверки орфографии от «Арсеналъ»

- «Декарт»
- PictureMan

• «Идеальная Бухгалтерия» - профессиональная система бухучёта в духе «1С:Бухгалтерии»

• Chameleon - программа локализации Windows

Увы, в таком составе «Русский офис» до сих пор не обнаружен. Кроме того, «Цензор» и «Идеальная бухгалтерия» не найдены вообще. И если в существовании «Цензора» можно усомниться, то дискеты от «Идеальной бухгалтерии» автору, в своё время, удалось купить увы, только дискеты с фирменным принтом сами дискеты уже были отформатированы и перезаписаны.

### Андрей Шаронов (Andrei88)

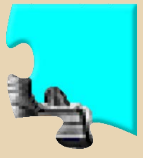

<span id="page-32-0"></span>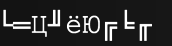

 $\Box$  v-rpSLE

 $\overline{p}$   $r-JaT@x$ 

Лаунгрейд

 $-77 -$ 

## И снова кодировки

any pas в статьях автор касался программ. переводящих текст из одной кодовой таблицы в другую. За бугром, возможно, такой проблемы не понимают, но у нас она стоит во весь рост. Казалось бы, любая относительно серьёзная программа, так или иначе связанная с текстом, уже имеет средства перекодирования, будь то браузер, почтовый клиент, текстовый редактор, и так было не только в наше время, но и в начале нулевых. Но при этом утилиты, которые выполняют ТОЛЬКО ЭТУ функцию, всё равно оказывались популярны. Не сказать, что были установлены на каждом компьютере, но автор сталкивался с такой программой в школе, да и у себя для подобных целей одно время держал утилитку.

В прошлые разы программы декодирования включались в обзоры «комплектов» программ, объединённых по какому-либо признаку - MailReader был включён в обзор программ компании «Агама», «Реаниматор» входил в состав комплекта WWW SmartLine (об «Арсенале» и интернете как-нибудь надо будет написать ещё ☺). Но оказалось, что программперекодировщиков достаточно даже для того, чтобы посвятить отдельную статью только им. Что автор и решил сделать. В данном обзоре будет рассмотрено три программы подобного плана. Все три программы доступны для скачивания на сайте Old-DOS.ru. и автор очень рад. что нашёл их там, а не бродил в поисках по интернету.

Ну что ж, приступим...

### От создателя звонилки...

Собственно, начнём с программы, которую автор не использовал и не видел на чужих компьютерах. Но программа всё равно вызвала интерес. когда о ней узнал. Итак, прошу любить и жаловать - EType Mail Decoder. Разработана она Александром Горлачом - автором другой. куда более известной утилиты - ETvpe Dialer ваш покорный слуга использовал её для дозвона во времена оны. Перекодировщик же можно скачать с сайта Old-DOS.ru:

### http://old-dos.ru/dl.php?id=23214

Сам скачал, запустил установку и понял, почему не проявил к ней интереса - программа условно-бесплатная с 30-дневным проверочным сроком. Для утилиты, которая может понадобиться в следующий раз через полгода. но очень срочно - перебор.

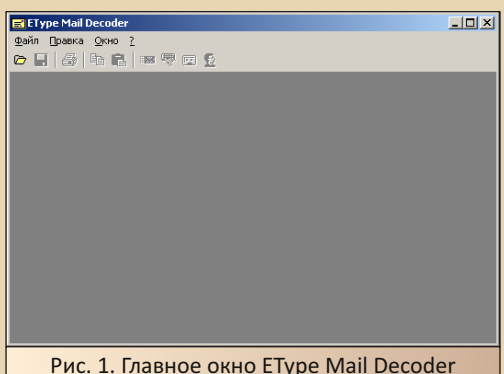

Ещё один, возможно спорный, но на взгляд автора - недостаток - программа работает только с файлами. То есть нет возможности скопировать текст откуда угодно в окно перекодировщика. Но и сам автор пишет, что программа разработана для перекодирования писем. По умолчанию открываются файлы формата \*.EML. В принципе, в таком формате может сохранить письмо TheBat!. Правда, у «Мыша» есть и свои возможности для работы с кодировками. Но для проверки программы автор сохранил одно из писем в формате EML и попытался открыть программой.

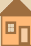

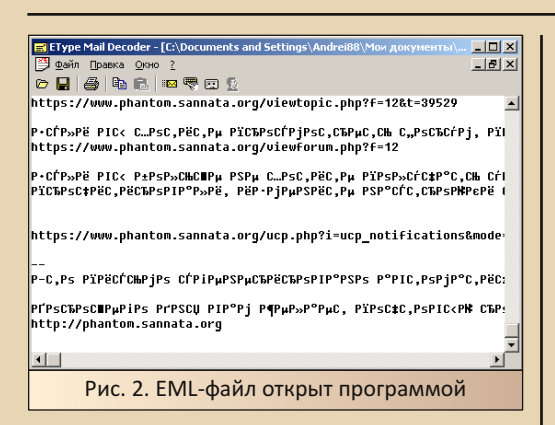

Шанс, что сообщение было отправлено не в кодировке СР1251. был. так что для нашей программы вполне подходящая задача. Первый шаг - попробуем автоопределение начальной кодировки. Выполняем команду Правка-> Автоматическое декодирование или же нажимаем кнопку »

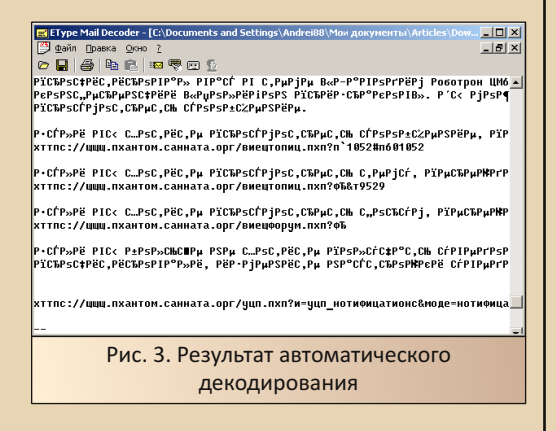

Увы, программа не сумела самостоятельно обработать текст, содержащий нормальный текст на английском, но «неправильный» текст на русском в UTF-8. Возможно, сложный вариант, но мне такое письмо пришло с «Полигона», так что, с подобными письмами могли встретиться и другие интернетчики.

Но, на случай, если не справится автоматика, у программы есть и ручной режим. Диалог ручного выбора кодировок можно вызвать командой Правка->Ручное декодирование либо

нажатием кнопки , Откроется диалог, показанный на рис. 4.

 $\ldots \boxtimes \mathbb{Z} \ldots$ 

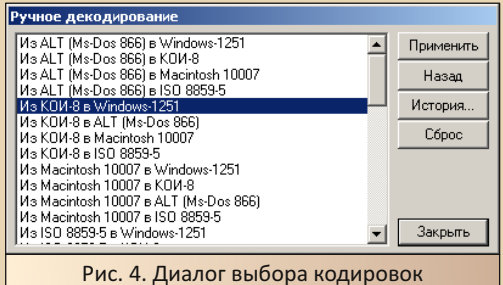

Конечно, было бы удобнее иметь два списка - кодировку источника и желаемую кодировку, но программа предлагает список направлений перекодировки. Автор выбрал направление «Из UTF-8 в Windows-1251». После выбора направления перевода нажимаем кнопку Применить, и текст в основном окне поменяется. При этом диалог не закрывается. Можно подумать, что недоработка, но автору повезло - угадал, как говорил у нас преподаватель электроники (если не угадал, а додумался - докажи :-), а если бы не получилось например, выбрал бы Unicode, а не UTF-8 - не надо было б снова открывать диалог.

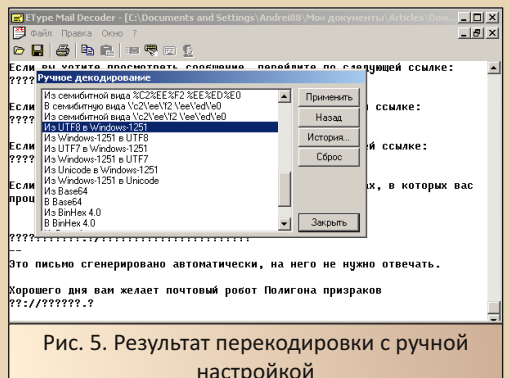

Закрыть же диалог можно кнопкой Закрыть.

Программа оставила двойственное ощущение - с одной стороны - симпатичная утилита. но по функционалу сопоставима с бесплатными аналогами, а с моим текстом вообще села в лужу. Была бы бесплатной - закрыл бы на всё это глаза - даже в таком виде утилита была бы полезна, но когда на проверку даётся 30-дневный срок... Хорошо, хоть не напоминает об этом каждый раз при запуске. Хотя одна из программ для тестирования СОМ-порта тоже была условно-бесплатной и заставляла пользователя минуту лицезреть грозное требование заплатить деньги, но при этом без проблем работала даже через несколько лет после установки. Возможно, и здесь подобная ситуация, но мы перейдём к другим программам.

### Центр - Штирлицу...

Знавал автор, что есть такая игра «Штырлиц» - один из отечественных квестов. Как-то руки не дошли поиграть. Какое-то время думал, что эта игрушка установлена на школьных компьютерах, но это оказалась не она - «Штирлиц» называлась и программа-перекодировщик. Четвёртая версия этой программы и украшала школьные компьютеры. Несколько версий данной программы доступны на сайте Old-DOS.ru: http://old-dos.ru/files/file 7370.html. Автор выкачал версию 4.01: http://old-dos.ru/dl.php? id=20022. Программа начала радовать уже во время установки.

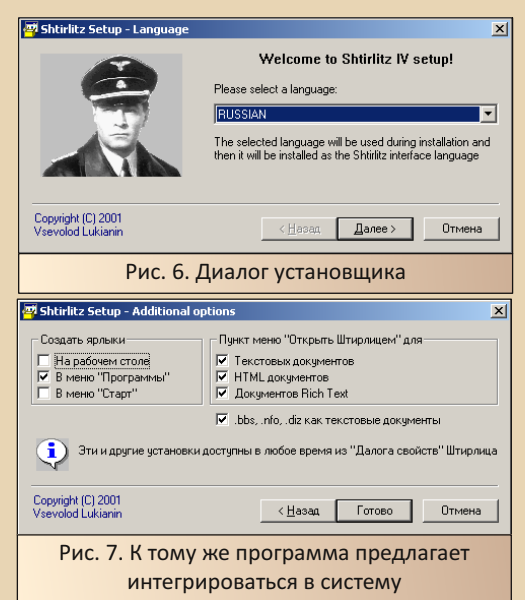

Такой интеграции, вроде, нет у арсеналовского «Реаниматора». MailReader имеет возможности встраивания в MS Outlook. но тоже не встраивается, вроде, в проводник.

 $-35 -$ 

Внешний вид программы показан на рис. 8.

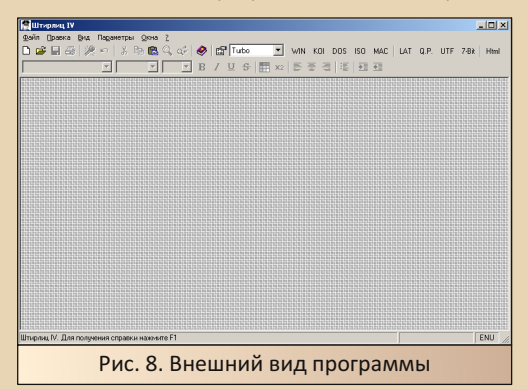

Как видим, в сравнении с Mail Decoder на панели инструментов куда больше кнопок. да и окно больше напоминает не перекодировщик, а простую среду разработки. В отличие от Mail Decoder, можно не только открыть файл с текстом, но и вставить текст из буфера обмена (Mail Decoder имеет возможность вставить текст, только когда уже открыт файл, а тут можно создать файл и вставлять текст. например. скопированный из браузера). Вот и мы так поступим. Автор с утра наткнулся на ReadMeфайл, который проще так перекодировать, чем качать и открывать. Создал новый файл, вставил скопированный из браузера текст, и тут же автоматом началась перекодировка.

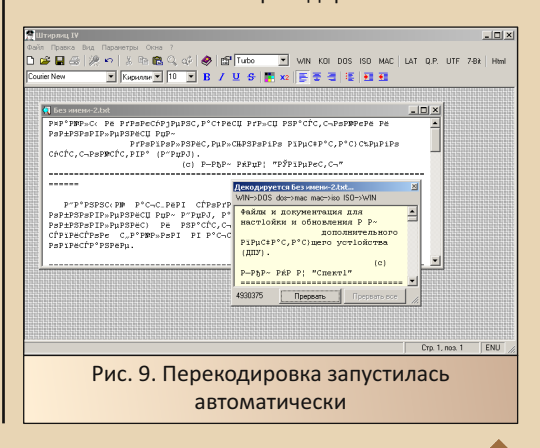

 $E_{\Gamma}$ 

Конечно, результат автоматического декодирования тоже не радует, но результат куда более разборчив. Конечно, автор не проверял на том же тексте, но открытый браузером через пень-колоду текстовый файл - тоже не подарок (спойлер - потом я его скачал - файл в кодировке Windows).

 $-36 -$ 

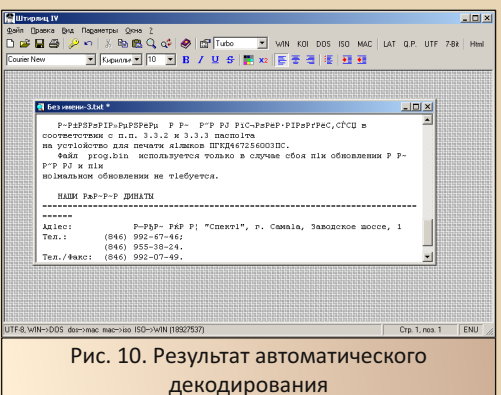

Кстати, когда в браузере поменял кодировку с западной на CP-1251 - в браузере текст всё равно остался неразборчивым - видимо, надо было UTF-8 ставить, зато программа после копирования уверенно автоматом определила кодировку.

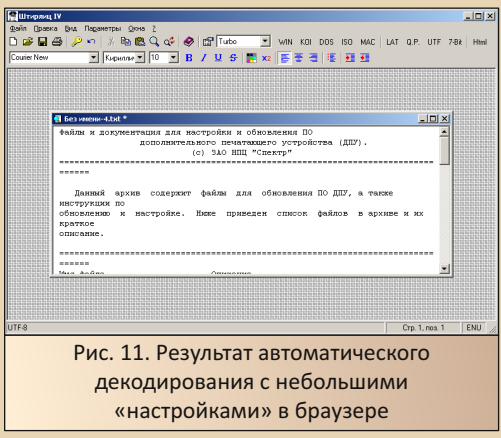

Интересная деталь - в отличие от Mail Decoder, программа бесплатна. Максимум, что будет - рекламный баннер журнала Chip в

правом верхнем углу, да и то у меня исчез через какое-то время. То ли от того, что я на него ткнул. то ли от каких-то действий с программой - поменял размеры окна. При этом программа выглядит куда солидней, чем условно-бесплатная коллега, а возможность вставить текст из буфера обмена добавляет программе удобства. Кроме того, есть возможность открыть не только текстовый файл, но и, например, файл RTF, что делает программу ещё удобнее в использовании.

### TCode - чуть больше, чем минимум

Одну из версий этой программы автор нашёл на диске с программами. Такое ощущение, что там был только ЕХЕ-файл, который пришлось самостоятельно копировать в папку **Program Files.** Может быть, ваш покорный слуга что-то напутал - не спорю. Ибо скачанная с Old-DOS.ru версия 2.14 (http://old-dos.ru/dl.php? id=21885), датированная 99-м годом, имеет инсталлятор, а интерфейс хоть и не слишком далеко ушёл от «Блокнота», но кажется куда функциональней, чем мне помнится. Так или иначе, внешний вид программы можно увидеть на рис. 12.

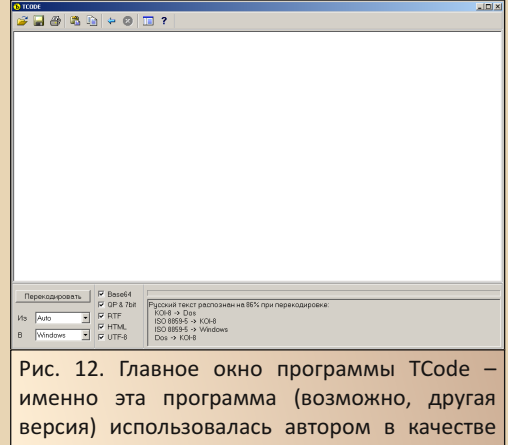

Программа готова открыть любой файл, вне зависимости от расширения, но открыть его

перекодировщика долгое время
как файл текста. Внизу есть настройки перекодирования. Кроме возможности открыть любой файл, есть возможность вставить текст из буфера обмена. В последнем случае не нужно создавать новый файл, как это было в «Штирлице». Программа допускает только одно текстовое окно, но одной операцией меньше, если надо просто вставить текст и его перекодировать.

Автор решил скормить программе EMLфайл, которым испытывал Mail Decoder. В настройках стояло автоопределение кодировки. Результат декодирования можете увидеть на рис. 13. Да, ваш покорный слуга прекрасно помнит, что прога выручала его не раз, но был удивлён, что текст был настолько качественно перекодирован. Вроде, порой приходилось указывать программе исходную кодировку.

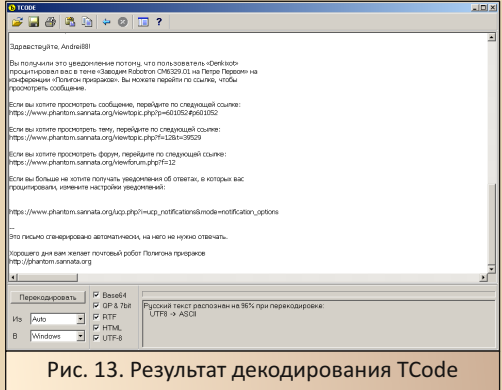

Да, не весь текст переведён - так, программа не декодировала тему сообщения, но сам текст письма без проблем был распознан и приведён в читаемый вид. Кстати, статистика перекодировки выводится внизу окна программы.

Одним из применений программы автору виделось перекодирование текста и вывод его на печать с использованием советских принтеров - это под впечатлением от статьи о подключении принтера D-100 к РС-совместимому компьютеру. Там было написано, что принтер может печатать только в текстовом режиме. Автор статьи предлагал перепрошить ПЗУ знакогенератора с КОИ-8 на СР-866, но с таким перекодировшиком ваш покорный слуга думал обойтись

и без перепрошивок. Увы, пока что подобные эксперименты так и не ставились, но, может быть, получится попробовать потом. Но даже без таких изысков, у простой, удобной и быстрой программы-перекодировщика было предостаточно работы.

 $-77 -$ 

#### Заключение

Что можно сказать в заключение обзора? Обзор лишний раз подтвердил, что в области относительно простых утилит не всегда платное или условно-бесплатное решение является куда более мощным или удобным в использовании, чем бесплатная версия. Да, это не правило, но и не сказать, что исключение - в каких-то областях коммерческие продукты действительно оправдывают свою цену и объём инсталлятора богатыми возможностями, полезными функциями и удобством использования. Но в случае простых утилит, таких, как грабберы иконок или, как в данном случае, перекодировщики текста, программы оказываются примерно на одном уровне - что платный «Реаниматор», что бесплатная TCode. Тут уже каждый выбирает то, что по душе. На школьных компьютерах стоял «Штирлиц», ваш покорный слуга был доволен простой TCode, хотя порой хотел открывать текстовые файлы DOS всё же «Лексиконом» - хотелось использовать не простую утилитку для Win9x, а наследника ДОСовских программ, но это чисто авторский изыск и не более того. А вот то, что Mail Decoder оказался условно-бесплатным жалко. Вполне симпатичная программа, и будь она бесплатной, на огрехи можно было бы и закрыть глаза, но даже простая TCode автоматом сделала больше. Действительно жаль.

#### Андрей Шаронов (Andrei88)

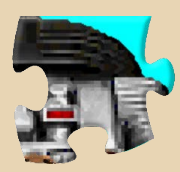

 $-38.$ 

## **ИНТЕРНЕТВОЗМОЖНОСТИ «ДИСКО КОМАНДИРА»**

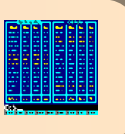

 $\boxed{\mathsf{B}}$ прошлом номере автор уже опублико‐ вал статью о комплекте интернет‐ утилит от компаний «Арсеналъ» и «ДИСКо». От «ДИСКо» в комплект вошли:

• **ДИСКо Качалка** – менеджер закачки сайтов – аналог Teleport Pro, Web Copier и дру‐ гих качалок сайтов

• **ДИСКо Искатель** – метапоисковая про‐ грамма – отечественный аналог Copernic, увы, сейчас даже с существующими из поддержива‐ емых поисковиков не работает – ни с «Яндек‐ сом», ни с «Рамблером», ни с «Гуглем».

• **ДИСКо Наблюдатель** – увы, незаслу‐ женно обделённая вниманием пиратов про‐ грамма – позволяла проверять обновления сайтов и наличие новых писем в почтовом ящике. Автор до сих пор жалеет, что не купил тогда лицензионную версию

В комплект не вошла единственная про‐ грамма от «ДИСКо» – «ДИСКо Командир». В пя‐ том номере журнала была статья **Германа**, посвящённая четвёртой версии этого файлово‐ го менеджера. К последним же версиям файло‐ вый менеджер компании Михаила Донского обзавёлся возможностями работы в интернете. Этим возможностям посвящена настоящая ста‐ тья. Мы будем рассматривать версию 5.3, кото‐ рую можно скачать с Old‐DOS.ru: [http://old‐](http://old-dos.ru/dl.php?id=4952) [dos.ru/dl.php?id=4952](http://old-dos.ru/dl.php?id=4952). Файл ключа, увы, рассчитан только на работу с Windows XP (возмож‐ но, на Win 2k заведётся – не пробовал, а вот под 32‐разрядной Win 7 тоже запустился когда‐ то), но в обсуждении на [страничке](http://old-dos.ru/index.php?page=files&mode=files&do=show&id=2407) файлового менеджера можно увидеть решение проблемы и для Windows 9x, где сам файловый менеджер прекрасно запускается.

К версии 5.3 программа стала поддержи‐ вать следующие протоколы:

• Собственный протокол «ДИСКо Командира» – программа может быть как сервером, так и клиентом – фактически, аналог прямого подключения Norton Commander – через порты или по сети на новом уровне

- FTP увы, только в режиме клиента
- РОРЗ тоже в режиме клиента

Два первых протокола были в более ран‐ них версиях программы – уж в 5.1 и 5.2 точно поддерживались. А вот POP3 ввели только в последней версии.

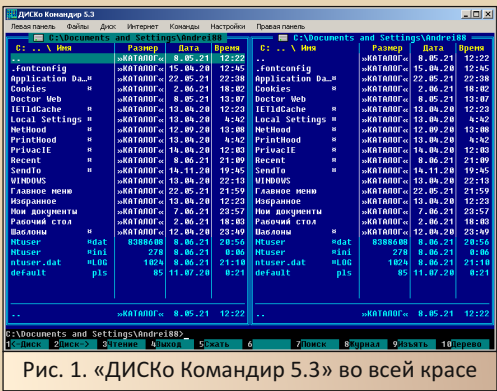

Все настройки, касающиеся интернета, вы‐ ведены в отдельное выпадающее меню вверху окна программы – «**Интернет**». Пункт «**Новое соединение**» запустит мастера создания ин‐ тернет‐подключения.

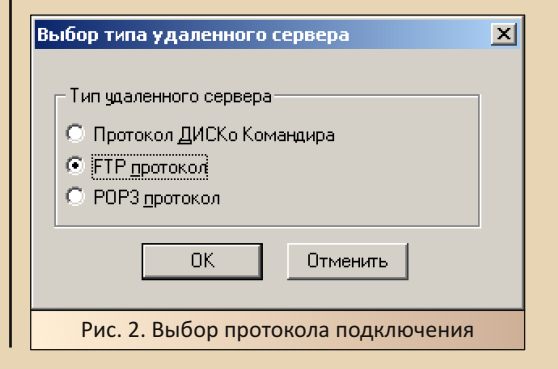

E<sub>r</sub>

В случае выбора протокола FTP, откроется соответствующий диалог настройки подключения.

 $= 79$ 

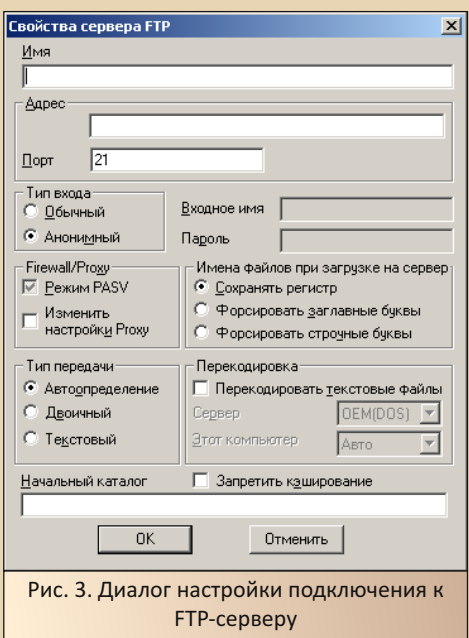

В диалоге представлены все основные параметры соединения с FTP-сервером:

- адрес
- логин и пароль (либо анонимный вход)
- порт
- начальный каталог FTP-сервера
- и другие

Увы, но во время экспериментов с FTP-сервером стека SuperTCP умений клиента «ДИСКо Командира» не хватило - там нужно было вручную указать тип сервера, к которому подключаемся. Сейчас эксперименты также показали привередливость клиента «ДИСКо Командира». Ваш покорный слуга попытался подключиться к нескольким серверам. Получилось подключиться только к ftp://145.14.60.120/ (см. рис. 4).

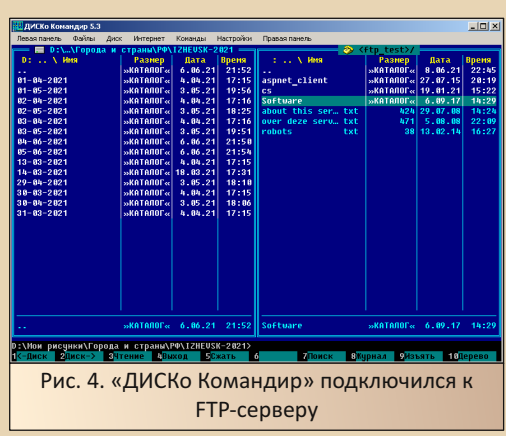

Но как работать с подключением после перезапуска программы? Если ни в одной панели не отображаются соединения? Достаточно просто. В меню, открывающемся по команде Alt+F1 или Alt+F2, можно выбрать не только диск. но и список соединений - кнопка с телефоном (см. рис. 5).

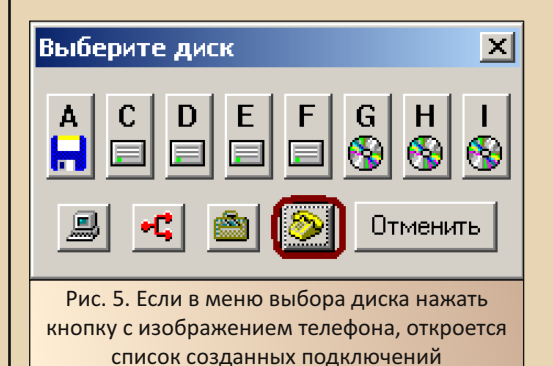

Чтобы вызвать настройки подключения к серверу, необходимо выделить нужное подключение как обычный файл и нажать кнопку **F4.** Откроется диалог настройки, показанный на рис. 3. По нажатию клавиши F3 также откроется тот же самый диалог с возможностью редактирования параметров подключения. Подключение же осуществляется нажатием на Enter. ©

Аналогично можно настроить соединение по протоколу РОРЗ. В случае, если вы в диалоге выбрали этот протокол при создании подключения, откроется следующий диалог.

 $-4$   $\alpha$ 

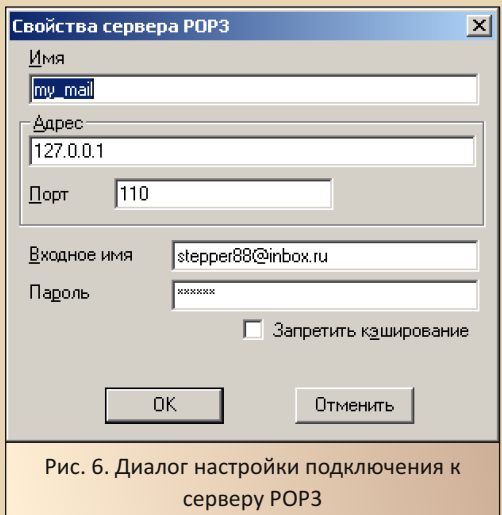

Как видим, программа не поддерживает шифрования, поэтому напрямую подключиться к серверу не получится. Но автор поступил так же, как и со старым TheBat! - подключился через программу stunnel:

#### https://www.usenix.org.uk/mirrors/stunnel/ archive/4.x/stunnel-4.56-installer.exe

Настройка программы была описана в статье «Stunnel - интернет с SSL для старых программ» в 21-м номере журнала. Увы, и здесь не обошлось без конфуза - пока в ящике было много писем, программа вываливалась с ошибкой при получении заголовков.

Когда же после экспериментов с Outlook удалились на ящике письма, «ДИСКо Командир» уже не падал в обморок от количества и начал отображать содержимое ящика.

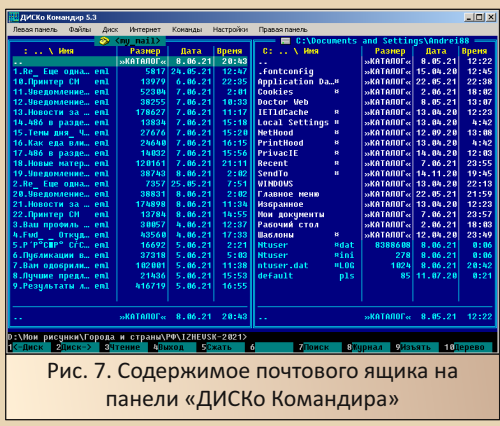

Письма отображаются в виде EML-файлов. Увы, встроенный просмотрщик хоть и показывает содержимое файла, но прочитать текст не получилось.

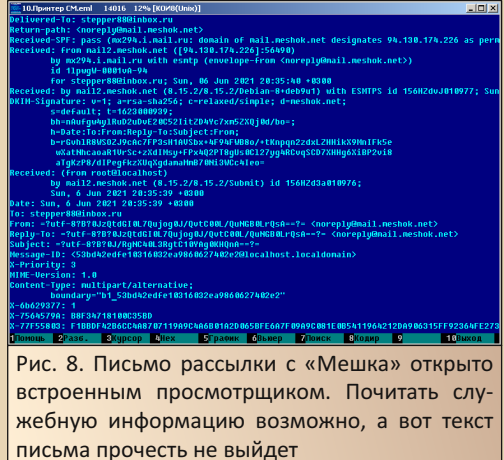

Попытался ради интереса загрузить файл на ящик, увы, не получилось (см. рис. 9). Зато письма в виде EML-файлов можно скопировать на жёсткий диск. После этого файл письма удалось открыть с помощью TheBat!, хотя можно для чистоты эксперимента воспользоваться и одним из перекодировщиков, которым посвящена отдельная статья. ©

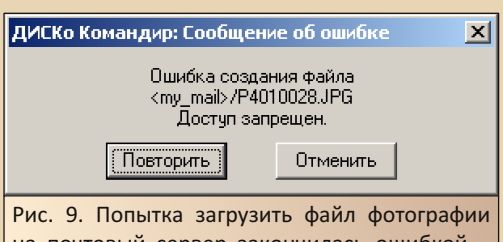

на почтовый сервер закончилась ошибкой копировать можно только с сервера на компьютер

Что можно сказать напоследок о программе? Увы, смерть основателя компании «ДИСКо» Михаила Донского прервала развитие программ - как новых, например «ДИСКаунт» персональной бухгалтерии для пользователей КПК на Windows CE/Mobile, так и старых - в том числе «ДИСКо Командира». Уже в версии 5.3 начали интеграцию с ICQ:

#### **DCQ**

Если человек, к компьютеру которого Вы хотите присоединяться через Интернет, не имеет постоянного IP-адреса (например, при использовании удалённого доступа через модем) или вы не помните его наизусть можно воспользоваться для идентификации адреса сервисом DCQ. При нажатии кнопки "DCQ" появится диалог для выбора IP-адреса.

В текушей версии ДИСКо Командира реализован способ получения IP-адреса через ICQ. Вы сможете выбрать адресата из тех, с кем общаетесь через ICQ. Если вы выберете "динамический" способ получения адреса, тогда в поле "адрес" появится надпись "ICQ:Nickname", где Nickname - это имя в списке контактов ICQ. В этом режиме реальный IP-адрес будет определяться динамически через ICQ-сервер. Естественно, для этого необходимо, чтобы ваш адресат был на связи и чтобы у него был запущен ICQ. Если не ставить флажок "динамически", тогда запомнится тот реальный IP-адрес, который передало ICQ в момент первого заполнения.

В следующих версиях ДИСКо Командира система DCQ будет развиваться и пользователи ДИСКо Командира получат другие возможности динамического получения  $IP$ адреса.

Это можно прочитать в help-файле «ДИСКо Командира». Думается, для работы с почтовым ящиком всё же ввели бы шифрование, а работа с FTP-серверами не была бы такой куцей. Если в средине 2000-х программа более-менее работала в интернете, то сейчас, увы, далеко не всегда получается - как с FTP-сервером, так и с почтовым. Но, автор надеется, фанатам файлового менеджера от «ДИСКо» было интересно узнать, как же выглядит работа с программы в интернете. Вдруг кому-то данные возможности всё же окажутся полезны.

#### Андрей Шаронов (Andrei88)

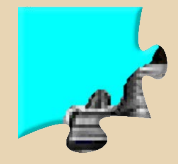

## **ОБЗОР «ЖЕЛТЫХ СТРАНИЦ ИНТЕРНЕТА» ОТ «НАРОДНОГО ДОСТОЯНИЯ РУНЕТА»**

 $-47-$ 

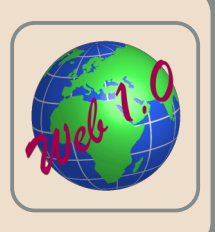

ак известно, наш проект занимается сохранением, восстановлением и поддержкой Web-1.0-сайтов и порталов. Поэтому мы в рамках ознакомительных статей пройдёмся по некоторым полезным и интересным ресурсам.

1. Серия сайтов о естественных и точных науках Алексея Злыгостева.

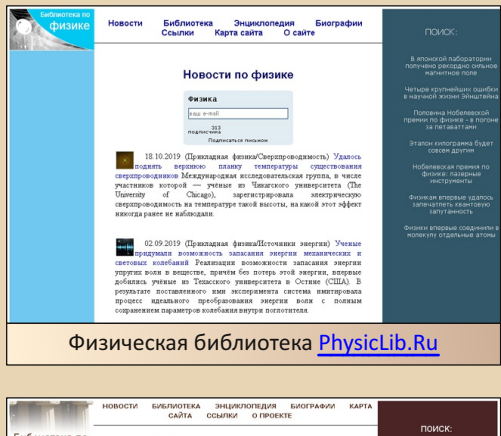

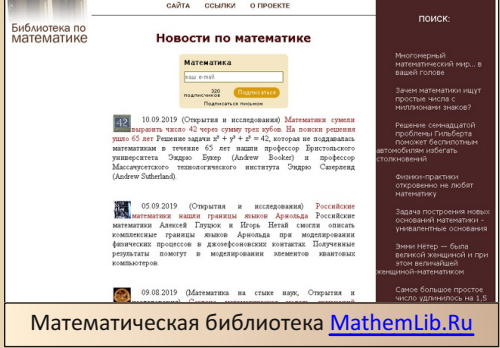

В Рунете существует целая серия сайтов о естественных науках, созданная одним (!) человеком - Алексеем Злыгостевым. Здесь найдёте много интересной и полезной научной информации.

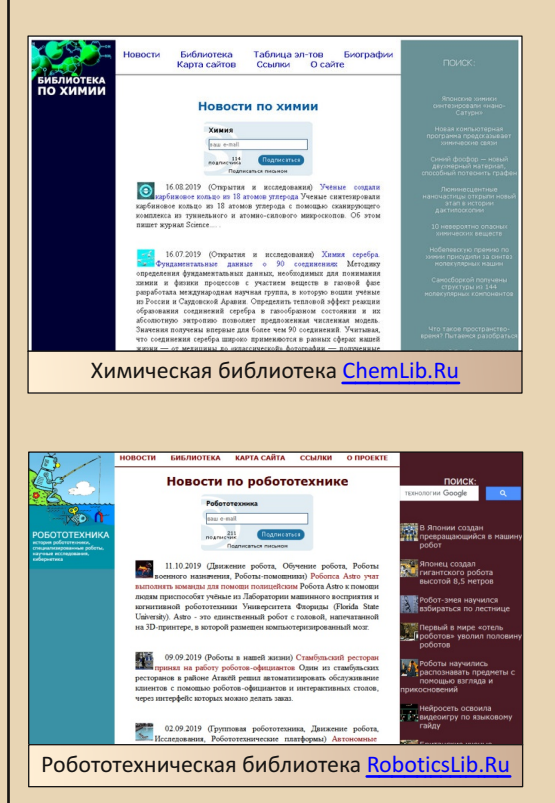

Как видите, все эти сайты выполнены в едином Web-1.0-стиле, отличающемся разве что цветами. Немаловажно, что эти же сайты будут без проблем работать даже на Internet Explorer 3 в составе Windows 95.

 $-43-$ 

**2. Музей отечественной радиотехники XX века [\(rw6ase.narod.ru\)](http://rw6ase.narod.ru/).**

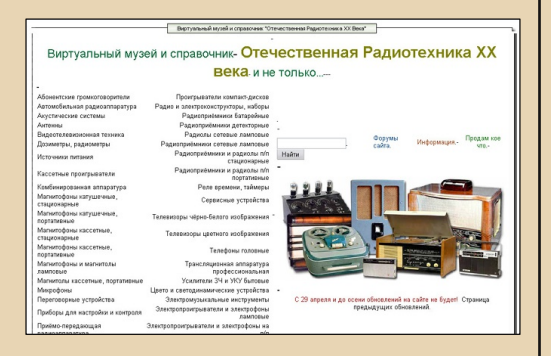

Широко известный в радиолюбительских кругах виртуальный музей советской радиотех‐ ники, созданный ещё в далёком 2001 году не‐ ким Валерием Харченко. Несмотря на переезд «Народа» на uCoz, на технический прогресс и всё остальное, сайт до сих пор обновляется и пополняется новыми материалами и картинка‐ ми.

**3. Бесплатный хостинг «Неонарод» [\(neonarod.com](http://neonarod.com/)).**

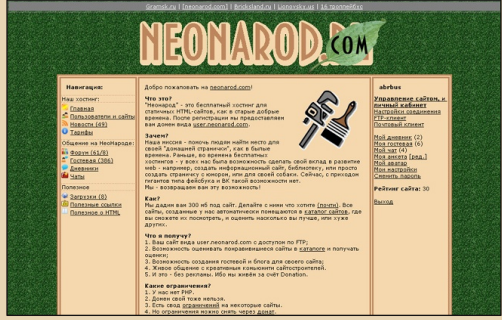

Данный хостинг создан автором сайта [lionovsky.us.](http://lionovsky.us/) Тут можно создать собственную

домашнюю страничку в стиле Web 1.0. Даётся стандартный набор для начала нулевых – по‐ чтовый ящик, доступ по FTP и отсутствие под‐ держки PHP.

#### **Илья Абрамов (abrbus)**

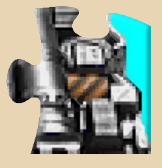

 $- 4 4 -$ 

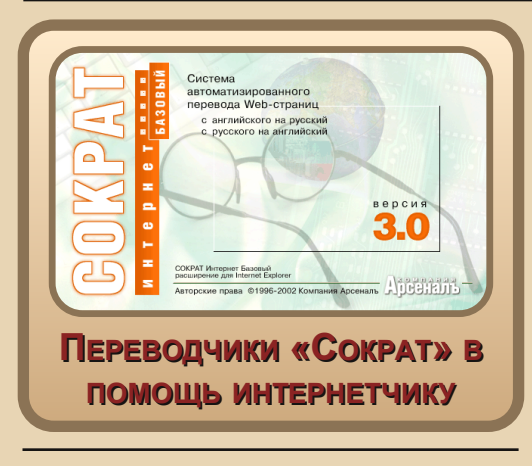

33-м номере ваш покорный слуга рассказал о комплекте интернет-утилит от компаний «ДИСКо» и «Арсеналъ». В комплект входила вторая версия переводчика «Сократ Интернет». Тут автор вспомнил, что и сам пользовался интернетпереводчиком компании «Арсеналъ», но третьей версией, которую раскопал на каком-то диске-сборнике. К программе прилагалась неплохая коллекция словарей, которую, к сожалению, даже не представляю, возможно ли подключить к другим переводчикам «Сократ». Кроме того, вспомнилось, что и «Сократ Персональный» имел функцию перевода электронной почты. Вот и решил автор поделиться впечатлениями от использования данных переводчиков. Конечно, статья ближе к ностальгическим, но как-то не получилось написать её для предыдущего номера. Но, надеюсь, что читателям будет интересно прочитать её.

#### «Сократ Интернет» - оффлайн-переводчик в вашем браузере

Как уже было сказано выше, переводчиком «Сократ Интернет» автор достаточно активно пользовался, особенно в диал-аповские времена. Конечно, тогда уже существовали онлайн-переводчики - translate.ru, возможно, ещё были живы онлайн-переводчики на движке «Сократа». Но это надо было набрать

отдельно адрес, дождаться, когда загрузится страница - сперва просто страница, потом ещё с результатом перевода. И сейчас страничка переводчика далеко не моментом прогружается, а на медленном канале - раз-два попробуешь, потом хорошо подумаешь, когда узнаешь, что существует альтернативное решение, которое может перевести по нажатию кнопки или пункту меню. Автор же о таких переводчиках раньше знал, тем более, что удалось найти такой на диске ещё до подключения к интернету. Диск был скопирован, и когда появился интернет - переводчик был установлен (с PROMT XT уже тогда, вроде, были проблемы, и я его успел удалить), и достаточно активно стал использоваться - худо-бедно, а заграничные сайты, которые ваш покорный слуга находил «Гуглом», переводил ©. Единственное, что не радовало - переводчик интегрировался только с Internet Explorer (правда, прекрасно работал с шестой версией, входящей в состав Windows XP) - c Netscape Navigator, Mozilla/Firefox, a главное, «Оперой» не работал. Если с качалкой проблема решалась путём копирования ссылки на файл и создания закачки, то копирование текста в переводчик уже напрягало. Но что делать, если хочется работать на быстром браузеpe.

Socrat Internet Сейчас  $3.0$ доступен на сайте Old-DOS.ru: http://old-dos.ru/dl.php? id=4959 (базовый вариант - перевод с английского), http://old-dos.ru/dl.php?id=4960 (вариант «Полиглот» - поддерживается английский, французский и немецкий). Также на сайте есть словари: http://old-dos.ru/dl.php?id=4962 - для базового варианта (при установке «Полиглота» инсталлятор сообщил, что не найден «Сократ Интернет Базовый»). После установки в меню «Пуск» ярлыков не появляется - переводчик полностью интегрируется в браузер.

Как и в случае со второй версией, программа прекрасно интегрировалась и в более позднюю версию Internet Explorer, и там на панели управления появились соответствующие кнопки (см. рис. 1).

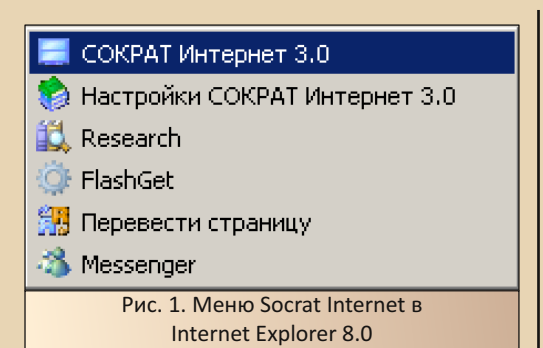

Хотя на шестой версии Internet Explorer кнопки были куда больше. Кроме кнопки перевода страницы, присутствует кнопка настройки перевода, которая открывает слева в окне браузера древо словарей (см. рис. 2).

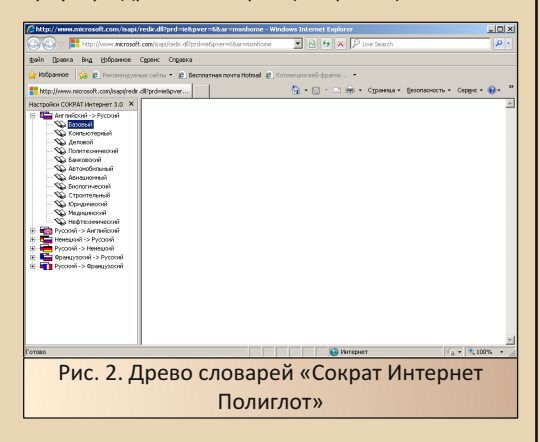

По нажатию кнопки «Сократ Интернет 3.0» • появляется внизу вторая панель, где после перевода будет показан результат.

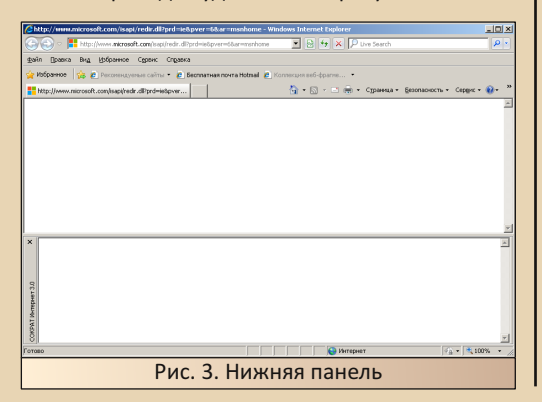

К сожалению, перевести в восьмой версии Internet Explorer не получилось, однако при запуске из NetCaptor - сайт прекрасно перевёлся.

 $-45-$ 

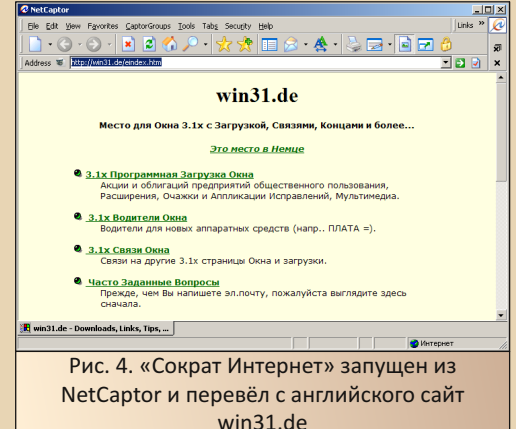

К сожалению. в NetCaptor кнопки отсутствовали - переводчик можно запустить через пункт контекстного меню «Перевести». Аналогичная ситуация и с MyIE2 (см. рис. 5).

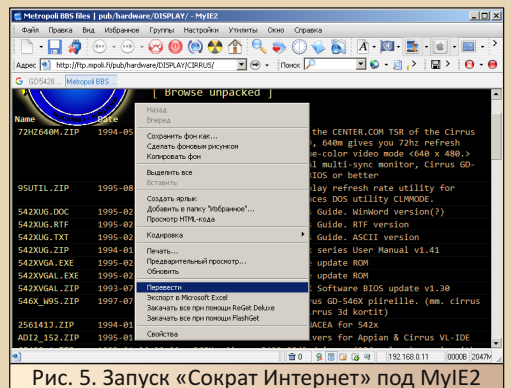

через контекстное меню

При этом из браузеров-надстроек переводчик прекрасно запускался и переводил страницы (конечно, из тех, что смог открыть браузер). Правда, сейчас использовать связку IE8+«Сократ Интернет» едва ли кто будет, а под шестой версией Internet Explorer программа прекрасно работала. Такую же связку, думается, можно запустить - хотя бы в ностальгических целях - и не только под WinXP, но и под

Win 9x, так как программа может быть использована и под Windows 98 (выпущена в 2002-м году – как иначе?  $\odot$ ).

 $.... A A ...$ 

В своё время «Сократ Интернет» именно этой версии оказался прекрасным выбором. Если честно, к качеству работы переводчика, в принципе, больших претензий не было. Скорее, переводчик оказался «слишком хорош» - до сих пор не удалось найти мультиязычной версии «Сократа 98» или другой профессиональной версии этого переводчика, а у «Сократ Интернет» была такая прекрасная библиотека специализированных словарей, в то время, когда «Сократ 98» и «Сократ Персональный» обходились базовыми словарями, и это, если честно. бесило. Если бы переводчик, который автор использовал не для интернета, имел бы словари не хуже его интернет-собрата, претензий к «Сократу Интернет» не было бы вообще. Ну и, конечно. было бы куда лучше, если бы переводчик от «Арсеналъ» работал бы с другими браузерами или бы имел, например, механизм плагинов для поддержки браузеров, как это было сделано для менеджеров закачки, но даже не представляю, насколько сложно такое реализовать. Когда-то WebTransSite от компании «ПРОектМТ» поддерживал как Internet Explorer, так и Netscape Navigator/Communicator (программа была разработана в 98-м году). Но работать в ставшей уже тогда популярной «Опере» не работали ни «Сократ», ни «ПРОМТ». PROMT 7 уже работал в различных браузерах и поддерживал другие популярные приложения (но не TheBat!, насколько помню), но с этой программой я познакомился гораздо позже.

#### Интернет-возможности «Сократа Персонального»

«Сократ Персональный» задумывался как лёгкий в использовании. но с минимальным функционалом переводчик - без больших проблем можно быстро скопировать текст из любого приложения в буфер обмена, а потом вызвать переводчик. Либо набрать в его окне. Но при этом нет никакой панели в «Ворде», как это было у «Сократ 1.0» и 2.0, или «Экселе» (эта функция вообще неизвестно, реализована была или нет), ни перевода интернет-страниц это прерогатива переводчика, рассмотренного выше, ни менеджера словарей. Но простой переводчик занял свою нишу, а вот был ли «Сократ Профессиональный» - неизвестно - «Сократ 98» есть, а вот были ли программы после него - не знаю, разве что Леонтьев писал в книжке о профессиональной версии.

Но у «Сократа Персонального 4.1» (программу можно скачать с Old-DOS.ru: http://olddos.ru/dl.php?id=4958) есть одна интересная функция - интеграция в MS Outlook (не Express). Настройки данной функции доступны в закладке «Настройки» - пункт «Outlook» (см. рис. 6).

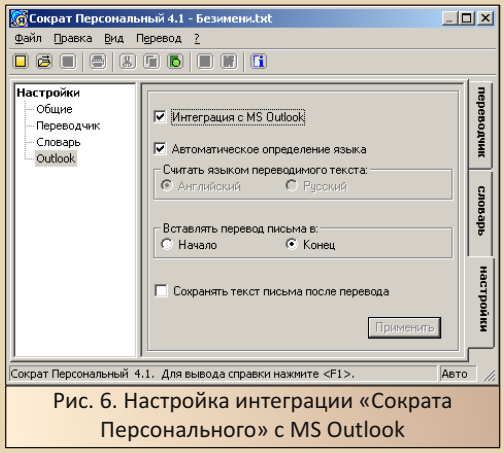

Когда-то я пользовался «Аутлуком» для получения почты. Мне запомнилось, что «Сократ» встраивал текст перевода прямо в письмо. Я даже сразу не мог понять, что происходит, когда получал ответ почтового сервера. что письмо не доставлено - на русском и английском языке. Только потом догадался, что русский текст встраивал «Сократ». А вот никаких пунктов в контекстном меню и панелей инструментов не помню.

Сейчас попытался попробовать запустить интеграцию с Outlook 2007 - не вышло. Попробовал опыт с Outlook 2000. Вот тут очень удивился - почтовик не встраивает перевод в текст письма автоматически, но на панели инструментов появилась кнопка (см. рис. 7).

E<sub>r</sub>

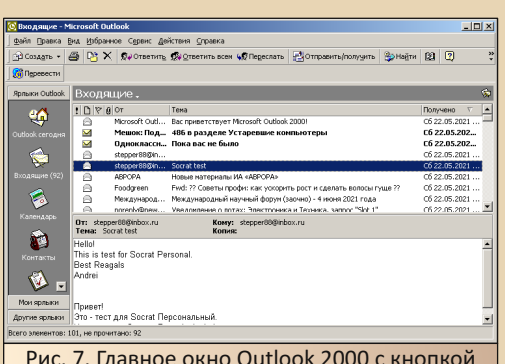

## «Сократа Персонального» в панели инструментов

Кроме того, в меню «Сервис» появился пункт «Перевести».

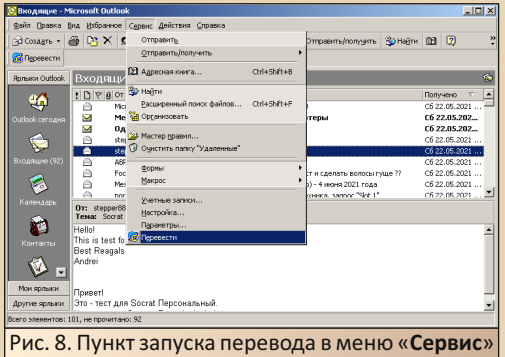

После нажатия кнопки, письмо открывается в отдельном окне, а текст перевода появляется либо перед оригинальным текстом, или же после него - в зависимости от настроек.

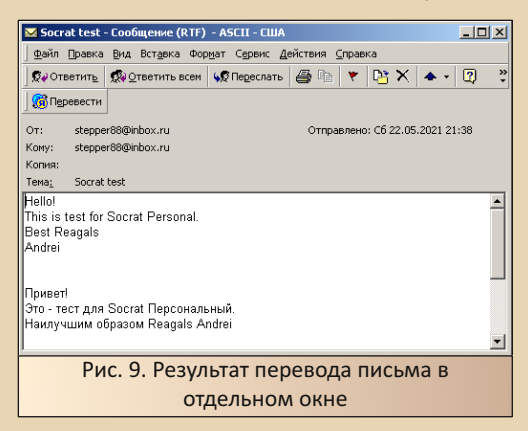

Оказалось, что программа может перевести как текстовое (автор специально создал тестовое письмо и отправил себе), так и письмо в формате HTML, правда, в таком случае письмо будет заменено текстовым с потерей форматирования.

В отличие от «браузерного» «Сократа». этой функцией автор пользовался недолго -«Аутлуком» пользоваться перестал, когда поставил из интереса 97-й офис (это была самая старая версия MS Office, которую тогда сумел найти), а входящий в его состав Outlook ещё не поддерживал работу по протоколам РОРЗ или IMAP4. К сожалению, интеграцию с Outlook Express и TheBat! «Сократ» не поддерживал. Если бы ОЕ работала с «Сократом», возможно, автор бы и не искал альтернативный почтовик.

#### Заключение

Так получилось, что статья задумывалась ещё для предыдущего номера. Когда пользовался программами, много недоставало - хотелось, чтоб обширная словарная база «Полиглота» была доступна и словарю, используемому для перевода обычных текстов, а не только интернет-страниц. Интеграции переводчика в Outlook не хватало - хотелось панели инструментов, как минимум, в «Ворде», Всё это должен уметь «Сократ Профессиональный». А ещё - поддерживать перевод с немецкого и французского.

Сейчас же оказалось, что даже те функции «Сократов», какие были, тоже вполне интересны. Как минимум, достойны того, чтобы о них рассказать. Конечно, в вопросе интеграции со сторонними приложениями - хотелось куда большего - даже непонятно, почему выбор пал на Outlook, а не на Outlook Express или TheBat!. Но даже в том виде, в каком «Сократы» существовали, они были достаточно интересными программами.

Андрей Шаронов (Andrei88)

 $-4.7$ 

# СЕТЕВЫЕ БАТАЛИИ **OLD-STYLE**

днажды, в студёную зимнюю пору... Нет, на самом деле, летом 2017-го года на форуме Old-DOS.ru появилась тема «Ищу людей для игры по сети в Quake»:

#### http://forum.old-dos.ru/ viewtopic.php?f=12&t=988

Особого энтузиазма она не вызвала. Так, пару человек отписалось, но без конкретики. Пока в теме не появился **igor pc** - три года спустя, в 2020-м. Тоже не всё сразу получилось настроить, но в конце концов, что называется, дело пошло.

Igor\_pc поднял у себя VPN-сервер, благодаря чему сильно упростилось подключение для потенциальных игроков. Суть в следующем: вы скачиваете и устанавливаете у себя VPN-клиент, настраиваете его, как указано в этом посте:

#### http://forum.old-dos.ru/ viewtopic.php?p=17783#p17783

Запускаете, подключаетесь (Connect). Теперь вы как бы в локалке со всеми другими, кто так же запустил этот VPN-клиент и подключился к туннелю. А это сильно упрощает запуск старых игр в режиме мультиплеера (особенно для тех, у кого серый динамический IP за NAT'OM).

Дальше пошли эксперименты - попробовали первый Quake, более-менее удачно, хотя были проблемы с фризами и т.п.

Ну а затем настала очередь первой Half-Life. Пока, пожалуй, здесь больше всего «движухи» - регулярно есть желающие поиграть.

Igor pc в той же теме дал ссылку на дистрибутив:

#### http://forum.old-dos.ru/ viewtopic.php?p=17741#p17741

Ну а дальше всё просто - после запуска VPN-клиента запускаете распакованный

произвольное место Half-Life (hl.exe), выбираете Find Servers. потом Connect к нужному. Как правило, **igor pc** сервер сейчас запускает у себя, он почти постоянно доступен. Но, в принципе, можете и свой создать. Подключились можно играть. Пока, конечно, особо согласованных турниров не проводили - просто заглядывали в тему на форуме, в параметры сервера - если есть желающие поиграть - подключались. Максимум 4 человека получалось.

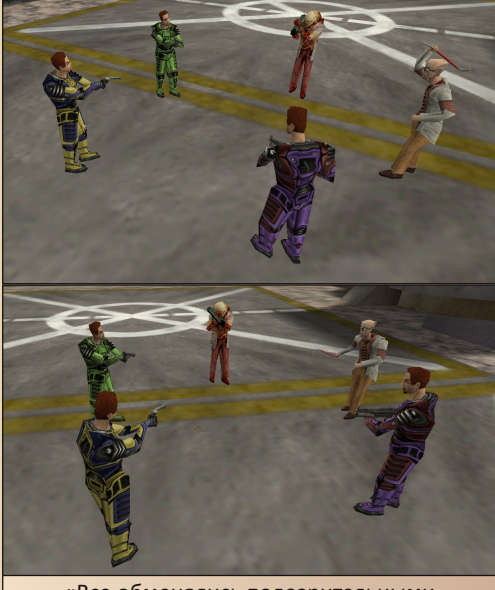

«Все обменялись подозрительными взглядами. Началась резня»

(Жёлтый с фиолетовым - Т-999, зелёный igor pc. зомби с гранатомётом - bolvanchik. учёный с монтировкой - Petya\_FedoroF, фиолетовый с коричневым - uav. Bolvanchik представляет сервер, т.к. запустить dedicated server пока не удалось, приходится держать вот такого условного игрока.)

Мне показалось интересным. Half-Life моя любимая игра, хотя именно по сети в неё до этого я, насколько помню, и не играл. Тем не менее, трудно оторваться - хочется показать, на что ты способен, первым «набить» заданный предел фрагов (обычно 30), попробовать разное оружие, тактику...

Играешь-играешь, глядь - уже и вечер. пару часов как не бывало. В общем, затягивает не на шутку.

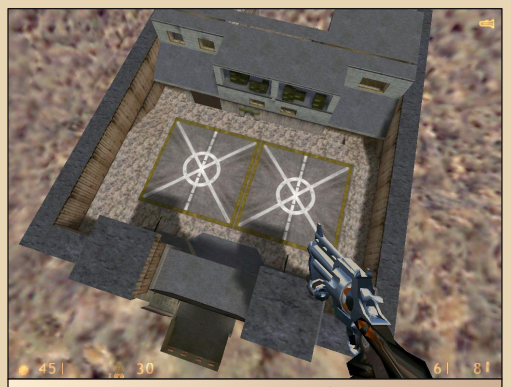

«Мама, я летаю!» (Petya FedoroF играется с гравитацией на сервере)

Пинг обычно держится около 100 (или даже меньше), бывают редкие фризы и лаги, но в основном всё в порядке.

Я играл на Windows XP, но работало и на 7-ке, и, кто-то говорил, на 10-ке (хотя в данном случае не исключены глюки).

Так что если есть желание поиграть присоединяйтесь. Будет интересно. Можно предварительно в указанной теме договориться о времени и уточнить вопросы подключения.

Правда, это всё пока, как говорится, на общественных началах - т.е. нет никаких гарантий, что будет работать и дальше неопределённо долго.

Хотя планируются и другие игры - не только стрелялки, но и стратегии.

 $\ldots \mathrel{A}\oplus \ldots$ 

Кстати, если у вас белый IP и есть возможность запустить сервер какой-нибудь из старых игр у себя - было бы замечательно, отпишитесь в теме, договоримся о времени и прочем.

В общем, если вам скучно и нечем заняться этими жаркими деньками - добро пожаловать на наши не менее жаркие сетевые сражения!

uav1606

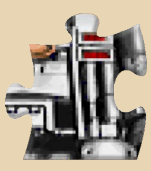

### DOWNGRADE-WEPN

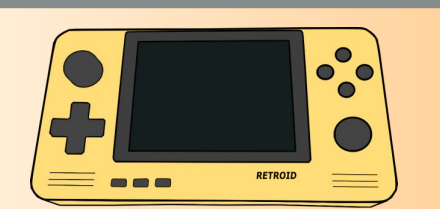

## **RETROID POCKET 2, MAN WITNDOWS 95 B KAPMAHE**

#### Введение

Со времён появления первых более-менее мощных мобильных телефонов моей несбыточной мечтой была возможность поиграть в «Дум» где-нибудь в дороге. Я видел, как некоторые товарищи запускали его на своих аппаратах, и даже немного играл на них, но заполучить «Дум» на свой аппарат всё время что-нибудь мешало: то телефон не тянул, то управление без мультитача не позволяло нормально управлять игрой.

И вот в очередной раз, когда я вспомнил, что хорошо бы иметь возможность поДУМать где-нибудь в автобусе, в Play Market нашёлся отличный порт - Delta Touch. Вроде бы мечта сбылась. Играть можно. Можно играть не только в оригинальный «Дум», но и в сотни вадов и мегавадов. И это всё, главное, удобно. Но всегда хочется чего-то большего, чего-то, чего на смартфоне нет. Например, «кнопок», да и вообще, хорошего всегда мало и всегда хочется большего. В общем, возникло стойкое желание охватить максимально возможный объём ПКигр (не обязательно именно DOS/Windows-версий, можно и порты на консоли, главное, чтобы и на ПК они тоже выходили) в период с начала - середины девяностых по начало нулевых. Желательно ещё и интерфейс сделать аутентичный, похожий на 95ю-98ю Windows. Словом. получить в итоге этакий карманный закос под игровой компьютер того времени.

Я стал приглядываться к портативным консолям, которых последнее время наши китайские друзья выпустили великое множество. Их действительно много, но меня интересовала возможность максимальной кастомизации под себя. В итоге выбор пал на Retroid Pocket 2, т.к. на тот момент, среди доступных к покупке за вменяемые деньги, она была одной из самых мошных и работала на Android.

Был ещё вариант PiBoy на Raspberry Pi, но там форм-фактор «Гейм Боя», а во что-то кроме 8/16-битных игр в таком форм-факторе играть неудобно. А ещё есть варианты с настоящей Windows. но они стоят каких-то космических денег, хотя и могут запускать относительно современные игры.

#### **Описание**

Итак, наш пациент.

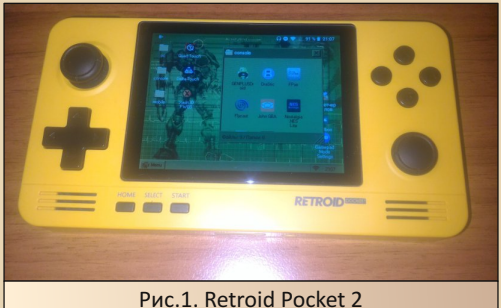

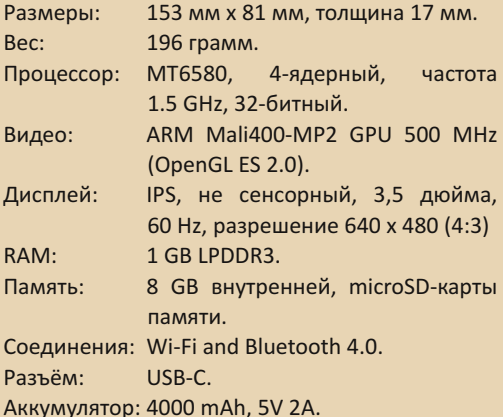

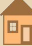

Операционная система: дуалбут: Android 6 с обновлением до Android 8.1 / проприетарная RetroidOS.

 $-51-$ 

Тема консоли на 4PDA.

#### https://4pda.ru/forum/index.php? showtopic=1010347

На рис.1 - фото моего экземпляра. Корпус сделан по форме кирпича со слегка скруглёнными краями. Спереди видны два стика, крестовина, кнопки а/b/х/у. Снизу, под экраном, кнопки Home/Start/Select. А ещё ниже - два динамика. Они расположены так, что руками во время игры не перекрываются. На верхней стороне находятся кнопка включения/выключения, качелька громкости и шифты. Шифты сделаны так же, как на Nintendo Switch, то есть R2 и L2 выпирают из корпуса вниз, а не расположены в ряд с R1/L1, как на других портативках. Благодаря такому размещению, в игры на PS1 играть так же удобно, как на оригинальном геймпаде. Не представляю, как можно играть в тот же Syphon Filter на шифтах, расположенных в ряд. На удивление всё сделано добротно, не скрипит, не шатается и не пытается рассыпаться в руках. Активно пользуюсь ей уже 4 месяца, за это время нарекания вызвал только правый стик, потому что он не аналоговый, а цифровой, ещё и не наклоняется, а сдвигается в сторону. Он сидит ошутимо ближе к корпусу. По-видимому, этим ходом разработчики хотели сделать так, чтобы он не мешал доступу к кнопкам a/b/x/v. Но они вполне могли просто разместить его глубже, а вокруг сделать коническое углубление, как в других подобных консолях. Ещё крестовина довольно тугая, и при длительной игре с её использованием могут уставать пальцы. В остальном консоль отличная, даже разрешение экрана в 640\*480 абсолютно не мешает, т.к. в большинстве игр, для которых она предназначена, размер выводимой картинки меньше.

Но главное отличие от других подобных консолей - в даблбуте. Большинство ретроэмуляционных консолей работают либо под какой-то оболочкой над RetroArch, либо в какой-то своей прошивке. Только консоли, собранные на основе Raspberry Pi, работают на Raspbian и позволяют себя как-то кастомизировать. Здесь же можно свободно переключаться между Android и RetroidOS.

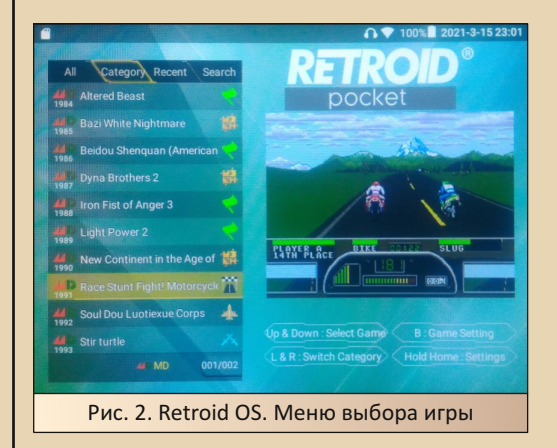

RetroidOS по своей сути - это оболочка, которая работает над Android и RetroArch. Она позволяет быстро и удобно запускать консольные игры. Поддерживаемых систем довольно много. Начиная от Atari 2600 и заканчивая Dreamcast. Особенно рассказывать про эту оболочку ничего не буду. В ней есть полный джентльменский набор: сортировка игр по жанрам и по консоли, возможность сохранения и накладывания фильтров, в меню отображается скриншот из игры, её жанр, система и год выпуска. Ещё и в комплекте предустановлено около 10 GB игр для разных консолей (из которых очень много файтингов с Neo-Geo). Эти игры идут на MicroSD-карточке, которая идёт в комплекте с консолью. На ней же установлена и сама RetroidOS. (Разработчики рекомендуют сразу же после получения своей RP2 сделать бэкап данных с флешки, иначе можно потерять к ней доступ.) В принципе. RetroidOS не сильно отличается от оболочек других портативок на RetroArch. Однако есть в ней ещё одна фишка встроенный магазин.

#### DOWNGRADE-WEPN

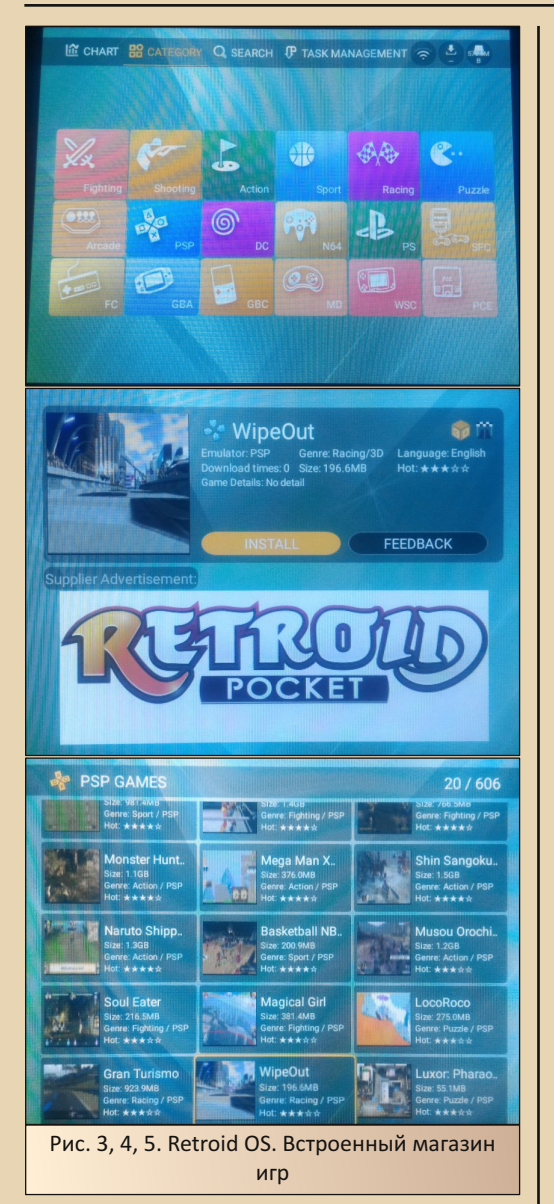

Магазином он только называется. Качается из него всё совершенно бесплатно. При наличии доступа к Wi-Fi, можно в любой момент зайти туда и закачать себе что-нибудь интересное. Там тоже есть сортировка по консолям и по жанрам. Можно пользоваться поиском. Хаков с русскими переводами в списке игр,

конечно же, нету. (Ещё одна причина сделать бэкап с флешки: на ней находятся ключи доступа к магазину. И если сами данные восстановить можно, т.к. их несколько раз выкладывали на 4PDA, то для восстановления потерянного доступа к магазину надо уже связываться с разработчиками.)

 $-57 -$ 

Свои игры добавлять тоже можно, но нужно не просто скопировать их на флешку, но ещё и прописать в системе через меню. Не очень удобно, но вполне терпимо.

Как показало наблюдение за официальным Reddit-каналом, иностранные пользователи выбирают именно её. Им вполне хватает доступных там эмуляторов.

Однако если бы консольного гейминга мне было достаточно, то не было бы этой статьи. Оставляем RetroidOS в покое, переходим в основную операционную систему - в Android.

На первый взгляд, это голый «Андроид», но тут есть тоже свои особенности.

Во-первых: «Андроид» заточен под сенсорное управление, а экран в RP2 совершенно не сенсорный. Как быть? Хитрые разработчики сделали для геймпада аж 3 режима работы (в самой последней прошивке уже четыре):

- Он может работать непосредственно как геймпад (от PS3 или Xbox 360 по выбору).

- Может имитировать мышь. Тогда кнопка А будет работать как ЛКМ, В - как ПКМ, а L1 - как андроидовская кнопка «Назад».

- Или может имитировать тап пальцем. Тогда А будет работать как касание экрана, а В - как кнопка «Назад».

- Последний режим, добавленный со свежим обновлением прошивки - гибридный. Один стик двигает мышь, а остальные кнопки остаются кнопками геймпада и могут быть назначены уже в игре.

Почему столько режимов, когда хватило бы одной мыши? Как показала практика, очень большое количество софта некорректно работает с мышью, некорректно скроллируют экран

или воспринимают клики мыши не в том месте после сдвига экрана.

 $-53 -$ 

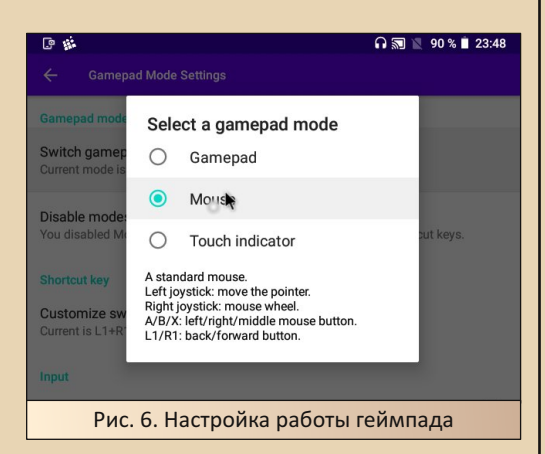

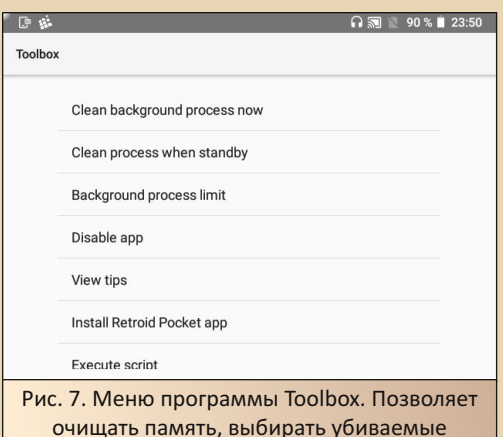

процессы и много чего ещё.

Во-вторых: мощи в этом кирпичике не очень много, и для того, чтобы немного ускорить работу софта, разработчики сделали приложение Toolbox. В нём можно, например, полностью отключить сервисы Google. Убить вообще все процессы в системе, чтобы очистить максимальное количество памяти, или настроить автоматическое закрытие фоновых процессов, чтобы ничего лишнего не запускалось и не отъедало драгоценную память, пока ты играешь.

Подберём список нужного софта. За интересующий нас период на ПК сменилось поколение операционок: DOS сменился на Windows, а ещё в разы увеличилось быстродействие компьютеров. Тут одной программой не отделаешься. Для чего-то более старенького нам потребуется DOSBox, а для более новых игр придётся эмулировать уже Windows. Тут на помощь придёт ExaGear.

Часть игр выходила под DOS, но уже в поздний период, и требовало достаточно мощного по тем меркам ПК. Эти игры вряд ли быстро заработают под DOSBox. Однако не стоит забывать про то, что мультиплатформа и порты под консоли были и тогда, и многие игры были портированы на PS1. N64, а что-то и на Dreamcast. Следовательно, нам потребуются эмуляторы этих консолей.

Ещё часть игр имеет свои порты непосредственно под Android, эти порты мы тоже постараемся пощупать. Немного особняком стоит жанр квестов, для них специально разработан ScummVM, который позволяет запускать довольно большое количество классических квестов и не только, нативно и без эмуляторов.

Ну и интерфейс. Понадобится какой-то launcher. который будет имитировать интерфейс Windows 95/98/XP.

#### Шаг 1: Source-порты

Самый простой способ запустить какую-нибудь игру под «Андроид» - поискать, может быть, её уже портировали под эту систему.

Честных source-портов на Android, таких. чтобы прямо один в один как на компьютере. не очень много, но они есть, и выбрать, в принципе, есть из чего. Зато очень много ремейков, адаптаций, портов и просто поделок по мотивам. Вторых действительно очень много. Вот ссылка, здесь ребята с 4PDA собрали небольшой список таких игр. Предлагаю дорогому читателю самому разобраться, что из этого списка ему интересно, а что - нет. Лишь добавлю, что далеко не все игры поддерживают аппаратные кнопки. Так, например: порт всё

того же Duke Nukem 3D не поддерживает. И Carmageddon тоже не поддерживает.

 $-54-$ 

В таких случаях на выручку приходит программа Octopus. С её помощью можно настроить аппаратные кнопки так, чтобы они нажимали на определённые области экрана. Возможностей для настройки много. Можно настраивать аналоговые стики, можно даже использовать мышь. Но программа платная. В бесплатной версии не сохраняются настройки и нужно каждый раз по новой перенастраивать управление.

Но перейдём к самому интересному - к честным source-портам или к наиболее точным портам.

https://www.gamesrevival.ru - на этом сайте собрана большая база данных по различным портам старых игр на другие платформы, в том числе и на Android. Там их действительно много. Я остановлюсь лишь на некоторых.

#### **1. Dune 2**

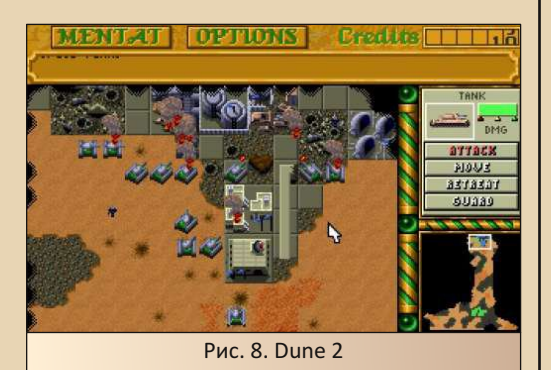

Dune 2 - ссылка - точный порт старой доброй Dune 2. Немного оптимизирована под сенсорное управление, а в остальном один в один версия для DOS, даже необходимость каждую команду выбирать через меню и выбор юнитов строго по одному остались нетронутыми. На RP2 с управлением курсором джойстиком играть неудобно, а вот на сенсорном телефоне играется она прекрасно.

2. Open TTD

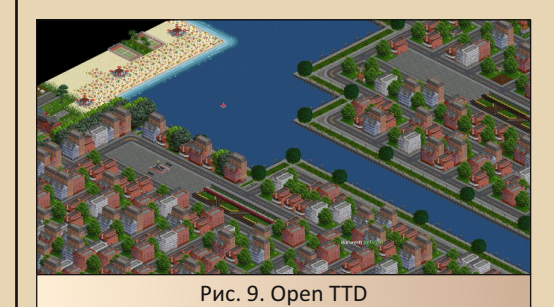

Open TTD - ссылка - в особом представлении не нуждается и является переносом игры 95-го года - Transport Tycoon Deluxe - на современные платформы. Для тех, кто про эту игру не слышал: Transport Tycoon Deluxe - это экономическая стратегия, в которой нужно строить свою транспортную империю. В ней доступны разные виды транспорта: поезда, автобусы, грузовики. Всё это разной грузоподъёмности, скорости, надёжности и пр. Выбор большой. К тому же в ней, а игра идёт с начала 20-го века и до наших дней, прогресс тоже на месте не стоит. Со временем появляется новый транспорт, а старый, естественно, устаревает. В итоге игра очень «залипательная» и даст 100 очков форы любым современным «типа» стратегиям для мобилок.

#### 3. OpenRCT2

OpenRCT2 - https://openrct2.org -  $co6$ pat по разуму предыдущего порта. Точный порт, на этот раз стратегии 2002-го года RollerCoaster Tycoon 2. Здесь нужно уже строить свой парк аттракционов. На выбор доступен просто огромнейший набор разных каруселей, горок, магазинчиков и прочего. На мой скромный взгляд, RollerCoaster Tycoon 2 - один из лучших, если не лучший представитель тайкунов парков развлечений.

#### **DOWNGRADE-WEPN**

#### 4 Delta Touch ١. doom2.wad File size: 14.3 MB Last run: 10/03/21 11:00  $\overline{F}$  freedoom1.wad File size: 22.5 MB Last run: Never H heretic.wad Ė, strife1.wad File size: 27,1 MB Last run: Never -file mods/1monster.wad Рис. 10. Тонср. Главное меню

 $-50 - 100$ 

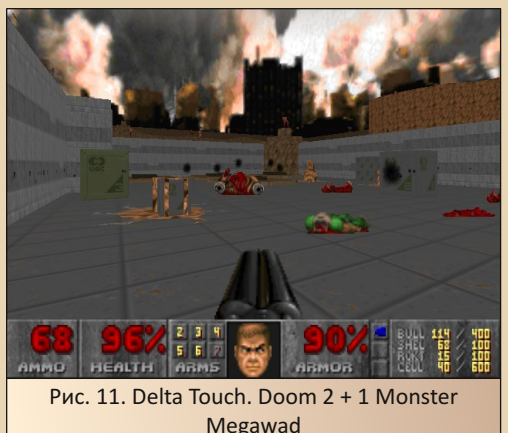

Переходим к тяжёлой артиллерии - Delta Touch (ссылка) - не один порт, а сборник из 7-ми портов движка Doom разных версий и, внимание. Doom  $3:$ GZDoom. LZDoom. Zandronum, Chocolate Doom, PrBoom, Doom Retro, Dhewm3 (Doom3), Общим счётом можно поиграть в Doom 1/2/3, Strife, Heretic, Hexen. Все с возможностью запуска всех выходивших дополнений. Плюс всё это можно запускать с любыми пользовательскими вадами и мегавадами (для игр, к которым их создавали), а это тысячи часов геймплея. (Внимание, современные тяжёлые вады, созданные для ZDoom, могут подтормаживать на мобилках. Проверять опытным путём.) Порты имеют унифицированное очень удобное управление для сенсора и

поддерживают маппинг любых кнопок с геймпада. Ещё из удобных фич стоит отметить возможность сохранять конфигурации. Поясню. Heretic Допустим.  $B$ **МЫ** играем на GZDoom 3.2.5, 1Monster.wad + Doom 2 играем на Doom Retro, а Hellfire 2 + Doom 2 играем на GZDoom 1.9.1. Так вот, чтобы не держать в голове все эти связки и не выбирать их каждый раз по новой, можно сохранять эти настройки, а потом через специальное меню быстро между ними переключаться. Можно также сохранить несколько разных наборов для одного порта одной версии. Это может понадобиться, если мы, например, решим одновременно проходить несколько мегавадов. Очень удобно.

#### 5. Quad Touch

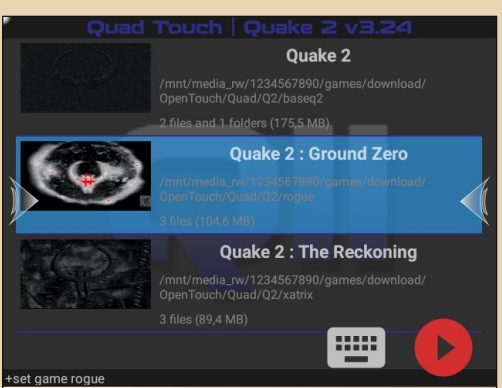

Рис. 12. Quad Touch. Основное меню. Точно такое же, как и в Delta Touch

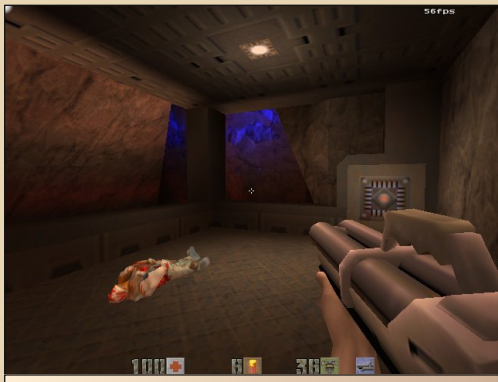

Рис. 13. Quad Touch. Quake 2 + Zaero Mission Pack

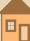

**DOWNGRADE-WEPN** 

Quad Touch - ссылка - продолжение идеи Delta Touch, только для движков Quake. Тоже содержит 7 разных портов и общим счётом запускает Quake 1, 2, 3 и Hexen 2. Все игры, соответственно, со всеми возможными дополнениями. Запуск пользовательских карт тоже никто не отменял. Огромный плюс программы в том, что на одном из портов можно запустить Zaero: Mission Pack for Quake 2. Его поддерживают далеко не все порты для ПК, а в части тех, кто поддерживает, некорректно работают скрипты. из-за чего часть уровней становится непроходимой. А дополнение стоящее, ведь оно смещает игровой процесс от пробежек из точки А до точки Б в сторону исследования разветвлённых уровней и делает игру более похожей на Hexen. Не сильно, конечно, но разнообразие вносит. В этом порте Zaero работает корректно. Сам проходил. К большому сожалению, за бортом остались другие игры на движке Quake 2, коих было немало. Sin, Kingpin или Heretic, например. А в Anachronox поиграть на мобильном устройстве было бы вообще замечательно. Чуть не забыл. Старожилы помнят, что в Q1/2 музыка была в формате CD-Audio, а Quake 2 без замечательной музыки от Sonic Mayhem играется совершенно не так. Эти порты умеют воспроизводить МРЗ из специальной директории. Вообще-то, это стандарт для современных портов Quake, но могли и забыть.

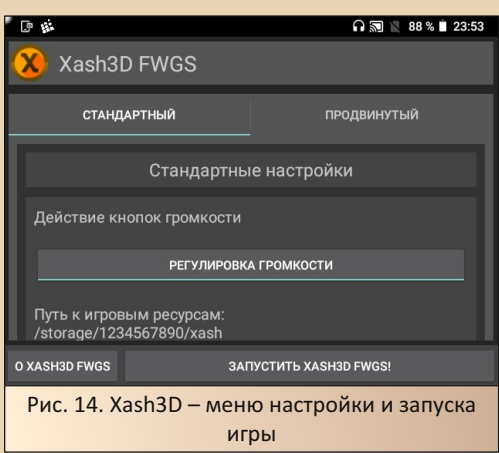

#### 6. Xash3D

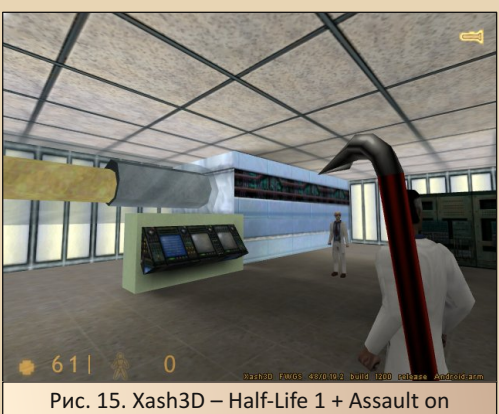

 $-\frac{m}{2}$   $\frac{m}{2}$   $\frac{m}{2}$ 

**Roswell mod** 

Xash3D - ссылка - порт движка Gold Source и куча форков от него, сделанных для запуска разных модификаций и дополнений вроде CS 1.6 или Blue Shift. Оригинальный Xash3D позволяет запускать саму Half-Life и модификации, которые не вносили изменения в код игры. Half-Life - игра популярная, и для неё было сделано море дополнений разного качества. Не все идут на Xash3D. Одни работают прекрасно, другие глючат, а какие-то не запускаются вообще, но поиграть в любом случае есть во что. В этой теме можно найти список более чем на 200 наименований разных модификаций с комментариями, как они работают и что нужно настроить:

#### https://4pda.ru/forum/index.php? showtopic=650049&st=1600#entry40455876

Xash3D прекрасно себя чувствует как с сенсорным управлением, так и с аппаратными кнопками. Строго рекомендован к ознакомлению.

#### 7. OpenMW

OpenMW - https://play.google.com/store/ apps/details?id=is.xyz.omw - великий и могучий Morrowind. По моему скромному мнению лучшая TES среди выпущенных. Подумать только, когда-то мой компьютер с огромным трудом тянул эту игру, выдавая 15-20 fps при дальности прорисовки в 3-4 сектора, а сейчас в неё очень даже комфортно можно поиграть на любом

**B** 

телефоне. Этот порт заточен под сенсорное управление. Поддерживает и аппаратные кнопки, но на RP2 с прошитым Android 8.2 глючит. Не работает наклон камеры вверх/вниз, а если переключаться для этого на режим мыши и обратно, то при переключении может вылететь. При этом на прошивке Android 6 прекрасно работает. Вот тема на 4PDA, в которой можно найти уже готовые сборки на любой вкус - под смартфоны разной мощности, для любителей ванильной версии и любителей поставить побольше плагинов:

#### https://4pda.ru/forum/index.php? showtopic=1003226&st=0#entry99518847

#### Illar 2: DOSRox

Этот этап чуть сложнее. Если нет порта и игра достаточно старая, пробуем запустить её под DOSBox.

Мне удалось проверить 4 разных версии DOSBox. Все они разные, со своими плюсами и минусами. В качестве теста были выбраны 2 игры: Wolfenstein 3D и Duke Nukem 3D. Требования у «Вольфа» очень скромные, и он был выбран для проверки, заработает ли DOSBox вообще, как там с управлением и настройками. A Duke Nukem 3D для проверки быстродействия. Игра довольно «тяжёлая».

1) DOSBox в RetroArch - в плюсы этой сборки сразу можно занести интеграцию настроек управления в RetroArch. А ещё то, что игру мы запускаем тоже из RetroArch. Нет необходимости набивать консольные команды вручную или устанавливать файловый менеджер. В минусы то, что конфиг нужно писать самостоятельно. Wolfenstein 3D здесь заработал с хорошей скоростью, а вот Duke Nukem 3D не запустился вообще. Завис на загрузке User.con.

2) AnDOSBox - ещё один порт. На этот раз самостоятельный и платный. Есть возможность сенсорного управления, но я не нашёл, как можно настроить аппаратный джойстик на клавиши клавиатуры. Ещё из минусов то, что файл настроек только один. Нельзя держать несколько настроенных шаблонов для разных

игр. По быстродействию идентичен DOSBox в RetroArch. Duke Nukem 3D также не запустил. 3) DOSBox Turbo.

 $-57-$ 

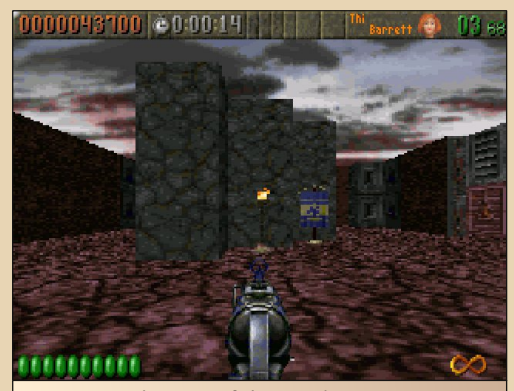

Рис. 16. The Rise of the Triads, запушенная через DOSBox

DOSBox Turbo и её бесплатная версия AnDOSBox free - этот порт уже намного интереснее. Автор заявляет, что это самый быстрый DOSBox для Android. Среди всех портов DOSBox, что мне попадались, этот действительно самый быстрый. На телефоне Asus ZenFone 2 при помощи DOSBox Turbo удалось запустить TES Daggerfall с очень даже комфортной скоростью. В то время как другие порты либо не смогли запустить эту игру вообще, либо выдавали слайд-шоу вместо игры.

На RP2 этот порт ведёт себя скромнее и такого быстродействия не проявляет. Duke Nukem 3D здесь запустился, но работает немногим плавнее, чем на Magic DOSBox.

Теперь о недостатках. Их, к сожалению, много. DOSBox Turbo максимально неудобен в использовании как для сенсорных телефонов, так и для RP2, причём по разным причинам.

Удобно редактировать конфиг через меню здесь так же, как и в предыдущих портах, нельзя. В любом случае придётся открывать текстовый редактор и набивать команды вручную. Возможность сохранять наборы настроек для каждой игры отдельно есть, но для этого нужно установить отдельную программу - лаунчер. Также во время игры ни в каком виде нет

сенсорного управления. Для того чтобы оно появилось, нужно устанавливать ещё одну программу от автора. Она выводит на экран кнопки геймпада и интегрируется с DOSBox Turbo. Но она запускается вместо системной клавиатуры. Представляете, как это неудобно? Хочешь поиграть, лезь в настройки, меняй клавиатуру на геймпад, поиграл, будь добр, снова лезь в настройки и меняй обратно. А как быть, если игре нужна и клавиатура, и джойстик? Вот-вот. Настроить аппаратные кнопки джойстика/телефона на клавиши клавиатуры можно, но в RP2 это неудобно, т.к. нужно постоянно переключаться между режимом курсора и режимом геймпада, а переключение режимов у меня настроено на одновременное нажатие L1+R1, и меню настроек постоянно срабатывает на эти клавиши. Т.е. чтобы настроить для какой-нибудь игры аппаратные клавиши, мне придётся снова лезть в настройки и менять комбинацию клавиш переключения режимов работы джойстика, а после настройки менять обратно.

4) Magic DOSBox - этот порт запустил Duke Nukem 3D. Была небольшая заминка при загрузке User.con, но игра заработала. Причём заработала с вполне комфортной скоростью. Медленнее, чем через DOSBox Turbo, но играть можно. Wolfenstein 3D при таком раскладе, естественно, заработала тоже. На самом деле. я этим портом пользуюсь уже давно.

как нормального... Программа позволяет полностью настроить его для себя. (На скриншоте пример моих настроек Wolfenstein 3D для игры на сенсорном экране.) Здесь есть набор различных элементов управления, которые можно разместить на экране как угодно, где угодно и «замапить» на любые клавиши клавиатуры. мыши и их комбинации. Так, например, на телефоне можно удобно играть в Warcraft 2. Для этого размещаем на экране крестовину геймпада, назначаем её на стрелки клавиатуры, а мышь будет эмулироваться через сенсорный экран. Правую кнопку мыши настраиваем либо на долгое нажатие, либо на двойное касание. И всё. можно играть.

 $-58 -$ 

Аппаратные клавиши тоже можно замапить на что угодно. Можно даже настроить стик геймпада на набор клавиш. Т.е. отклоняем вверх - нажимается одна клавиша, отклоняем вниз - другая. Есть возможность настраивать на нажатие сразу комбинацию клавиш или последовательность нажатий. У меня ни разу не возникало ситуации, что я чего-то хочу добиться от Magic DOSBox в плане управления, но не могу настроить. Любые хотелки удавалось удовлетворить.

Здесь можно сохранять настройки под каждую игру отдельно без дополнительных костылей, и это очень удобно. А ещё здесь в 99% случаев не нужно редактировать текстовый конфиг. Всё делается через меню.

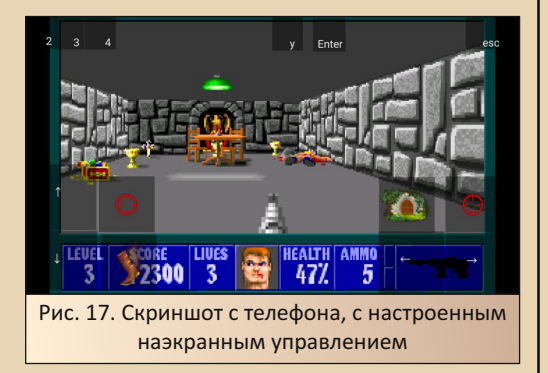

И покупал я его именно для телефона, т.к. только в этом единственном порте есть возможность нормального сенсорного управления. Ну

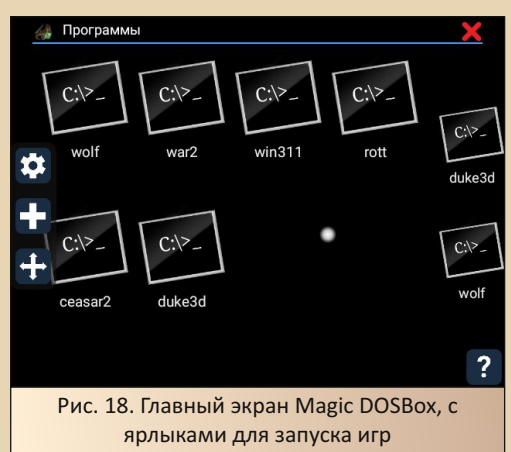

#### **DOWNGRADE-WEPN**

В итоге, хоть в Play Market есть несколько портов и создаётся некоторая иллюзия выбора, но по сути выбора нет. Бесспорный победитель - это Magic DOSBox, который подходит почти под любую ситуацию, и только для особо тяжёлых игр и при очень большом желании можно использовать DOSBox Turbo, которая, кстати, без постоянного подключения к интернету урезает свою производительность вдвое. Этакая кривая защита от пиратства. Привет собрату по кривизне - StarForce.

 $=$   $=$   $\oplus$   $=$ 

#### Шаг 3: ExaGear

Ещё сложнее, но и интереснее. Если игра работает под Windows, достаём ExaGear.

ExaGear - это, по сути, Wine, собранный для Android. С помощью неё можно запустить практически любую Windows-игру, которую потянет устройство. В пределах разумного, конечно. В первую очередь нужно фильтровать игры по управлению. RP2 на прошивке 8.2 не умеет одновременно управлять и джойстиком, и эмулировать мышь. В версии 8.3 эту возможность добавили разработчики. А во вторую - по требованиям игры. Всё-таки игра запускается не на х86-процессоре, а на его эмуляции, и требования возрастают соответствующе.

Однако те, кто не перешёл на 8.3 по какойто причине (как я), в принципе, тоже могут поиграть одновременно и клавиатурой и мышью. Но для этого потребуются некоторые танцы с бубном. При помощи утилиты AutoHotKey я сделал маппер кнопок геймпада на клавиатуру и мышь. Из этого поста можно его скачать:

#### https://4pda.ru/forum/index.php?showtopic= 1010347&view=findpost&p=106252319

Скрипт легко модифицируется под любую игру и раскладку. С помощью этого маппера удалось поиграть в Might and Magic 6/7. В ней нужны одновременно и мышь, и клавиатура. И в Stronghold. (Под неё маппер изначально и делался. В игре нужны стрелки клавиатуры для скроллирования карты.)

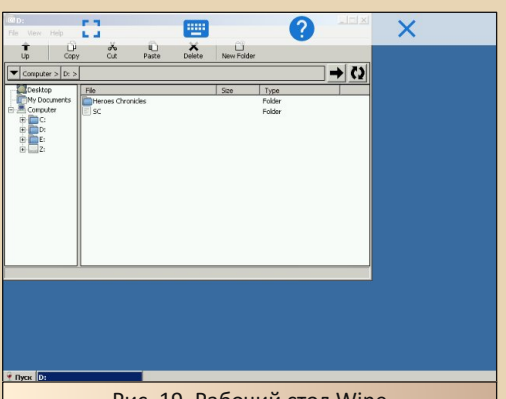

Рис. 19. Рабочий стол Wine

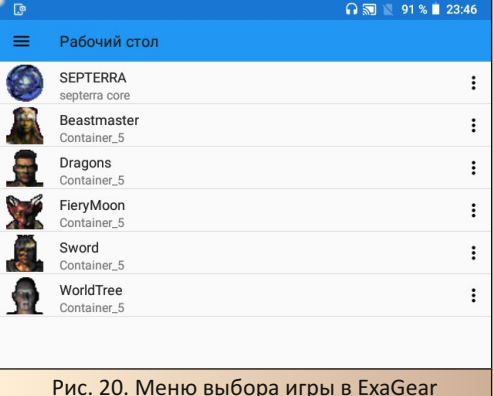

ExaGear существует в 3-х вариантах: ExaGear Strategy, ExaGear RPG и ExaGear Desktop.

Первая, как можно догадаться из названия, заточена под стратегии, вторая - под RPG, третья - универсальная, и умеет запускать всё, но не так стабильно. В специализированных версиях под каждую игру ещё подстроено управление. По краям экрана выведены кнопки, которые используются в этой игре. Мало того, под каждую версию есть ещё много разных кэшей: как оригинальных, так и модифицированных, которые добавляют различный функционал и поддержку бОльшего количества игр. разрешений экрана и пр.

Однако не всё так гладко. Оригинальные версии ExaGear хотят, чтобы игры располагались в памяти телефона.

Память, как говорится, не резиновая, на RP2 её вообще маловато (не рассчитывали разработчики, что я буду туда устанавливать много софта, кроме штатных эмуляторов).

В этом случае нам на помощь приходят хаки

В частности этот. Этот хак Desktop-версии переносит директорию с играми на флешку. Под эту версию мне подошёл вот этот кэш:

#### https://4pda.ru/forum/index.php? showtopic=804309&view=findpost&p=88054142

Для начала я хотел проверить работу HoMM3 Chronicles. но она работает нестабильно и в произвольном месте вылетает с ошибкой.

На подбор версий и кэшей ушёл целый вечер, и ушло бы ещё больше времени, но я выяснил причину падений. Это проблема не моего устройства, не кэшей и не версии программы. «Герои» под ExaGear сами по себе работают нестабильно и могут упасть во время смены музыки. Чтобы это не происходило, нужно использовать HD launcher с особыми настройками. Вот здесь лежат несколько сборок «Героев». Я остановился на обычном Completeиздании с лаунчером и просто доустановил туда кампании из хроник отсюда:

https://vk.com/topic-93808188 32348842

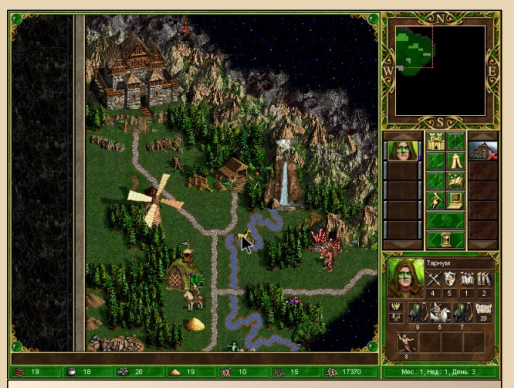

Рис. 21. Heroes of Might and Magic III, запущенные через ExaGear

Теперь для нормальной работы в ExaGear запускаем не heroes.exe, а HD Launcher.exe, а

из него стартуем саму игру. И эта связка работает уже без вылетов.

 $-A$  $\ddot{\odot}$ 

Про то, что «Герои» работают в разрешении 800х600, а у RP2 экран всего 640х480, беспокоиться не стоит. Замечательная программа сама ужмёт картинку до нужных размеров. А на телефонах с бОльшим разрешением экрана, наоборот, растянет, плюс HD launcher позволяет выбрать разрешение экрана, в котором запускать «Героев».

Тексты диалогов в 640х480 читать тяжеловато, но всё остальное прекрасно видно. И эта связка действительно работает на RP2, в отличие от официального порта, который под себя просит планшет с большим экраном и запускается далеко не на всём. А про то, что Android-порта HOTA или WOG не существует в принципе, а через ExaGear их можно запустить. я вообще молчу.

Затем я проверил работу ещё нескольких  $MTD$ :

Septerra Core - идёт великолепно, ни единого глюка.

Command & Conquer: Tiberian Sun и Stronghold - тоже прекрасно работает.

«Затерянный мир 2: Океан Эльфов» - не заработала.

Exult (порт Ultima 7 под Windows) - работает, но при развороте на полный экран глючит мышь.

Might and Magic  $7 -$  работает, но немного подтормаживает.

Might and Magic 6 - работает быстро, но на поверхности глючит графика - выпадают полигоны. В подземельях глюков нет. Играть можно.

Открывающиеся этой программой возможности как минимум радуют. Теперь можно в кармане носить, например, Fallout с какими-нибудь дополнениям или Baldur's Gate, или Diablo 2.

Заработает не всё, не на всём и не на каждом кэше, но при большом желании простор для творчества и конфигурирования просто огромный.

К тому же уже есть немало заранее подготовленных игр, которые остаётся только развернуть в правильном месте.

**Illar 4. ScummVM** 

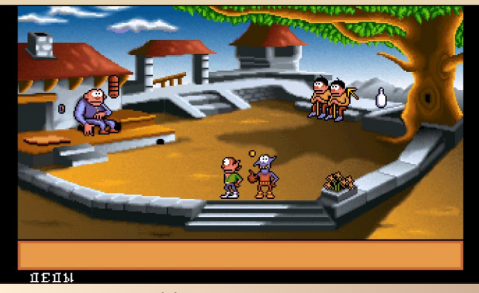

Рис. 22. Gobliins 2, запущенные через ScummVM

Есть ещё игры категории «квест». Многие из них можно запустить либо под DOSBox, либо под ExaGear. Это будет работать, но куда удобнее запускать их через ScummVM. Думаю, все прекрасно знают про эту программу, поэтому пару слов и не будем останавливаться на этом шаге, и идём дальше. ScummVM на самом деле не панацея для квестов. Да, практически все игры от Sierra и LucasArts он запускает, запускает ещё кучу всяких игр, но очень многие Myst-подобные квесты остаются в «пролёте». The Reaper. Titanic: Adventure Out of Time. Obsidian, Myst 2, 3, 4 и так далее. Всё это ScummVM, к сожалению, не умеет. Остаётся уповать на DOSBox и ExaGear.

#### Шаг 5. Эмуляторы

Предыдущие шаги уже позволяют запустить огромное количество игр. (Ладно, не огромное, пусть будет «большое».) Но ещё очень много игр пока запустить нельзя. Это тяжёлые DOS-игры, практически все игры, требующие видеоускорителя, плюс ещё куча игр, которые по какой-то другой причине не могут быть запушены. Тут немного могут помочь эмуляторы. Многие ПК-игры так или иначе засветились и на консолях. Вот несколько примеров: Diablo на PS1, John Romero's Daikatana на N64, Forsaken на PS1 и N64. Duke Nukem 3D на PS1 и N64, Descent на PS1, Unreal Tournament на Dreamcast. Soldier of Fortune на Dreamcast.

Тут я перечислил игры с трёх платформ: PS1, N64 и Dreamcast, т.к. как раз эти платформы

имеют наибольшее количество пресечений с ПК в плане тяжёлых игр. 8/16-бит консоли отпадают, т.к. игры, которые пересекаются с ними, прекрасно идут и в DOSBox. Sega Saturn и 3DO до сих пор плохо эмулируются даже на ПК. Есть ещё Amiga, но игры, которые выходили и на ней, в большинстве своём, опять же без проблем идут и на DOSBox.

Я провёл небольшое исследование и подобрал по одному лучшему, на мой взгляд, эмулятору для каждой платформы.

1. PlayStation 1 - FPse

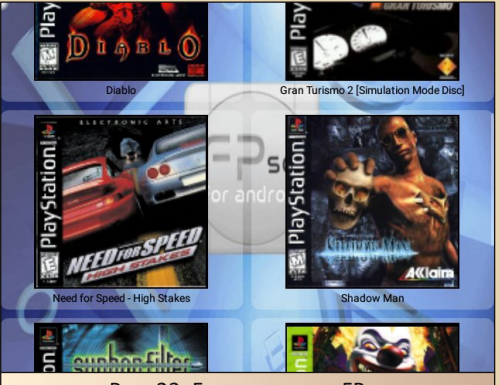

Рис. 23. Главное меню FPse

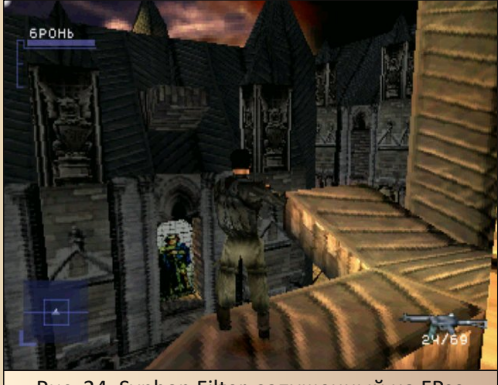

Рис. 24. Syphon Filter, запущенный на FPse

FPse - эмулятор платный, но он того стоит. В первую очередь из-за его производительности. RetroArch с трудом тянет тяжёлые игры. Gran Turismo 2 идёт уже с трудом, а Need for Speed

#### DOWNGRADE-WEPN

превращается в слайд-шоу. FPse прекрасно тянет и ту игру, и другую.

 $-67-$ 

Большинство игр идут в полную скорость сразу и не требуют дополнительных настроек. Некоторые требуют вмешательства. Так, для Need For Speed 4 потребовалось включить в меню режим ускорения. Без него она немного подтормаживала. Можно играть как с сенсорным управлением, так и назначить аппаратные кнопки. Больше рассказать особо и нечего. Есть много настроек, есть быстрые сохранения, все проверенные игры заработали на полной скорости и без артефактов, можно менять диски в многодисковых играх. Что ещё может понадобиться для комфортной игры?

#### 2. Nintendo 64 - Tendo64

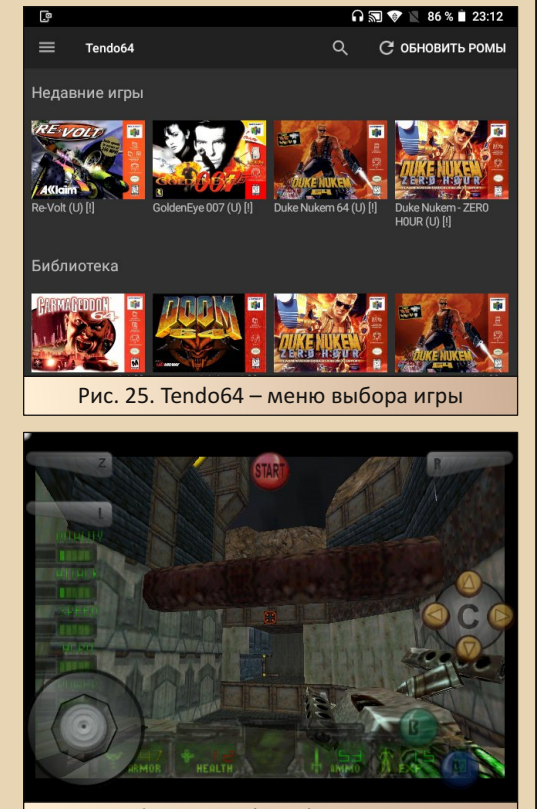

Рис. 26. John Romero's Daikatana, запущенная через Tendo64. Совершенно другая игра, нежели ПК-версия, но на удивление интересная

Tendo64 - среди эмуляторов N64 сложилось достаточно интересная ситуация. Есть Mupen64, и есть тьма эмуляторов, основанных на его коде, и внешне практически ничем не отличающихся. При этом сам Миреп64 среди них не самый лучший. Есть ещё несколько эмуляторов, не основанных на коде Миреп64, но они совсем плохенькие и на RP2 производительностью не блещут совершенно.

Сначала я хотел отдать первенство N64 Emu Pro, так как он показывал наибольшую производительность, но потом мне в руки попался Tendo64, на котором удалось запустить 007 Golden Eye в полную скорость, а ни один из опробованных мной эмуляторов до него на Retroid Pocket 2 не смог этого сделать. На этом эмуляторе также с небольшим шаманством заработал Turok 2: Seeds of Evil, Revolt, Duke Nukem 3D и без шаманства вообще - Daikatana и Forsaken. Отличное достижение, как я считаю. Все эмуляторы семейства поддерживают несколько рендеров разной степени точности и быстродействия, при этом разные рендеры на разных играх ведут себя по-разному. Есть некоторые игры, на которых один из самых точных, но требовательных рендеров работает быстрее, чем самый шустрый, но наименее совместимый. Нужно подбирать.

Эмулятор поддерживает как наэкранное управление, так и аппаратные кнопки. Их. к сожалению, всё семейство Миреп-эмуляторов не позволяет переназначить. Приходится довольствоваться готовой раскладкой и привыкать, что ходить в шутерах на Nintendo 64 надо правой рукой, а смотреть по сторонам - левой.

#### 3. Dreamcast - Reicast

Для Android есть redream и Reicast. Redream заточен под производительные устройства, умеет выводить картинку со всякими плюшками и вообще выглядит как законченный продукт, но плохо оптимизирован. Reicast отлично работает на RP2, в Shenmue выдаёт честные 25 кадров. Но имеет свои недостатки. Нестабильно работает при входе/выходе из меню эмулятора и при загрузке быстрых сохранений может зависнуть. В остальном отличный эмулятор.

 $-6.3 -$ 

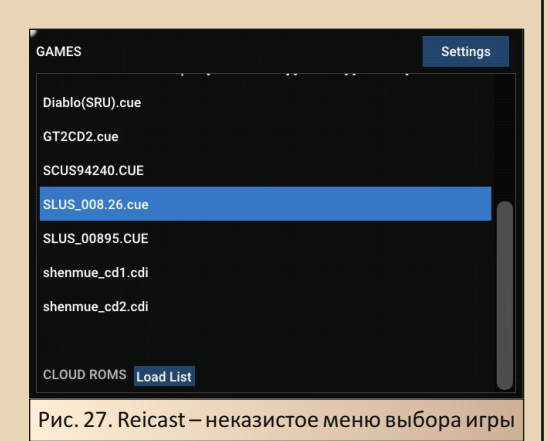

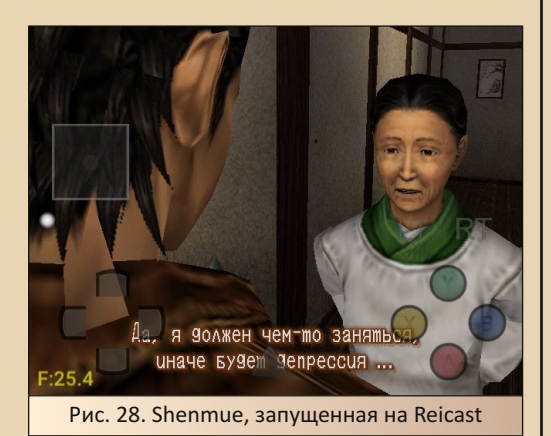

#### Шаг 6. Внешний вид

С играми разобрались. Осталось довести систему до ума внешне. Можно обойтись по минимуму и установить какую-нибудь обоину из тех, что шли в комплекте с Windows, но это не путь настоящего джедая. Если уж и делать типа Windows игровую портативку, то надо идти до конца. Для этих целей есть специальные программы - лаунчеры. Я отобрал 2 штуки, которые делают опыт от работы с Android устройством наиболее близким к Windows.

#### 1. Computer Launcher (ссылка)

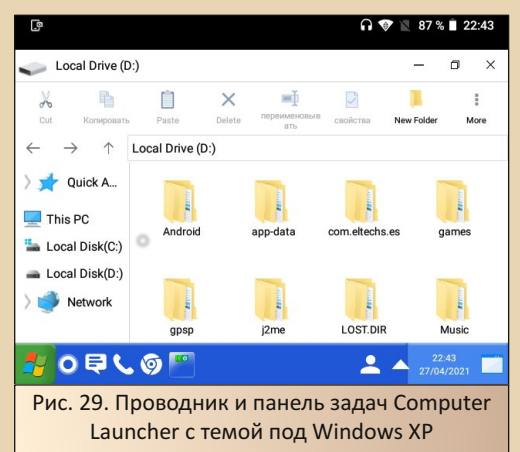

Прекрасная многофункциональная программа. В ней есть полноценный рабочий стол с иконками «Мой компьютер» и «Корзина». Естественно, на него можно выводить иконки приложений и группировать их в папки. Есть несколько виджетов. Даже есть свой собственный проводник, очень похожий на проводник из Windows. Их можно запустить до 2-х штук, тогда экземпляры проводника поделят экран между собой пополам, имитируя оконный интерфейс. Эта программа бесплатна. Она будет периодически показывать рекламу при работе в местном проводнике. Чтобы от неё избавиться, придётся уже заплатить. Так как на RP2 интернет и так практически всё время выключен для экономии батарейки, то вполне можно пользоваться и бесплатной версией. других ограничений у неё нет.

Практически идеальная программа. вот только её интерфейс по умолчанию выглядит очень современно. Он копирует интерфейс из Windows 8/10 - со всеми этими угловатыми плоскими кнопками, о которые можно порезаться. (Ну не нравится мне десяточный интерфейс. Да простит меня читатель.) Computer Launcher поддерживает сменные темы, которые устанавливаются отдельными приложениями.

 $-\mathbb{A}$   $\mathbb{A}$   $-$ 

Там есть и тема под семёрку, и другая тема - под десятку. Тема с самым «старым» интерфейсом копирует Windows XP. Windows 95/98, к сожалению, не завезли. И ещё, кроме смены обоев, настроить эту тему никак больше нельзя. В Windows XP для «леденцовой» темы было 3 стандартных расцветки: синяя, хаки и серебряная. Тут есть только синяя, и та не до конца похожа на виндовую тему.

#### 2. Launcher95 (ссылка)

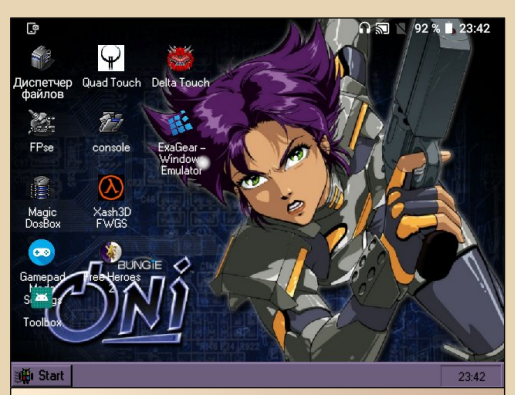

Рис. 30. Рабочий стол Launcher95. Часть ИКОНОК ПЕРЕНАЗНАЧЕНА И ВЗЯТА ИЗ ТЕМЫ ЛЛЯ Windows 98 и из игр

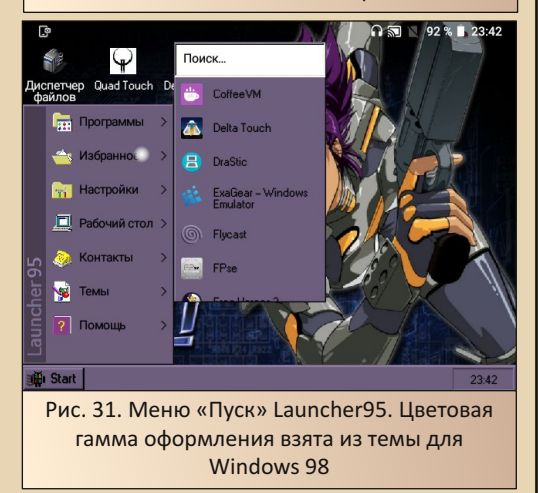

Эта программа несколько проще, чем предыдущая. Нет своего проводника, хотя папки

на рабочем столе открываются в отдельном аутентичном окошке. Нет виджетов и на рабочем столе нет стандартной корзины и иконки «Мой компьютер». Зато есть кое-что другое. Во-первых: название программы должно говорить само за себя. Этот лаунчер по умолчанию копирует интерфейс Windows 95/98, но есть темы с интерфейсами других операционок серии, начиная с Win 3.1 и заканчивая Win 10 (тема ХР есть во всех трёх цветах).

А во-вторых: кастомизация!!! Интерфейс операционок Win95/98 можно было настраивать в очень широких пределах. Можно было настроить цвета практически всего и шрифты практически везде, чем и пользовались создатели тем оформления, выдавая порой что-то совершенно глазоразъедающее своей кислотной палитрой и мимимишными шрифтами, которые невозможно прочитать, хотя было много и очень качественных тем. Так вот, нечто подобное есть и тут. Можно настроить цвета кнопочек, задников окон, заголовков, текстов, размеры и гарнитуру шрифтов и т.д. и т.п. Не хватает только нативной поддержки тем из самой Win 98. было бы вообще замечательно. А так приходится все цвета устанавливать руками. Кстати, вот сайт: https://archive.org/details/ windowsdesktopthemes, на котором собрано почти 11 000 тем для Win 95/98 с превьюшками. Можно что-то подобрать, а потом попробовать перенести в Launcher95. С последним обновлением в этой программе появилась возможность менять иконки на ярлыках. Теперь можно, к примеру, вместо стандартной иконки DOSBox поставить иконку для MS-DOS-приложений из самой Windows. Или сделать иконку «Мой компьютер» самостоятельно. Мелочь, а приятно.

Один минус у приложения (кроме отсутствия своего проводника). Оно не устанавливается на Retroid Pocket 2 через Play Market. Google почему-то считает, что RP2 не совместим с этой программой. Я списывался с разработчиком, но он ничем помочь не смог. Совместимость каким-то образом определяют ребята из самого «Гугла», а не разработчики.

#### DOWNGRADE-WEPN

Но если Launcher95 установить из APK, то она прекрасно будет работать.

 $-65 -$ 

На просторах интернета можно найти и скачать пиратскую версию, но я это делать крайне не рекомендую. Launcher95 стоит порядка 100 р. Это, согласитесь, не является большими деньгами. Разрабатывает и поддерживает её один человек. Разговаривать на тему пиратства можно долго, но как по мне, пиратить у большой фирмы, у которой пиратство заложено в бизнес-план и учтено в цене на продукт (цене обычно очень даже не маленькой) и которая этого даже не заметит, - одно, а пиратить у разработчиков-одиночек - совершенно другое. У Launcher95 есть ещё бесплатная версия. Отличается от платной только порезанной возможностью кастомизации интерфейса.

Я нашёл способ, как можно установить легальную копию программы в обход Play Market.

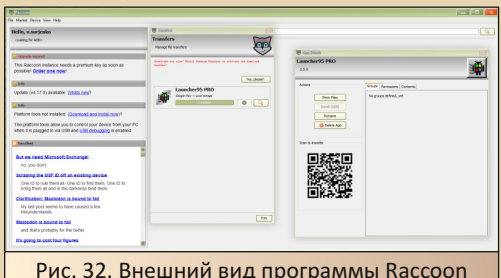

Для этого понадобится программа для скачивания APK Raccoon:

#### https://raccoon.onyxbits.de/

Через неё нужно авторизироваться в Play Market, тогда магазин будет считать, что у вас появилось ещё одно устройство, совместимое со всем чем только можно. Затем через браузерную версию Play Market покупаем Launcher95 (или устанавливаем бесплатную версию) и указываем, что её нужно установить на устройство Raccoon. Затем в Raccoon переходим в View -> My apps. Выбираем Launcher95 и жмём на кнопку Show files. Откроется окно проводника, в котором будет несколько АРК и

прочих файлов. Все эти файлы нужно скопировать на RP2, а затем при помощи приложения SAI (это такой установщик для многотомных АРК-приложений) установить на устройство. Так как Launcher95 куплена (или взята бесплатная версия) и запушена на том же аккаунте, то после запуска она пройдёт авторизацию и заработает так, как если бы была установлена обычным способом.

#### Вместо заключения

Надеюсь, дорогой читатель нашёл для себя в этой статье пару-тройку интересных программ, а может быть, и заразился моей идеей сделать себе такую портативную игровую станцию.

Что до меня, в конечном итоге я добился своей цели и забил флешку интересными играми почти под завязку. Сейчас прохожу Might and Magic VI и потихоньку довожу до ума скрипт-маппер кнопок. За бортом всё ещё осталось очень много хороших игр: практически все шутеры конца 90-х. А ещё непонятно, как монтировать образы CD-дисков в ExaGear, и пока с этим не разобраться, нельзя поиграть, например, в Lands of Lore III, В общем, есть ещё поле для изыскательских работ и новых открытий

#### Валерий Сурженко (Hippiman)

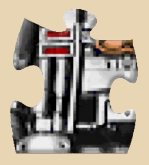

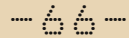

#### -66- DOWNGRADE‐ИГРЫ

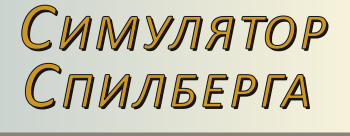

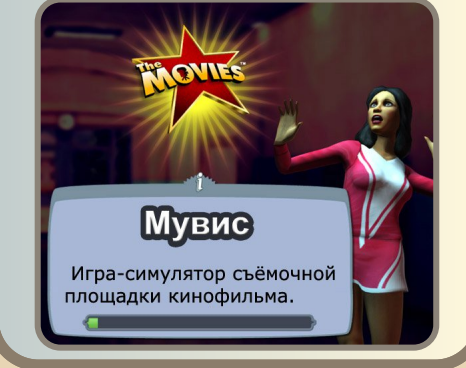

 $\boxed{\text{K}}$ то не брал в руки свой телефон или планшет и не пытался снять какой‐ни‐ будь ролик? А может у вас есть даже кинокамера? Но вот беда – не хватает опыта. Тогда эта игра для вас: здесь вы сможете при‐ выкнуть к съёмочной площадке. Со всеми её сложностями и капризами актёров. И получить незабываемые ощущения от создания соб‐ ственного фильма. Но обо всём по порядку.

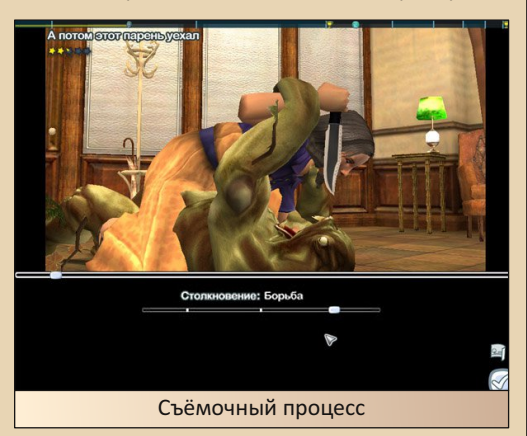

Movies – это попытка скрестить «Симсов» с экономической стратегией. И попытка, надо сказать, успешная. Ваши подопечные точно так же бродят из стороны в сторону, имеют своё

мнение и желания. Кушают, и прочее. Однако декорации на сей раз другие. Вместо обыкно‐ венного дома в глубинке, вы получаете сразу готовую площадку для создания собственной киностудии. Чем‐то напоминает начало «Тема‐ тического Парка развлечений». Как и там, у вас есть забор по периметру и даже пара началь‐ ных зданий. В которых вы можете нанять ак‐ тёров и обслуживающий персонал (сиречь – менеджеров метлы).

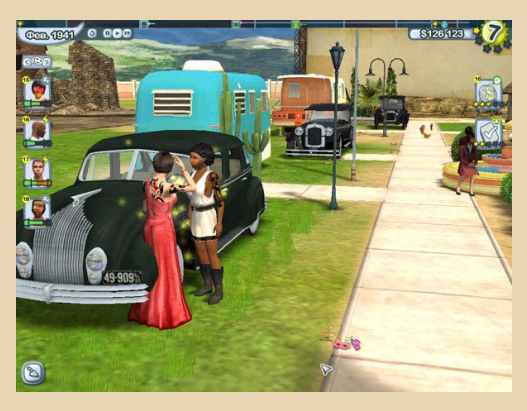

За воротами на улице грассируют автомо‐ били. (На них вы не можете воздействовать. Они здесь для колорита). Причём транспорт‐ ные средства меняются со временем. Если сна‐ чала ездят каретоподобные колымаги, то бли‐ же к концу игры катаются уже современные ав‐ томобили. На этом построена вся временная линейка игры: время постепенно течёт, и начи‐ наете вы с 20‐х годов прошлого века. А на финише игры наступит век двадцать первый.

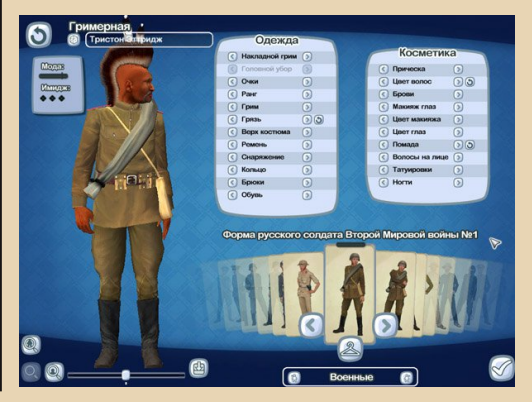

Со временем меняются почти все аспекты: одежда актёров, декорации, жанры фильмов... Вначале игры будут популярны вестерны. А перевалив за вторую половину игры начнёт набирать популярность фантастика. С декорациями космических кораблей и костюмами злобных и зубастых пришельцев. Причём костюмерная комната проработана настолько, что вы можете выбирать все параметры одежды и причёски актёра - вплоть до количества звёздочек на военных погонах! Не стоит забывать и о личных пристрастиях ваших подопечных. Это как-никак люди. Хоть и нарисованные. Женщинам военная форма не пойдёт. Они будут недовольны - это вы сможете увидеть тут же, в гримёрке. Дамы в военной форме будут заламывать руки и жаловаться на судьбу. А мужчинам не стоит красить губы. Все ваши манипуляции отразятся в дальнейшем: при выходе на территорию неправильно одетые актёры будут иметь скверное настроение и не будут стараться хорошо работать.

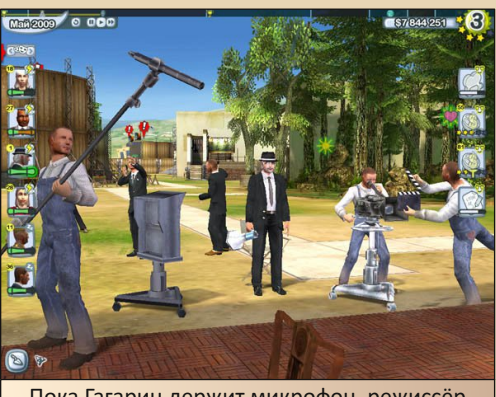

Пока Гагарин держит микрофон, режиссёр собирается использовать матюгальник

А ведь вам надо будет платить им зарплату. Экономическая составляющая хоть и не главенствует, но надо быть начеку. Делать почаще хорошие фильмы и лелеять свой персонал. Ведь он стареет со временем. И каждого актёра надо использовать на полную катушку,

пока он не вышел на пенсию. Главное, подобрать работящий персонал, талантливых актёров, построить подходящие декорации - и вперёд, мегафон вам в руки.

 $-47-$ 

Процесс влияния непосредственно на каждого актёра прост: надо всего лишь схватить нужного человечка мышкой. Актёры громко орут и жалуются на такое отношение. Это чемто похоже на хватание подземных монстров в игре «Данжн Кипер». Только стимулирующих шлепков не хватает. Впрочем, и ту и другую игру создал один автор - Питер Молиньё.

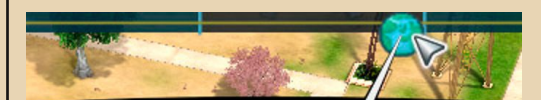

#### **КОСМИЧЕСКАЯ ГОНКА НАКАЛЯЕТСЯ**

Но первый спутник может оказаться не нашим

"Согласно сведениям, полученным  $\sigma$ высокопоставленного источника  $\mathbf{B}$ правительстве, другое государство может выйти в космос раньше нас. Если это произойдет, будет развернута полномасштабная кампания дискредитации с целью принизить достижения этой страны. Тем временем киностудиям будет настоятельно рекомендовано переписать историю и создать у

людей впечатление, что мы оказались там первыми, причем на корабле, способном летать быстрее скорости света.

Уже упомянутая линейка времени имеет заскриптованные исторические всплески. Т.е. учитывая обстановку в реальной истории двадцатого века, подгоняет вам события - с которыми надо считаться. Например, американцы были очень недовольны тем, что первый Спутник запустили Советы. Поэтому и вывернулись - хотя бы в своей кинокультуре. Что и проиллюстрировано на картинке выше. А это в свою очередь значит, что вам желательно будет обратить свой взор в сторону съёмок фантастических фильмов. Они будут популярны в это время, и в казну вашей студии будет падать дополнительный процент.

#### -68- DOWNGRADE-ИГРЫ

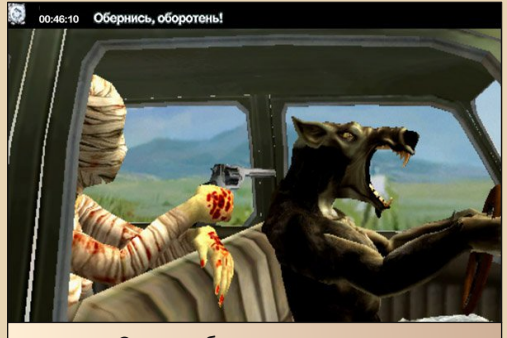

Срыв шаблона у вурдалака

Никто не мешает вам комбинировать жан‐ ры. И создавать подобные «шедевры». Но, ко‐ нечно, правильнее будет следовать канве определённых правил. Для вестернов – суро‐ вые мужики. Для мелодрам – смазливые ба‐ рышни в подобающих костюмах. А уж коме‐ дийный жанр будет востребован всегда.

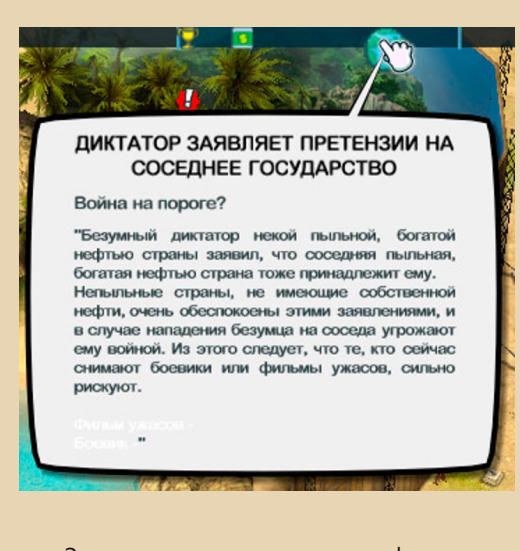

Эта картинка иллюстрирует нефтяную жа‐ жду штатов и стремление принести крылатую демократию туда, где есть чёрное золото. Например, в Персидский залив. Станут попу‐ лярны боевики, а ужасы будут временно не в почёте и отойдут в тень.

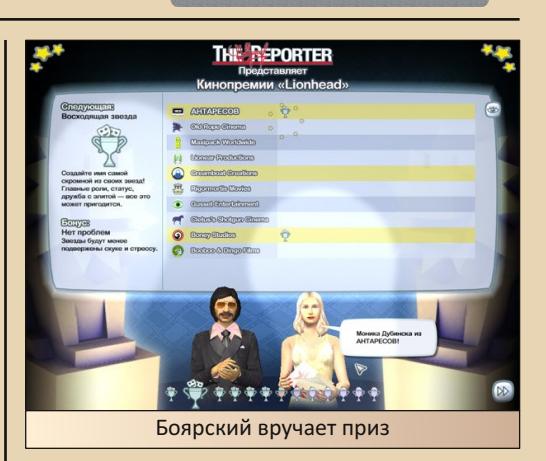

Съёмки проходили в тяжёлой, но дру‐ желюбной обстановке. Вы могли влиять на ход самих съёмок путём написания собственных сценариев и перетаскивания ползунков каждой отснятой сцены. Но вот снят последний кадр, фильм отправлен в кинотеатры, а вы под‐ считываете барыши. Несколько раз за игру будет проходить церемониальное награж‐ дение киноакадемией. Подсчитываются ваши успехи – как режиссёра; таланты актрис, окупаемость фильмов и прочие параметры. Каждый приз означает определённые плюшки, которые вы временно получаете (стрессо‐ устойчивость – актёрам, прямые руки – монтёрам декораций).

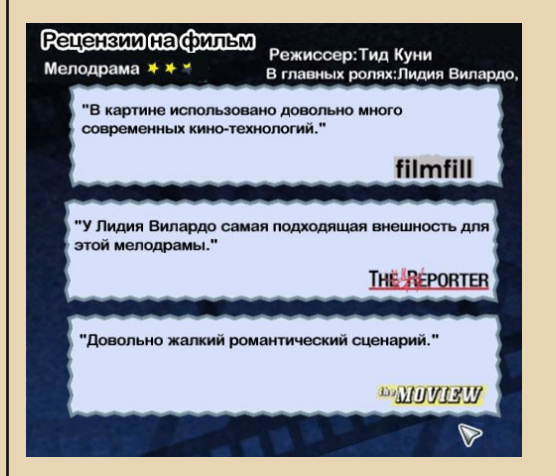

#### -69- DOWNGRADE‐ИГРЫ

Газеты будут писать о вас всегда. Но поло‐ жительно – только в случае удачи определён‐ ного параметра вашей студии.

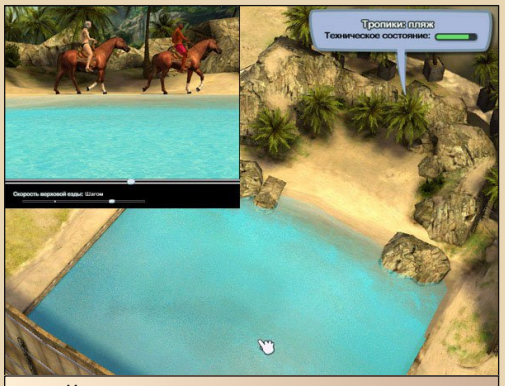

Курсор указывает на тень зависшего вертолёта, в котором якобы находится игрок

Автор задумывался, от чего же зависит главный рейтинг студии – он изображается жёлтыми звёздочками в правом верхнем углу и цифрой. Казалось, что от качества фильмов или одобрения зрителями... Нет. От бюджета! Вот хвалёный подход мира капитализма. Достаточ‐ но заработать больше всех, и ваша студия прочно займёт 1‐е место среди всех остальных. Корыстный подход, что и говорить.

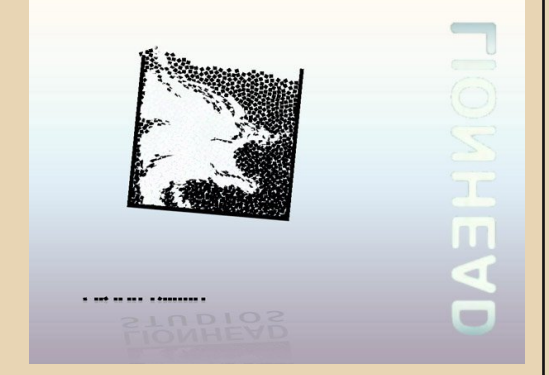

В общем, игра представляет собой симуля‐ тор взращения режиссёра. Советовать её мож‐ но как всем интересующимся киноискусством, так и любителям игры «Симс». Даже Елене Прекрасной бы понравилось. Отдельно хочется упомянуть заставку фирмы «ЛайонсГейт». Пе‐ ред началом игры можно надолго залипнуть, ещё до главного меню. Поскольку заставка яв‐ ляется управляемой. Достаточно лишь зажать мышку и подвигать туда‐сюда. Попытки не вы‐ ронить кубики из стакана могут затянуть на несколько минут. Игра в игре.

Несмотря на гигантское кол‐во тестеров (около 300 человек), игра изобилует вылетами. Особенно в гримёрной комнате. Приходится сохраняться почаще. Не знаю, возможно, мне просто попалась такая версия. Зато всех при‐ частных к этому делу авторов можно увидеть в снятом ролике – если нажать в меню пункт «Авторы». Игра ведь про кино – даже титры с изюминкой.

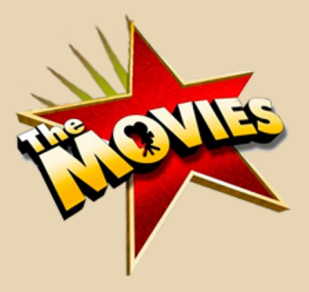

**Владимир Веселов (Режиссёр Антаресов)**

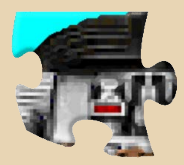

 $-70-$ 

# **RADOCTO PASHLYŇ IOMOP**

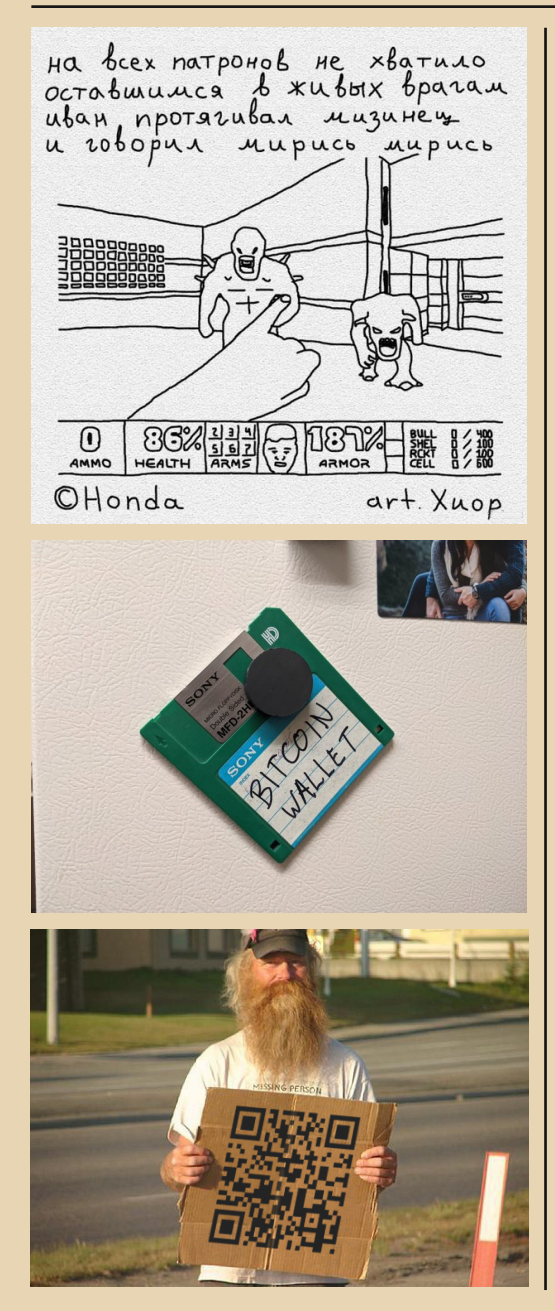

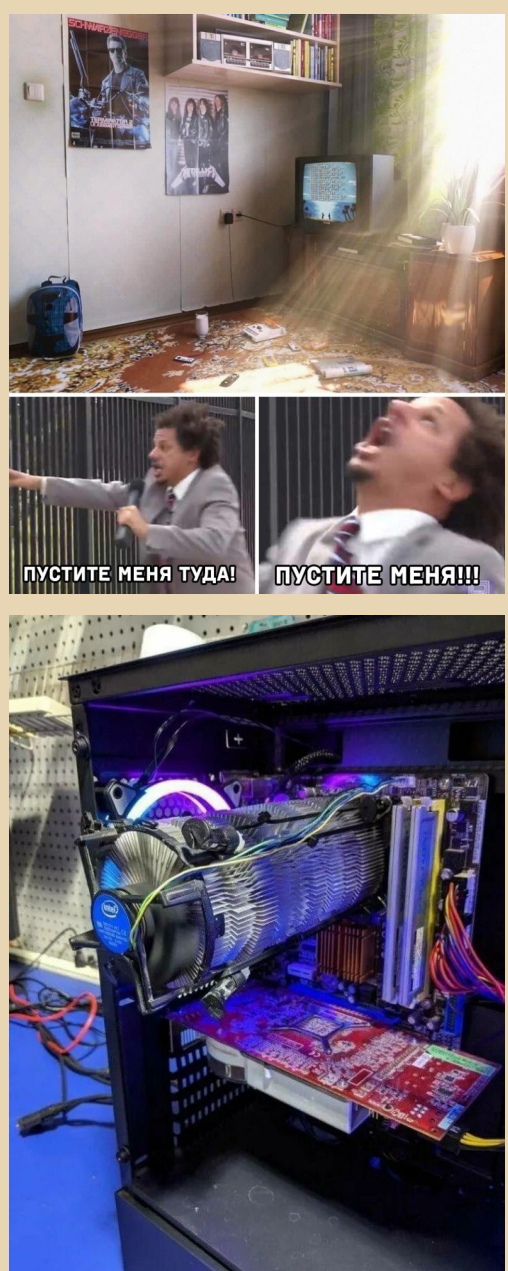

 $E_{\Pi}$ 

 $-71-$ 

РЯЗНЫЙ ЮМОЕ

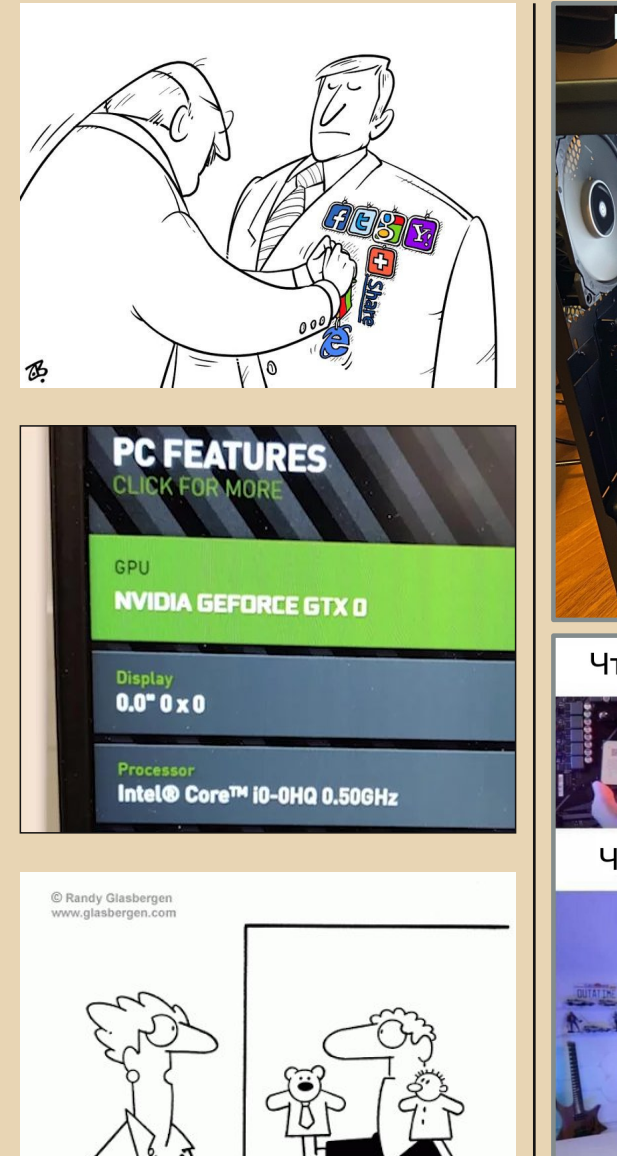

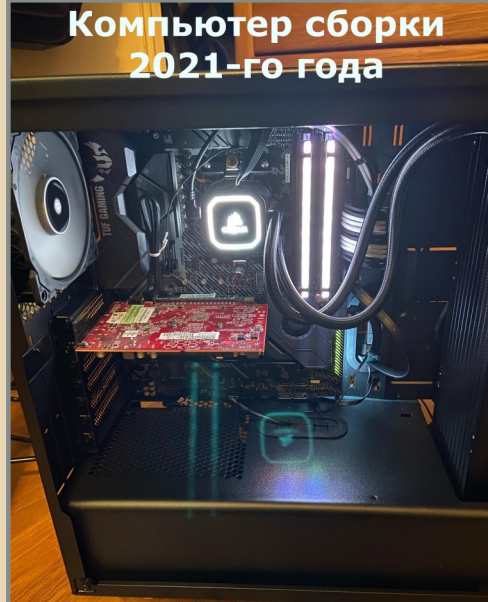

Что люди считают трудным

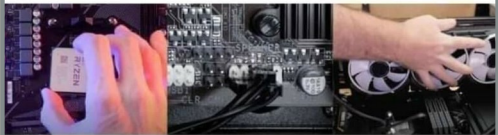

Что на самом деле трудно

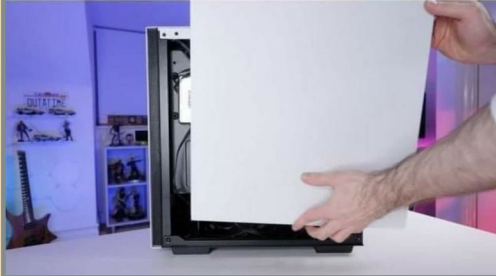

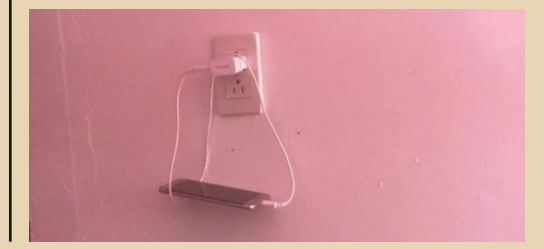

 $\overline{\mathbf{e}_{\Pi}}$ 

Есть шанс, что вы сможете выучить PowerPoint к вашей следующей презентации, Джим?

-GIASBERGEN

Читателям большой привет! Откроем маленький секрет: Мы приготовили сюрприз, Один из вас получит приз.

Размер – две тысячи монет. Получит тот, кто даст ответ. На хитроумные загадки, Которые играют в прятки.

Кто место тайное найдёт, Ответы вместе соберёт, И будет первым среди всех – Того героя ждёт успех!

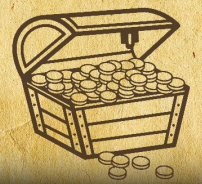
## НАД НОМЕРОМ РАБОТАЛИ

Дизайн/вёрстка/гл. редактор – uav1606 Редакторы: Вячеслав Рытиков (eu6pc) Андрей Шаронов (Andrei88)

Авторы: Андрей Шаронов (Andrei88) uav1606 Владимир Веселов (Режиссёр Антаресов) Илья Абрамов (abrbus) Валерий Сурженко (Hippiman) Владимир Невзоров

Сайт журнала:<http://dgmag.in>

Раздел журнала на "Полигоне Призраков": <http://sannata.org/articles/dgmag/>

Группа ВКонтакте:<http://vk.com/dgmag>

E–mail главного редактора: uav16060 [cobaka] mail.ru